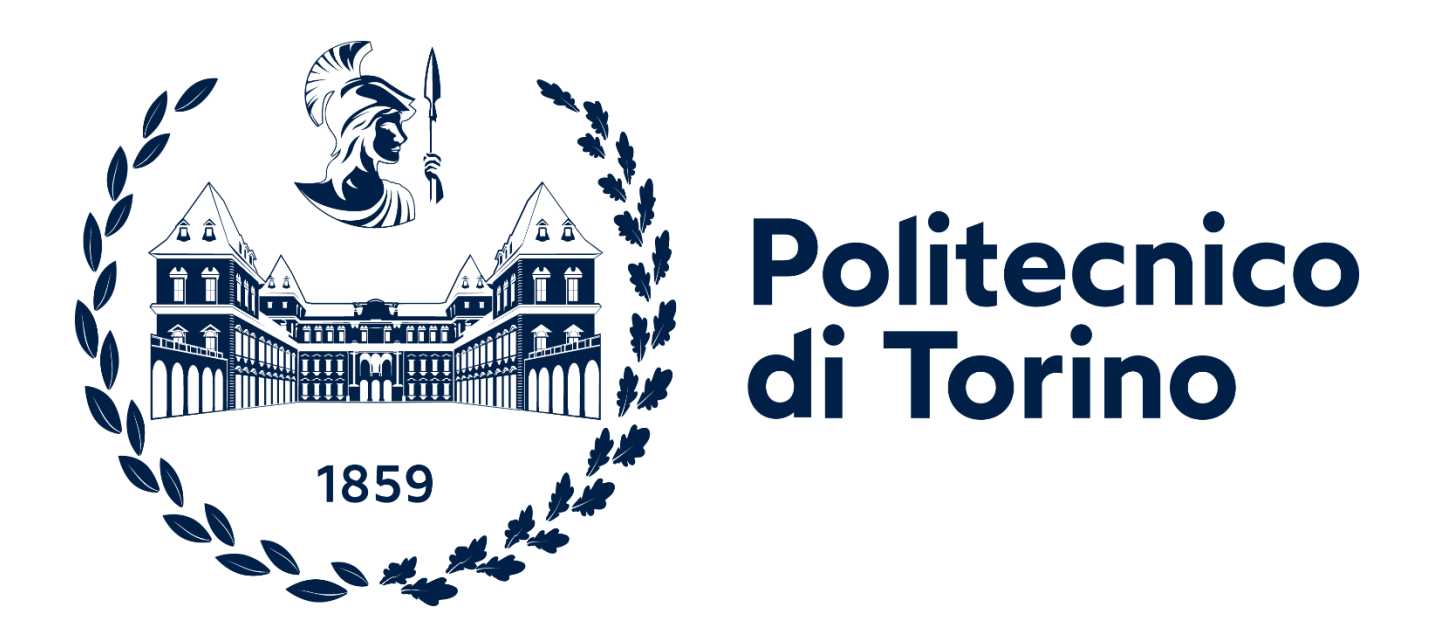

# STUDIO DELLA RISPOSTA DINAMICA DI UN SISTEMA ROTANTE ALBERO, DISCO, **CUSCINETTI**

Candidato: Simone Valietti

Matricola: s279113

Relatore: Maria Teresa Berruti

# **INDICE**

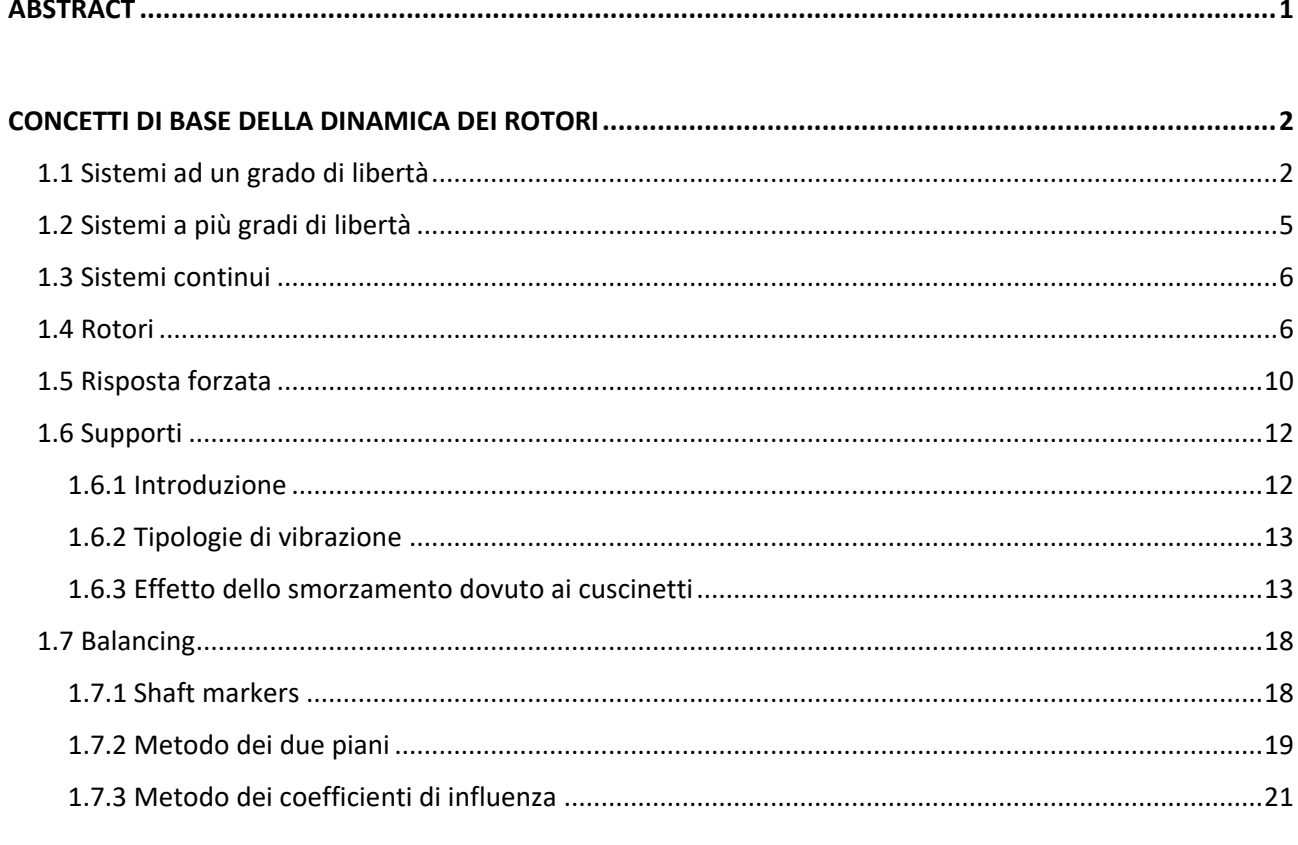

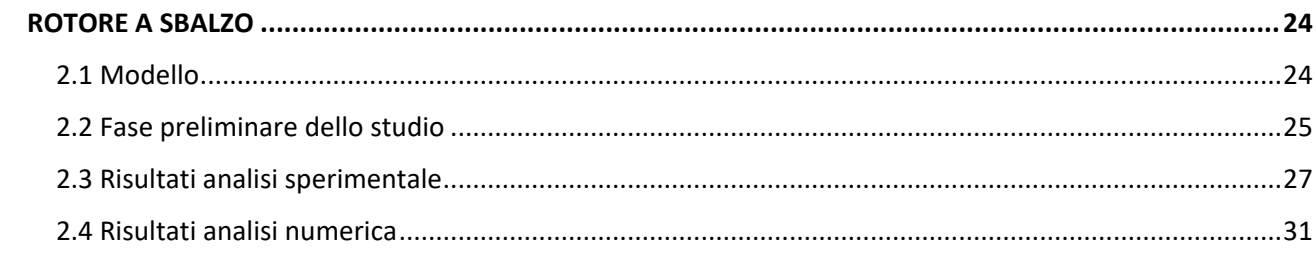

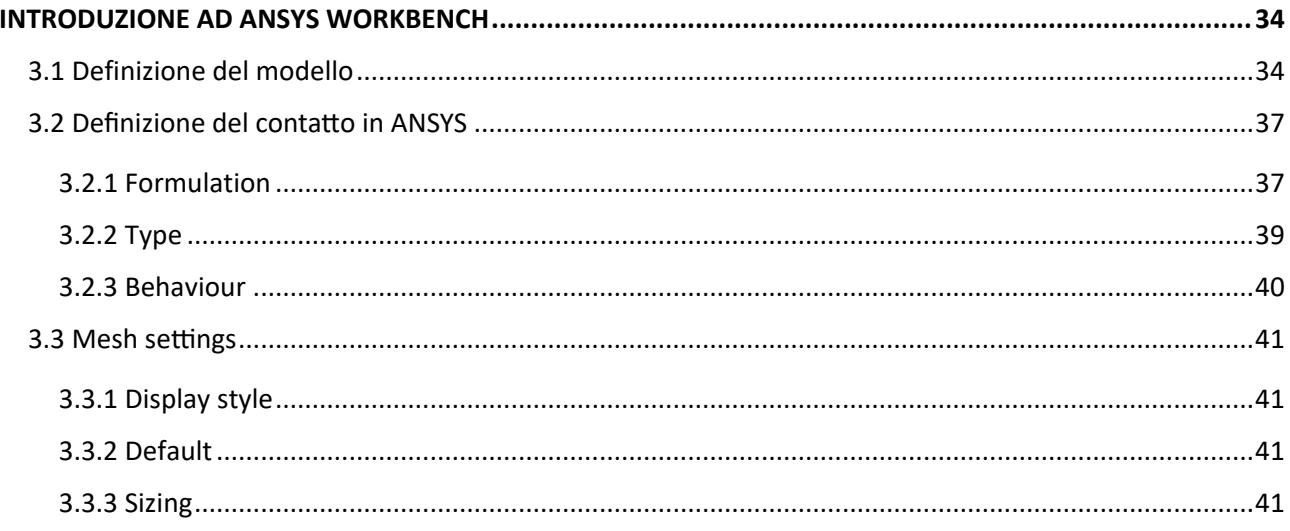

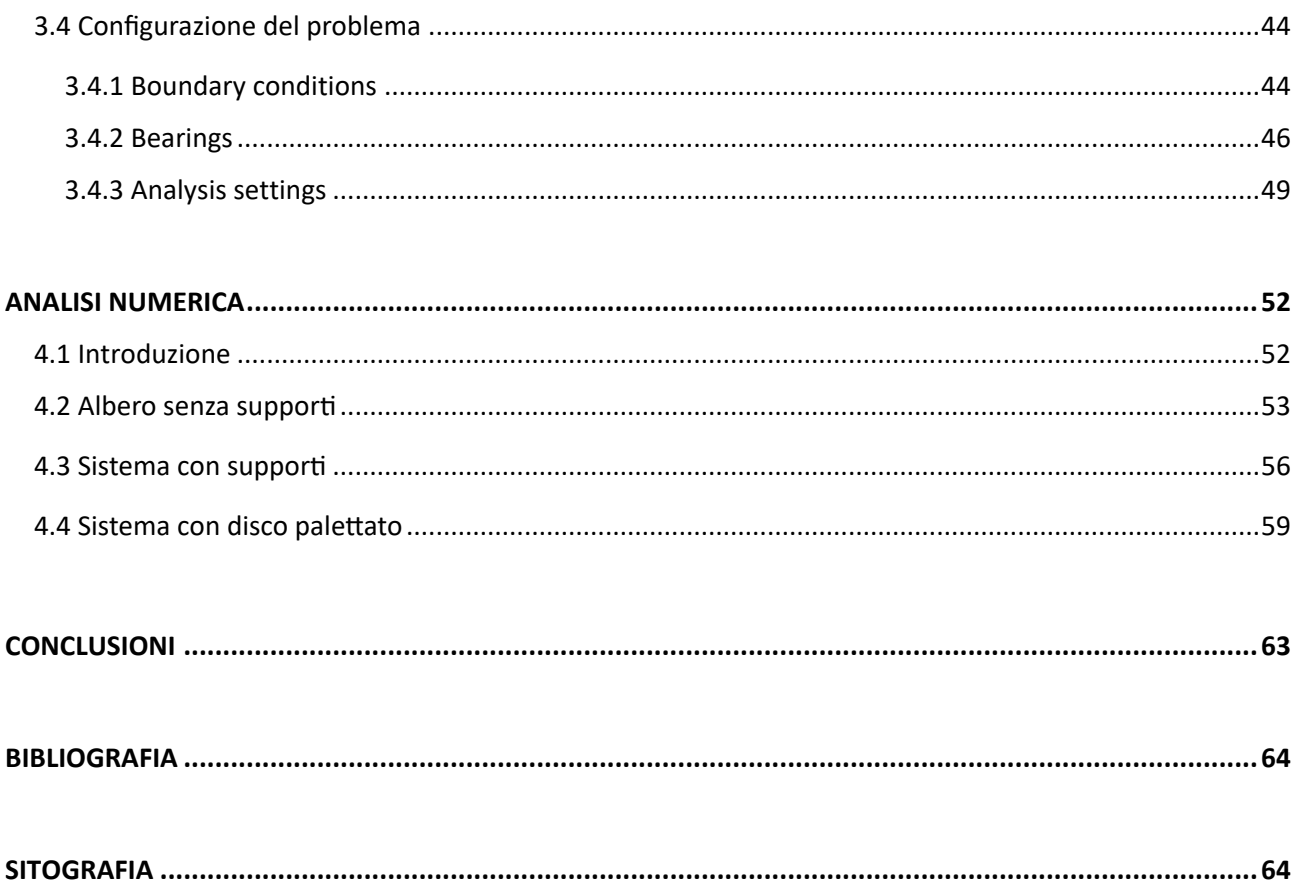

#### *ABSTRACT*

Nel mondo di oggi i rotori sono diventati componenti imprescindibili di moltissime tecnologie. Essi possono essere trovati in diverse configurazioni e dimensioni in molti degli oggetti che ci circondano, basti pensare ai motori aeronautici, motori elettrici, pompe per fluidi, compressori, ventilatori… . Se si hanno in mente questi oggetti si può capire immediatamente che un rotore è fondamentalmente un componente meccanico al quale viene impresso un moto di rotazione attorno ad un asse.

Quando si progetta un oggetto di questo tipo diventa essenziale andare a studiare i fenomeni vibratori che ad esso sono associati. Le vibrazioni in generale sono oggetto di studio di tutte le strutture, siano esse statiche, come ad esempio la trave di un edificio o di un ponte, oppure dinamiche, come il rotore di una pompa. Nei rotori le vibrazioni sono principalmente dovute a degli sbilanciamenti presenti nell'oggetto (disomogeneità del materiale, tollerazione di costruzione, usura…). A seconda dell'applicazione per cui è impiegato, un rotore può trovarsi a ruotare anche a velocità molto elevate e a ciò consegue una forza centrifuga molto alta in grado di deflettere l'oggetto con possibili effetti a lungo termine sull'integrità della struttura. La comprensione di questi fenomeni quindi è importante soprattutto per progettare strutture che siano efficienti e sicure per tutta la loro vita operativa ma in certi casi lo studio delle vibrazioni è importante anche per limitare l'impatto acustico del rotore (è infatti importante in molti casi avere una macchina che sia il meno rumorosa possibile).

Quello che si propone di fare con questa tesi è perciò fornire gli elementi teorici fondamentali per poter analizzare e capire i fenomeni vibrazionali. Queste nozioni verranno poi usate sia per interpretare e commentare risultati presi da studi effettuati in passato su diversi tipi di rotore sia per studiare un modello di rotore a sbalzo molto semplice presente nel laboratorio del Politecnico di Torino.

Alla parte teorica fa seguito una sezione più pratica in cui si apprendono i rudimenti del programma di analisi strutturale agli elementi finiti che si chiama ANSYS Workbench. Questo software è stato impiegato per fare un'analisi dei modi di vibrare proprio del modello di rotore presente in laboratorio. I risultati ottenuti numericamente con il programma sono poi stati confrontati con i dati sperimentali ottenuti in laboratorio dalla docente e i suoi collaboratori.

#### *CAPITOLO 1: CONCETTI DI BASE DELLA DINAMICA DEI ROTORI*

#### 1.1 SISTEMI AD UN GRADO DI LIBERTA'

L'intento di questa tesi è quello di studiare i modi di vibrare di un albero che presenta un rotore a sbalzo (rotore cantilever, utilizzando la terminologia anglosassone) e osservare come la presenza dei cuscinetti influisce su di esso.

[1] Per fare ciò è prima essenziale capire gli elementi fondamentali che servono per effettuare l'analisi della dinamica di un rotore. I temi principali che verranno toccati in questo capitolo sono: le velocità critiche, le frequenze naturali e di risonanza, l'influenza della velocità di rotazione, gli effetti dei cuscinetti.

Per studiare il problema in esame bisogna partire da due caratteristiche fisiche fondamentali dell'oggetto in questione (o meglio, del sistema, solitamente costituito da una moltitudine di parti in qualche modo connesse tra loro): la sua massa strutturale e la sua rigidezza.

Il caso più semplice che si possa pensare è un sistema composto da due elementi: una molla vincolata ad un estremo con un oggetto posto all'altro lato e libero di muoversi. Qui si ipotizza che tutta la rigidezza  $k$  del sistema sia concentrata nella molla e che tutta la massa  $m$  sia concentrata invece nell'oggetto. Uno schema di questo tipo prende il nome di "sistema a parametri concentrati" poiché si ipotizza appunto che le varie caratteristiche fisiche dell'intero sistema appartengano esclusivamente ad un singolo elemento di esso.

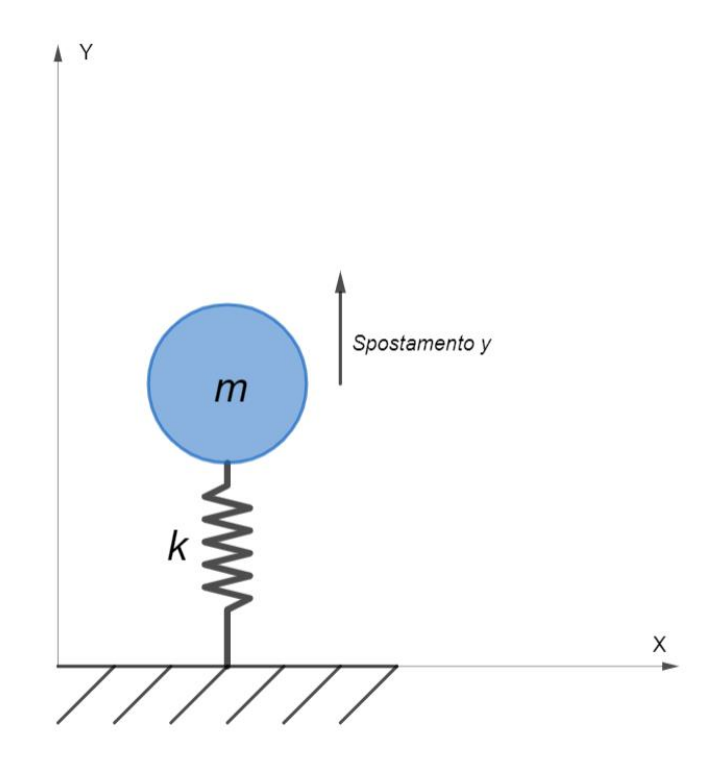

*Figura 1.1: rappresentazione grafica del sistema a parametri concentrati ad 1 DOF*

In questo esempio semplice l'unica massa presente è vincolata a muoversi lungo una sola direzione, quella indicata dall'asse delle ordinate, e dunque il sistema presenta un solo grado di libertà (DOF, dall'inglese "degree of freedom").

L'equilibrio dinamico del sistema si ottiene quando, in assenza di forze esterne, la somma delle forze interne risulta nulla. Le uniche forze interne sono la forza d'inerzia dovuta alla massa in movimento e la forza elastica:

$$
my''(t) + ky(t) = 0
$$

 $y(t)$  rappresenta lo spostamento nel tempo mentre  $y''(t)$  è l'accelerazione in direzione y.

La conclusione che si ottiene studiando questo sistema è che la sua frequenza di vibrazione naturale dipende dalle due proprietà fisiche secondo la relazione:

$$
frequencya naturele = \sqrt{\frac{rigidezza}{massa}} \longrightarrow \omega_n = \sqrt{\frac{k}{m}}
$$

*(1. 2)*

Se il sistema della *figura 1.1* viene messo in moto, premendo verso il basso la massa e lasciando reagire la molla, si potrà osservare che lo spostamento in direzione  $y$  è una funzione sinusoidale del tempo che presenta un'unica frequenza corrispondente alla frequenza naturale determinata con l'equazione (1.2):

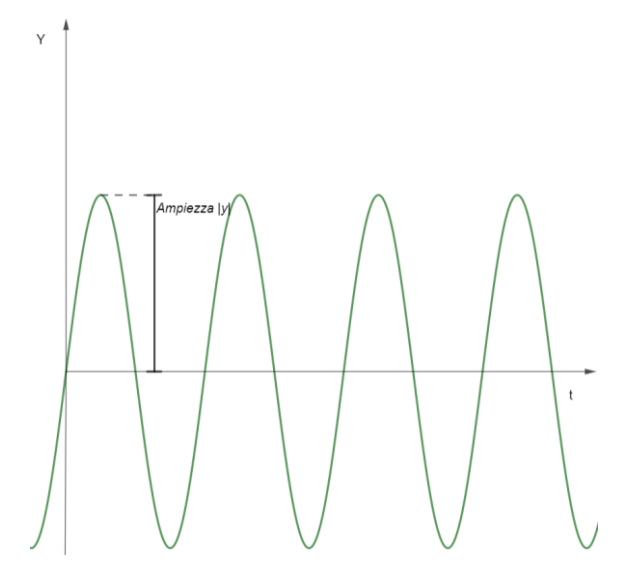

*Figura 1.2: spostamento y(t) per il sistema a 1 DOF*

I sistemi reali possiedono, oltre ad una massa ed una rigidezza, anche una certa capacità di dissipare l'energia vibrazionale. Quest'ultima proprietà può essere rappresentata affiancando alla molla che rappresenta la rigidezza uno smorzatore nel quale viene concentrato un coefficiente di smorzamento  $c$ :

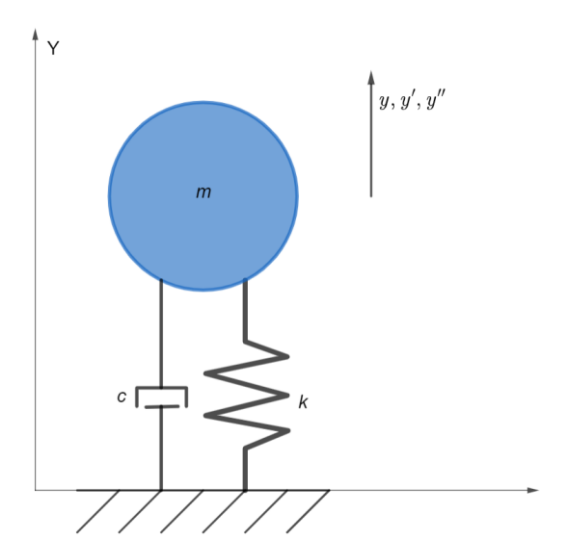

*Figura 1.3: sistema massa-molla-smorzatore*

L'equazione dell'equilibrio dinamico deve tener conto della forza di smorzamento la quale dipende sia dal coefficiente  $c$  che dalla velocità  $y'(t)$ :

$$
my''(t) + cy'(t) + ky(t) = 0
$$
\n(1.3)

Se si applica una forza esterna sinusoidale di ampiezza costante  $F_0$  e si aumenta gradualmente la frequenza di tale forza si può osservare come, a parità di  $m \in k$ , l'ampiezza di oscillazione del sistema dipende in modo significativo dal coefficiente di smorzamento:

$$
my''(t) + cy'(t) + ky(t) = F_0 \cos(\omega t)
$$
\n<sup>(1.4)</sup>

Risolvendo l'equazione differenziale di secondo grado non omogenea (1.4) si ottiene che l'ampiezza in modulo ha la seguente relazione:

$$
\bar{y} = \frac{F_0/k}{\sqrt{\left(1 - \frac{m\omega^2}{k}\right)^2 + \left(\frac{c\omega}{k}\right)^2}}
$$

*(1. 5)*

Per comprendere meglio il significato della (1.5) è utile rappresentare graficamente l'andamento di  $\bar{y}$  in funzione della pulsazione  $\omega$  della forzante e per diversi valori del coefficiente di smorzamento:

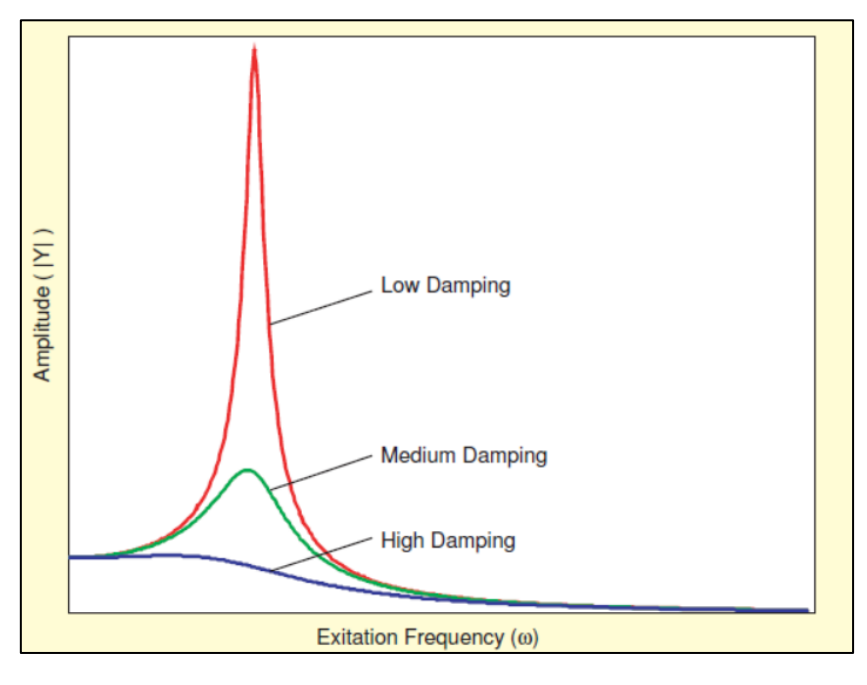

*Figura 1.4: [1] risposta in frequenza*

Si può vedere che per valori bassi e medi di  $c$  la risposta in frequenza presenta un picco. Il picco di frequenza è prossimo alla frequenza naturale del sistema smorzato. Quando la frequenza della forzante è pari a questo valore, o molto prossima ad esso, il sistema si dice "in risonanza" e la vibrazione risulterà essere di massima ampiezza. Se il valore del coefficiente è molto alto però si osserva che il picco sparisce e l'ampiezza risulta essere sempre più smorzata al crescere della pulsazione  $\omega$  (il sistema si dice sovra-smorzato).

#### 1.2 SISTEMI A PIU' GRADI DI LIBERTA

I casi in cui si può approssimare un corpo reale con un sistema ad un grado di libertà sono rari e spesso è necessario introdurre altre masse al modello per ottenere un risultato più accurato. Idealmente si può pensare di approssimare sempre meglio un oggetto fisico creando modelli che presentano un numero maggiore di elementi e di minori dimensioni. Anche nei sistemi a più gradi di libertà giocano un ruolo primario le masse e le rigidezze mentre l'ampiezza delle oscillazioni è regolata dai coefficienti di smorzamento. Ciascun elemento che compone il modello introduce una propria frequenza naturale, pertanto modelli con due masse avranno due frequenze naturali, se le masse son tre ci saranno tre frequenze naturali e così via. Ogni frequenza naturale corrisponde ad un ben preciso "modo" di vibrare e per ogni modo i vari elementi del sistema oscillano possono vibrare con diverse ampiezze e con diverse fasi. A titolo di esempio riporto la procedura con cui si può descrivere un sistema a due gradi di libertà:

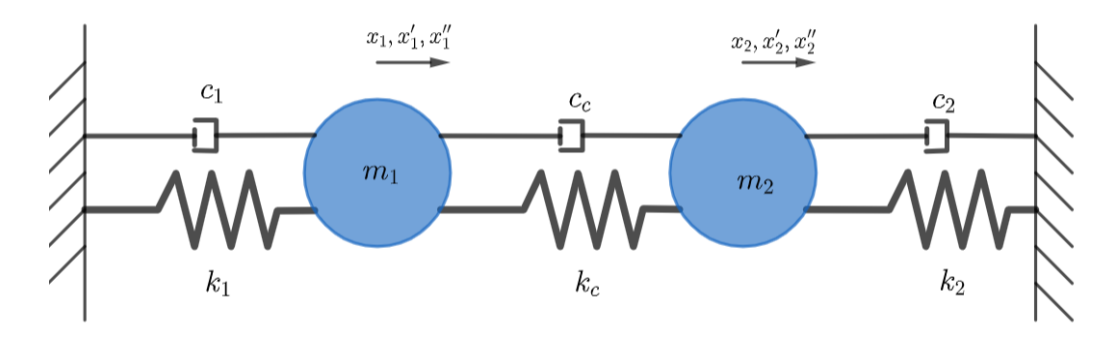

*Figura 1.5: sistema a 2 DOF*

Se applichiamo delle forzanti alle due masse si possono scrivere le due equazioni di equilibrio. Se pensiamo alla massa 1:

$$
m_1x_1'' + c_1x_1' + k_1x_1 + c_c(x_1' - x_2') + k_c(x_1 - x_2) = F_1
$$

Che si può riscrivere come:

$$
m_1x_1'' + (c_1 + c_c)x_1' - c_cx_2' + (k_1 + k_c)x_1 - k_cx_2 = F_1
$$
\n
$$
(1.6)
$$

In ugual modo per la massa 2 si ottiene:

$$
m_2x_2'' + (c_2 + c_c)x_2' - c_cx_1' + (k_2 + k_c)x_2 - k_cx_1 = F_2
$$
\n(1.7)

Le due equazioni possono essere scritte in forma compatta con la notazione matriciale:

$$
\begin{bmatrix} m_1 & 0 \ 0 & m_2 \end{bmatrix} \begin{Bmatrix} x''_1 \\ x''_2 \end{Bmatrix} + \begin{bmatrix} c_1 + c_c & -c_c \\ -c_c & c_2 + c_c \end{bmatrix} \begin{Bmatrix} x'_1 \\ x'_2 \end{Bmatrix} + \begin{bmatrix} k_1 + k_c & -k_c \\ -k_c & k_2 + k_c \end{bmatrix} \begin{Bmatrix} x_1 \\ x_2 \end{Bmatrix} = \begin{Bmatrix} F_1 \\ F_2 \end{Bmatrix}
$$
\n(1.8)

Che può essere ulteriormente sintetizzata come segue:

$$
[m]{x''} + [c]{x'} + [k]{x} = {F}
$$

*(1. 9)*

Avendo introdotto la matrice di massa  $[m]$ , di rigidezza  $[k]$  e di smorzamento  $[c]$ .

Lo stesso metodo può essere applicato a sistemi costituiti da un maggior numero di elementi raggiungendo una forma compatta del tutto analoga alla (1.9) dove però le matrici e i vettori avranno dimensioni maggiori a seconda del numero di elementi impiegati per descrivere il modello.

## 1.3 SISTEMI CONTINUI

Un sistema continuo è un sistema costituito da infinti elementi infinitesimi. Da quanto si è detto nel paragrafo precedente segue che un sistema continuo allora avrà anche infinite frequenze proprie. Un esempio molto semplice che si può prendere in esame è quello di un'asta vincolata i due estremi. Di questo problema esiste una soluzione analitica in forma chiusa rappresentata dall'equazione:

$$
\omega_i = \frac{(i\pi)^2}{2\pi L^2} \sqrt{\frac{EI}{\rho}}
$$

*(1. 10)*

Le  $\omega_i$  sono le frequenze naturali corrispondenti ai modi propri di vibrare dell'asta e queste si ottengono facendo variare il parametro intero  $i = 1, 2, 3, 4, ...$ . L è la lunghezza dell'asta, E il modulo elastico del materiale,  $I$  è il momento di inerzia della sezione trasversale dell'asta mentre  $\rho$  rappresenta la densità dell'asta espressa come massa per unità di lunghezza.

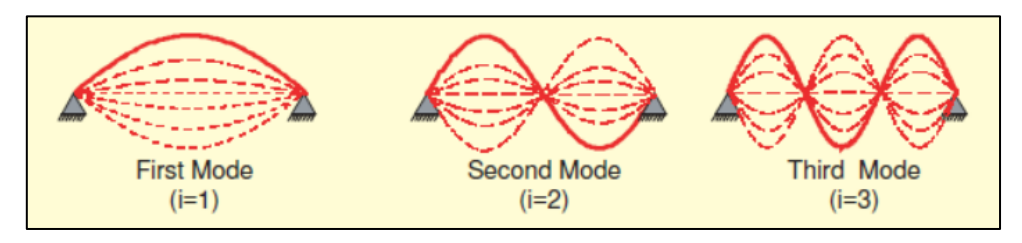

*Figura 1.6: [1] primi tre modi di vibrare dell'asta vincolata ai due estremi*

Come si evince dalla figura 1.6 i diversi modi di vibrare sono associati a forme caratteristiche. Il parametro i infatti rappresenta il numero di semi-onde che l'asta forma vibrando. Diventa anche più chiaro quanto scritto nel paragrafo precedente riguardo all'ampiezza e la fase con cui vibrano i diversi elementi del modello. Per il primo modo si nota che il punto medio dell'asta è quello con l'ampiezza maggiore mentre nel secondo modo il punto medio dell'asta diventa un nodo, cioè l'ampiezza è nulla.

# 1.4 ROTORI

Un rotore può essere descritto in modo analogo al sistema massa-molla-smorzatore ma facendo delle opportune correzioni. Il sistema ad un grado di libertà equivalente a quello visto nel primo paragrafo è il modello proposto da Jeffcott in cui c'è un albero elastico (in cui si concentra la rigidezza) su cui è montato un disco (in cui si concentra la massa). Un esempio classico di rotore è il sistema composto da un albero con un disco al centro. L'albero è vincolato ai due estremi da cuscinetti rigidi, isotropi (cioè la rigidezza è la stessa in tutte le direzioni radiali) e privi di smorzamento viscoso. Questo modello ben rappresenta una turbomacchina nella quale il disco palettato a metà dell'albero:

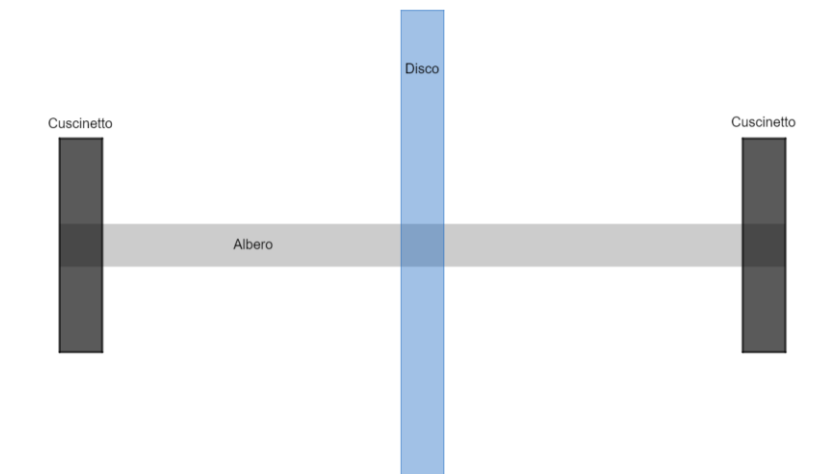

*Figura 1.7: sistema albero-disco vincolato agli estremi*

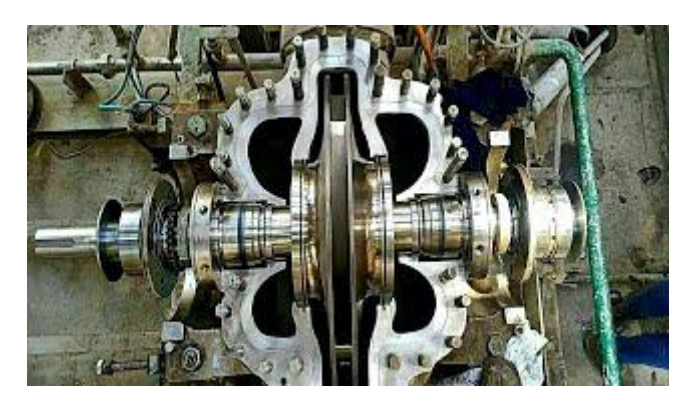

*Figura 1.8: sito [1], esempio di pompa centrifuga con rotore nel mezzo*

[2] La principale causa delle vibrazioni di un rotore è da ricercarsi negli sbilanciamenti che sono intrinsechi nella macchina. Il disallineamento tra l'asse principale di inerzia e quello geometrico danno origine ad una forza centrifuga che è in grado di deflettere il sistema e quindi indurre degli sforzi che alla lunga possono anche portare alla rottura dei componenti. Si tenga presente che i rotori generalmente sono progettati per essere il più leggeri possibile e ruotare a grandi velocità dunque è lecito attendersi forze centrifughe considerevoli. Lo sbilanciamento può essere anche causato dalla disomogeneità del materiale intesa sia come possibile presenza di cricche che come impossibilità di avere un materiale reale la cui densità sia perfettamente la stessa in ogni suo punto. Le tolleranze del processo industriale con cui si realizza il componente introducono ulteriori imperfezioni e quindi sbilanciamenti. Infine bisogna anche tener conto della normale usura che i componenti (ad esempio i cuscinetti) subiscono durante la vita operativa e che va ad alterare le caratteristiche fisiche del sistema. [1] Se si effettua un'analisi modale sul modello senza che questo sia in rotazione si otterranno dei modi di vibrazione planari esattamente come ci si aspetterebbe per una struttura statica. Si osserva anche che la rigidezza dei cuscinetti influenza l'ampiezza della vibrazione dell'albero, in particolare si nota una flessione maggiore dell'albero quando i cuscinetti sono più rigidi:

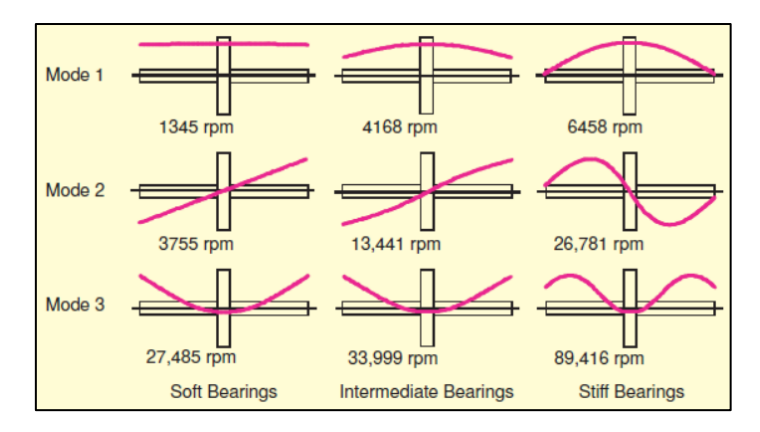

*Figura 1.9: [1], i primi tre modi di vibrare del rotore con disco nel mezzo ed influenza dei cuscinetti sulla forma dell'oscillazione*

Quando l'albero viene messo in rotazione non si hanno più dei modi planari, la forma cambia e l'albero descrive dei moti circolari durante la vibrazione. Il primo modo di vibrazione in questo caso viene anche chiamato "modo cilindrico". La rigidezza dei cuscinetti mantiene lo stesso ruolo che giocava in precedenza: all'aumentare della rigidezza aumenta l'ampiezza massima della vibrazione ma agli estremi l'albero risulta meno mobile.

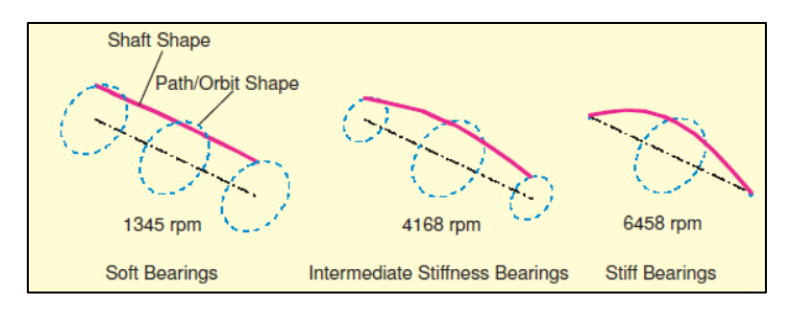

*Figura 1.10: [1], 1° modo di vibrare per albero rotante a basso numero di giri*

Se si considera la sezione trasversale posta a metà dell'albero, ossia quella dove è posizionato il disco, e la si segue durante il 1° modo di vibrazione si può osservare come essa descriva un'orbita di tipo circolare. Il senso di rotazione dell'orbita può essere concorde al senso di rotazione dell'albero attorno al proprio asse (forward whirl) oppure discorde (backward whirl).

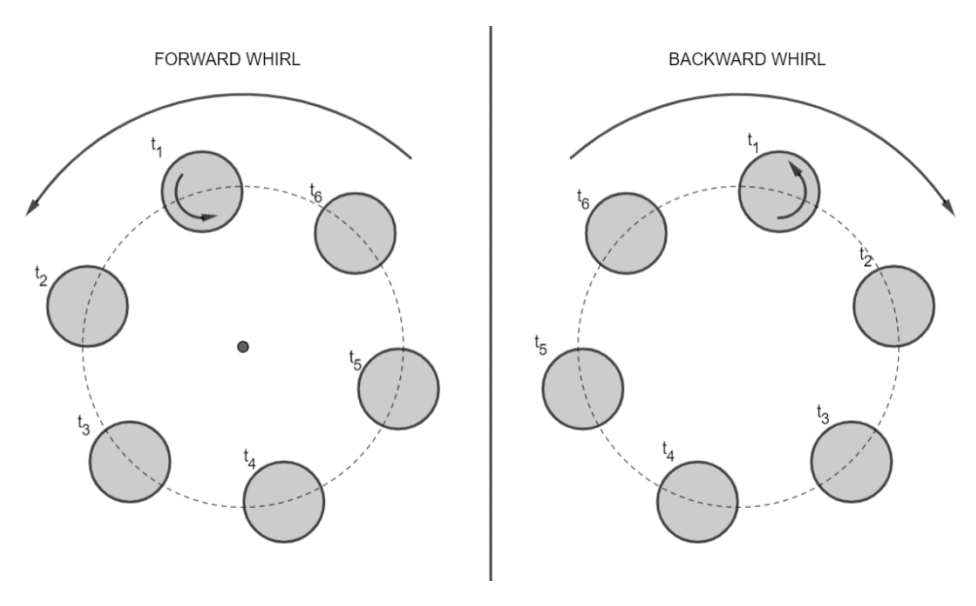

*Figura 1.11: confronto tra forwarde backward whirl*

Anche per il secondo modo le diverse sezioni dell'albero descrivono orbite circolari ma, essendo la sezione centrale un nodo, la forma descritta dal modo non è più cilindrica bensì un doppio-cono.

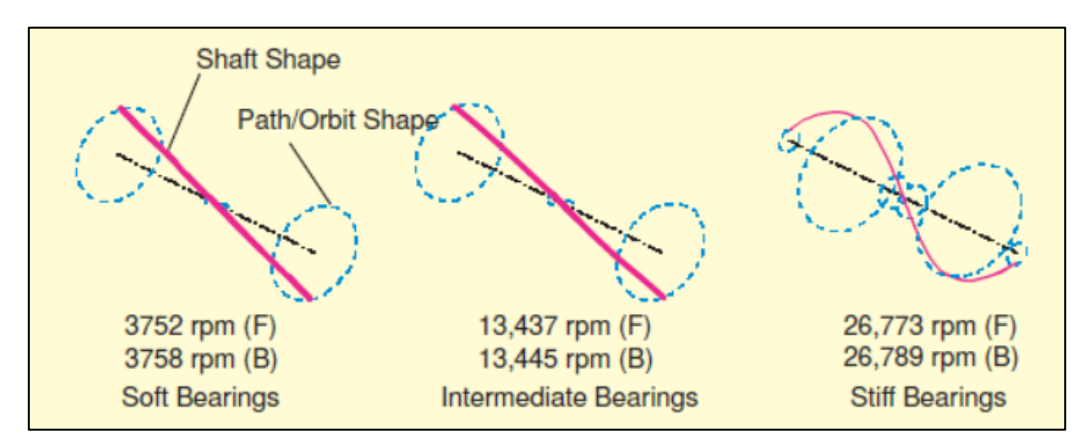

*Figura 1.12: [1], 2° modo per albero rotante a basso numero di giri*

Quando si parla di corpi in rotazione attorno ad un asse, in particolar modo quando si ha a che fare con rotori che presentano dischi in rotazione di dimensioni anche notevoli, non si può trascurare l'importanza dell'**effetto giroscopico**. Questo effetto nasce quando il modo di un corpo che ruota attorno ad un'asse principale subisce una perturbazione ruotando in direzione degli altri due assi principali. Una macchina costituita da un albero rotante infatti è solitamente supportata da cuscinetti che nella realtà non sono infintamente rigidi ma permettono all'albero di spostarsi anche nelle direzioni trasversali all'asse di rotazione. Il momento giroscopico che si origina sarà ortogonale sia all'asse di rotazione del corpo che all'asse attorno al quale si è sviluppata la perturbazione. Supponendo che l'asse di rotazione sia  $x$  e che il piano trasversale sia il piano  $y - z$ , posto  $I_p$  il momento di inerzia polare (cioè il momento di inerzia rispetto a x) si avranno due momenti giroscopici:

$$
M_{gir,z} = J_p \omega \wedge \dot{\theta}_{y_G}
$$
  

$$
M_{gir,y} = J_p \omega \wedge \dot{\theta}_{z_G}
$$
 (1.11)

*(1. 12)*

La (1.11) rappresenta il momento giroscopico nel caso in cui la perturbazione sia avvenuta attorno all'asse y ed infatti  $\dot{\theta}_{y_G}$  rappresenta la velocità angolare di tale rotazione. Il momento risultante, come anticipato, è in direzione ortogonale sia a  $x$  che a  $y$  cioè in direzione  $z$ . Analogamente la (1.12) rappresenta il momento giroscopico nel caso in cui la perturbazione avvenga attorno all'asse z.

Quando si ha un modo di vibrare di tipo forward l'effetto giroscopico tende ad irrigidire il sistema ed all'aumentare della velocità di rotazione dell'albero le frequenze caratteristiche del modo andranno a crescere. Viceversa, se il modo è di tipo backward l'effetto giroscopico tende a rendere il sistema meno rigido all'aumentare della velocità di rotazione con la conseguenza che le frequenze si abbassano.

Se si guarda alla figura 1.10 si può notare che la linea media del rotore, nei casi di cuscinetti a bassa e media rigidezza, sembra più che altro traslare in modo rigido attorno all'asse  $x$  e pertanto l'effetto giroscopico sarà pressoché trascurabile. Per quanto riguarda i modi conici rappresentati in figura 1.12 invece, osservando lateralmente il rotore, si percepisce un moto di beccheggio e per modi di questo tipo l'effetto giroscopico assume un'importanza rilevante.

Quanto detto finora a riguardo dell'effetto giroscopico risulta molto più chiaro se si mettono a confronto dei grafici detti diagrammi di Campbell nei quali in ascissa viene riportata la velocità di rotazione attorno a  $x$ mentre in ordinata le frequenze. Dunque il diagramma di Campbell ci dice come cambia la frequenza di un certo modo al variare della velocità di rotazione.

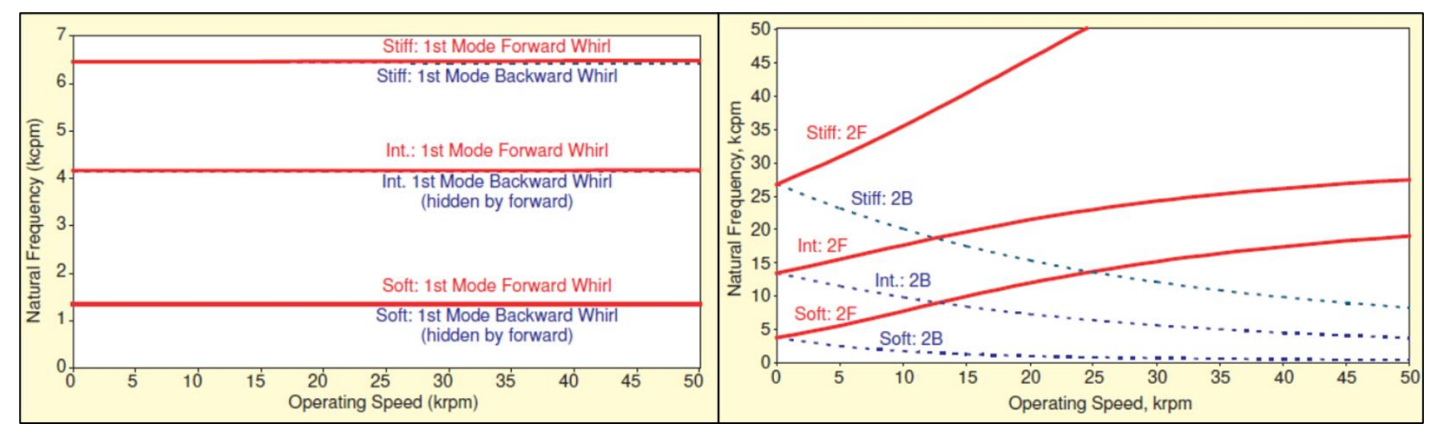

*Figura 1.13: [1], diagrammi di Campbell per 1° e 2° modo*

Come si è detto all'inizio non è solo la rigidezza a modificare le frequenze ma anche la massa gioca un effetto cardine. Se si immagina di aggiungere una massa puntiforme all'estremità del disco nel sistema finora preso in considerazione avremo che la massa del disco è aumentata mentre non cambia il momento di inerzia (dal momento che si è considerata una massa puntiforme la forma del disco è la stessa). In base a quanto si è detto fino a questo punto si può intuire che il primo modo avverrà a frequenze più basse dal momento che il moto è di tipo cilindrico e avendo collocato la massa puntiforme all'estremo del disco si è scelto un punto in cui la rotazione è elevata (per il primo modo infatti la sezione centrale è un anti-nodo). Per quanto riguarda il secondo modo invece non ci si aspetta notevoli differenze poiché la sezione centrale è un nodo e pertanto la massa aggiuntiva si trova in un punto in cui il moto di oscillazione ha una ampiezza molto ridotta. In conclusione si può affermare che la variazione di massa ha un'influenza maggiore quando è localizzata in una sezione che presenta un'orbita molto grande (anti-nodo) e tanto è più grande l'orbita dell'oscillazione maggiore sarà l'effetto. Quando invece si tratta di variazioni del momento di inerzia dobbiamo tenere a mente che ciò che si modifica è l'effetto giroscopico e quindi i risultati di tali variazioni saranno più evidenti nei modi conici. In un modo conico sono i nodi i punti in cui si ha la maggior rotazione attorno agli assi  $y \in z$ , quindi la modifica del momento di inerzia avrà molta più influenza se è localizzata in un nodo.

# 1.5 RISPOSTA FORZATA

Come si è visto a inizio capitolo, in figura 1.4, l'ampiezza con cui un sistema massa-molla-smorzatore oscilla presenta un picco per una caratteristica frequenza della forza eccitante. Per una macchina rotante il discorso è molto simile ma essendo un sistema continuo il diagramma presenta infiniti picchi anziché uno solo. Lo smorzamento non è dovuto ad uno smorzatore fisico ma è intrinseco nelle caratteristiche dei cuscinetti. Sono dette **velocità critiche** le velocità di rotazione dell'albero  $\omega_{cr}$  alle quali corrispondono tali picchi. Inoltre si dice definisce **risonanza** la modalità con cui vibra un sistema quando la frequenza dell'eccitante è molto prossima alla frequenza naturale del sistema stesso. Compito dei progettisti è anche quello di individuare un range operativo sicuro per la macchina, affinché si evitino le pericolose situazioni di risonanza. A titolo d'esempio si riporta nuovamente quello usato dagli autori dell'articolo [1]: il rotore con disco nella sezione centrale è sostenuto da cuscinetti di media rigidezza, la forzante è causata da uno sbilanciamento interno al sistema (ad esempio un centraggio non perfetto del disco rispetto all'albero) che induce i primi tre modi di vibrazione (figura 1.14).

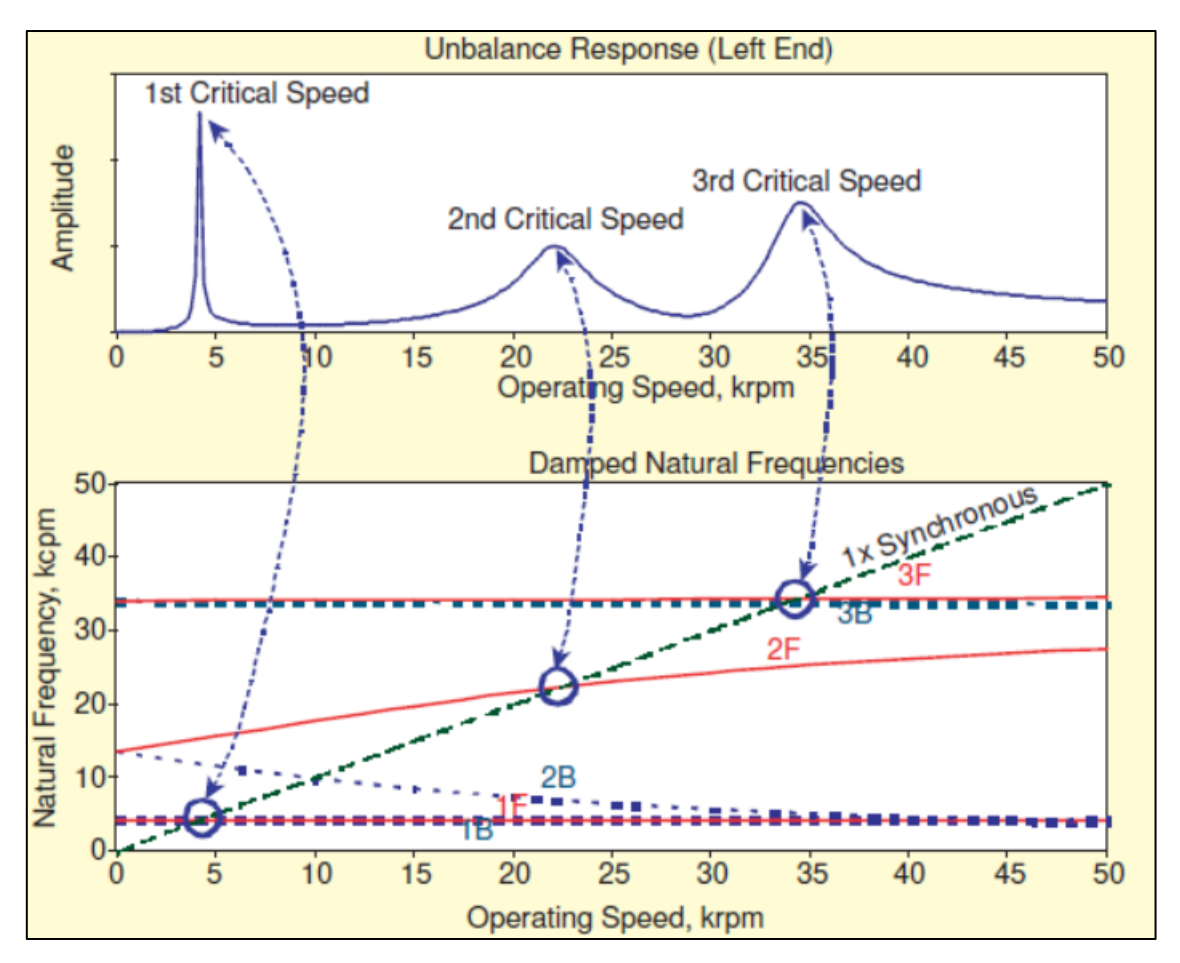

*Figura 1.14: [1] diagramma della risposta forzata confrontato con il diagramma di Campbell*

In figura 1.14 l'ampiezza della vibrazione è misurata al cuscinetto di sinistra; il confronto tra i due grafici rende evidente il fatto che le oscillazioni di massima ampiezza vengono registrate quando il sistema raggiunge le diverse condizioni nelle quali frequenza naturale e velocità di rotazione coincidono. I diversi picchi possono essere modificati ed anche essere eventualmente eliminati se si utilizzano cuscinetti con opportuni coefficienti di smorzamento in analogia a quanto visto in figura 1.4. Nel momento in cui si riescono a smussare completamente questi picchi non ha più senso parlare di velocità critiche.

Con la prossima figura si riesce a spiegare meglio perché l'ampiezza della risposta forzata cresce fino alla velocità critica.

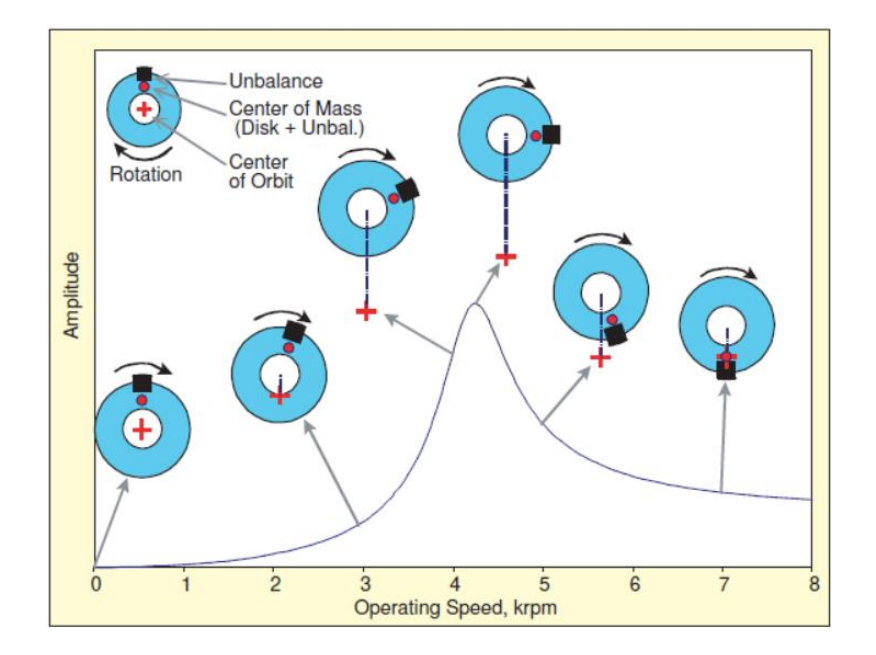

*Figura 1.15: [1] rappresentazione grafica della risposta forzata al variare della velocità di rotazione*

In figura 1.15 è rappresentato il rotore con tre punti caratteristici: il centro dell'orbita circolare, lo sbilanciamento che determina la risposta forzata (qui rappresentato come una massa puntiforme), ed il centro di massa complessivo, cioè che tiene conto sia del disco che della massa puntiforme. Le circonferenze tratteggiate in rosso rappresentano la traiettoria descritta dal centro di massa attorno al centro dell'orbita. Si osserva che ad un basso numero di giri lo sbilanciamento si trova in posizione esterna rispetto a queste circonferenze e pertanto all'aumentare del numero di giri succede quello che si ottiene è una forza che tende sempre più ad allargare la traiettoria del rotore. La massima ampiezza dell'oscillazione si ottiene quando lo sbilanciamento è sfasato di circa 90° rispetto alla risposta, cioè lo spostamento, del rotore. Dopodiché lo sfasamento aumenta ulteriormente portando la massa puntiforme a trovarsi all'interno della circonferenza tratteggiata il che produce una forza che all'aumentare del numero di giri comporta una riduzione sempre maggiore dell'orbita. Quest'ultima situazione è anche nota come fenomeno di auto-centramento poiché andando ad incrementare la velocità il centro dell'orbita si avvicina al centro geometrico del disco.

#### 1.6 SUPPORTI

#### *1.6.1 Introduzione*

[3.1] In precedenza si è parlato brevemente di come influiscono i cuscinetti sulle forme modali e sulle frequenze naturali del sistema (figure da 1.9 a 1.14), in questo paragrafo si vedrà un po' più nel dettaglio a cosa servono i supporti e come incidono nell'analisi dinamica di un rotore. I supporti possono essere di svariati tipi a seconda del tipo di macchina a cui vanno applicati: se si hanno bassi carichi un cuscinetto può essere di tipo *bush,* ovvero un anello fisso all'interno del quale ruota l'albero (i materiali dei due componenti sono a contatto diretto), se i carichi invece sono importanti allora è necessario ricorrere ai così detti *rolling bearings* che contengono degli elementi scorrevoli. Per turbomacchine particolarmente grosse e soggette a carichi molto intensi i cuscinetti sono solitamente di tipo *journal* ovvero dei manicotti privi di componenti rotanti (come possono avere i cuscinetti a sfera o a rulli) e che contengono uno strato di sostanza lubrificante al contatto con la parte rotante. Negli ultimi tempi sono stati introdotti anche dei supporti di tipo magnetico che hanno il vantaggio di eliminare completamente il contatto tra i due corpi (e tutte le problematiche ad esso connesse) ma dall'altro lato richiedono un costante impiego di energia per generare i campi magnetici necessari a mantenere la separazione.

Solitamente i cuscinetti sono di tipo radiale (contrastano la vibrazione laterale), ovvero vincolano solo i gradi di libertà relativi ai due assi che formano il piano perpendicolare all'asse di rotazione, ma in particolari macchinari che generano spinte assiali (ad esempio un motore aeronautico) sono richiesti cuscinetti di tipo assiale (che contrastano la vibrazione assiale) che fanno sia che l'albero si mantenga in posizione anche lungo la direzione dell'asse di rotazione (vincolando quindi tutti i gradi di libertà ad eccezione della rotazione attorno all'asse). I rotori oltre ad avere vibrazione laterale ed assiale possono vibrare anche torsionalmente.

## *1.6.2 Tipologie di vibrazione*

[3.1] La vibrazione laterale è quella di cui si deve tenere maggiormente conto quando si ha un macchinario che ruota ad alte velocità. È la principale causa dell'usura dei cuscinetti ed in casi eccezionale di eccessiva vibrazione si può persino arrivare la contatto tra la parte rotorica e quella statorica con conseguenze nefaste. Come anticipato nel paragrafo 1.4 quando l'albero è in rotazione le vibrazioni laterali nelle due direzioni laterali si combinano e fanno sì che le sezioni del rotore descrivano delle orbite che sono circolari se i cuscinetti hanno proprietà di rigidezza e smorzamento uguali in entrambe le direzioni altrimenti sono orbite ellittiche.

Le vibrazioni assiali sono invece caratteristiche di macchine che producono spinte assiali come ad esempio i motori a getto di tipo aeronautico. Il propulsore è costituito da uno o più alberi che presentano diversi stadi di palettatura sia per la turbina che per il compressore, tra turbina e compressore c'è una camera di combustione. Il complesso appena descritto è il *core* del motore che di solito viene racchiuso da un *casing* esterno il quale ha lo scopo di fissare il propulsore in un punto preciso della struttura del velivolo e a proteggere la fusoliera da eventuali rotture o esplosioni del motore. I cuscinetti assiali servono a trasmettere i carichi dal *core* alla struttura del velivolo e a mantenere fissa la posizione relativa di *casing* e *core* che senza di essi verrebbe eiettato al di fuori del *casing* a causa della spinta generata. La vibrazione assiale è quindi principalmente dipendente dalle fluttuazioni della spinta al contrario della vibrazione laterale che invece dipende dalle forze di sbilanciamento.

La vibrazione torsionale è invece un'oscillazione di tipo angolare di una sezione dell'albero attorno al proprio asse. A differenza degli altri due tipi di vibrazione questa non può essere contrastata da dei supporti esterni e dal momento che solo una minuscola parte del moto è trasmessa a componenti al di fuori del rotore questo tipo di vibrazione ha uno smorzamento piuttosto basso. Inoltre c'è da considerare il fatto che, mentre la vibrazione assiale e laterale sono sovente visibili ad occhio nudo, la vibrazione torsionale può essere visualizzata solo per mezzo di apparecchiature speciali e se non viene riconosciuta per tempo può causare danni importanti all'albero.

## *1.6.3 Effetto di smorzamento dovuto ai cuscinetti*

[3.2] Prendiamo in considerazione il diagramma di corpo libero di figura 1.16 che rappresenta il rotore nei due piani che contengono l'asse di rotazione. Il diagramma non include i coefficienti di *damping c<sub>ii</sub>* (lo smorzamento considerato è di tipo viscoso) che si inseriscono in parallelo ai rispettivi  $k_{ij}$ . Lo schema consente di scrivere le equazioni del moto partendo dalle forze che agiscono tra cuscinetto e rotore.

$$
f_{x1} = k_{x1}(u - a\psi) + c_{x1}(\dot{u} - a\dot{\psi})
$$
  
\n
$$
f_{x2} = k_{x2}(u - b\psi) + c_{x2}(\dot{u} - b\dot{\psi})
$$
  
\n
$$
f_{y1} = k_{y1}(v - a\theta) + c_{y1}(\dot{v} - a\dot{\theta})
$$
  
\n
$$
f_{y2} = k_{y2}(v - b\theta) + c_{y2}(\dot{v} - b\dot{\theta})
$$

*(1. 13)* 

Nelle equazioni 1.13 si è approssimato il seno degli angoli  $\psi \in \theta$  con il valore in radianti dell'angolo stesso poiché per oscillazioni piccole (tendenti a zero) il limite del rapporto tra le due quantità tende a 1.

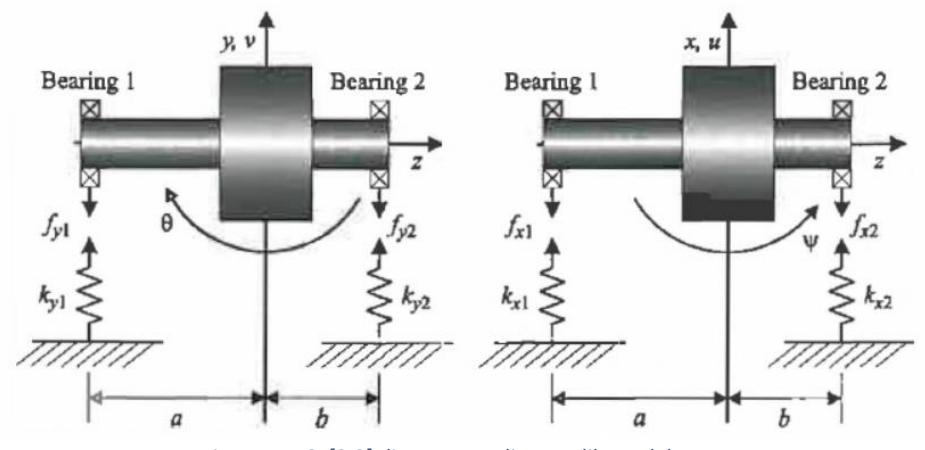

*Figura 1. 16: [3.2] diagramma di corpo libero del rotore*

I coefficienti di smorzamento vengono definiti come la forza che va applicata per produrre una velocità unitaria attraverso l'elemento smorzante. Questi coefficienti possono essere riscritti nella forma:

$$
c_{XT} = c_{x1} + c_{x2}
$$
  
\n
$$
c_{xC} = -ac_{x1} + bc_{x2}
$$
  
\n
$$
c_{xR} = a^2c_{x1} + b^2c_{x2}
$$
  
\n
$$
c_{yR} = a^2c_{y1} + b^2c_{y2}
$$
  
\n
$$
c_{yR} = a^2c_{y1} + b^2c_{y2}
$$

*(1. 14)*

Queste espressioni servono per scrivere le equazioni di equilibrio delle forze e dei momenti. Nel caso di assenza di forzanti esterne la somma delle forze di inerzia con la reazione elastica e smorzante dei cuscinetti deve essere nulla:

$$
m\ddot{u} + c_{xT}\dot{u} + c_{xc}\dot{\psi} + k_{xT}u + k_{xc}\psi = 0
$$
  
\n
$$
m\ddot{v} + c_{yT}\dot{u} + c_{yc}\dot{\theta} + k_{yT}v + k_{yc}\theta = 0
$$
  
\n
$$
I_d\ddot{\theta} + I_p\Omega\dot{\psi} - c_{yc}\dot{v} + c_{yk}\dot{\theta} - k_{yc}v + k_{yk}\theta = 0
$$
  
\n
$$
I_d\ddot{\psi} - I_p\Omega\dot{\theta} + c_{xc}\dot{u} + c_{xR}\dot{\psi} + k_{xc}u + k_{xR}\theta = 0
$$

*(1. 15)*

Nelle 1.15 Ω è la velocità angolare con cui l'albero ruota attorno all'asse z,  $I_p$  è il momento di inerzia polare (cioè rispetto all'asse di rotazione del rotore) ed  $I_d$  è il momento di inerzia diametrale del rotore. Si noti che:

$$
I_d \ddot{\theta} + I_p \Omega \dot{\psi} = M_x
$$
  

$$
I_d \ddot{\psi} - I_p \Omega \dot{\theta} = M_y
$$

*(1. 16)*

Per semplicità si analizza il caso in cui  $k_{xc} = k_{yc} = 0$ ,  $c_{xc} = c_{yc} = 0$ . Si prendono in considerazione due casi:

• **Rotore rigido con supporti isotropi:** se il supporto è isotropo significa che i valori di rigidezza e smorzamento sono uguali in entrambi le direzioni e pertanto verranno indicati semplicemente come  $k_T$ ,  $k_R$  e  $c_T$ ,  $c_R$ . A partire dalle 1.15 si ottiene il seguente set di equazioni di equilibrio:

$$
m\ddot{u} + c_T\dot{u} + k_T u = 0
$$

$$
m\ddot{v} + c_T\dot{u} + k_T v = 0
$$

$$
I_d\ddot{\theta} + I_p\Omega\dot{\psi} + c_R\dot{\theta} + k_R\theta = 0
$$

$$
I_d\ddot{\psi} - I_p\Omega\dot{\theta} + c_R\dot{\psi} + k_R\theta = 0
$$

*(1. 17)*

Le prime due equazioni risultano essere disaccoppiate ed hanno soluzioni di forma  $u(t) = u_0 e^{st}$  e  $v(t) = v_0 e^{st}$ :

$$
(ms2 + cTs + kT)u0 = 0
$$

$$
(ms2 + cTs + kT)v0 = 0
$$

*(1. 18)*

Se  $c_T < 4mk_T$  allora le equazioni 1.18 hanno due coppie di soluzioni complesse coniugate:

$$
s_1 = s_2 = -\frac{c_T}{2m} + i\sqrt{\frac{k_T}{m} - \left(\frac{c_T}{2m}\right)^2}
$$

$$
s_1 = s_2 = -\frac{c_T}{2m} - i\sqrt{\frac{k_T}{m} - \left(\frac{c_T}{2m}\right)^2}
$$

*(1. 19)*

Le equazioni di equilibrio dei momenti invece sono accoppiate e possono essere risolte assumendo delle soluzioni del tipo  $\theta(t) = \theta_0 e^{st}$  e  $\psi(t) = \psi_0 e^{st}$ :

$$
(I_d s^2 + c_R s + k_R)\theta_0 + I_p \Omega s \psi_0 = 0
$$
  

$$
-I_p \Omega s \theta_0 + (I_d s^2 + c_R s + k_R)\psi_0 = 0
$$

*(1. 20)*

Se si elevano al quadrato le due equazioni 1.20 e si sommano si ottiene che il doppio prodotto dei due quadrati si semplifica e raccogliendo la quantità  $\theta_0^2 + \psi_0^2$  si rimane con l'equazione 1.21 (riportata in due possibili forme):

$$
(I_d s^2 + c_R s + k_R)^2 + (I_p \Omega s)^2 = 0
$$
  

$$
I_d s^2 + c_R s + k_R = \pm i I_p \Omega s
$$

*(1. 21)*

 $I_d s^2 + (c_R \mp i I_p \Omega) + k_R = 0$ 

*(1. 22)*

Ciascuna equazione della coppia di equazioni quadratiche complesse ha soluzioni della forma:

$$
s_{3,7} = -\zeta_3 \omega_3 \pm i \omega_{d3}
$$

$$
s_{4,8} = -\zeta_4 \omega_4 \pm i \omega_{d4}
$$

*(1. 23)*

Dove  $\zeta = k/2\omega_n m$  è chiamato *damping ratio* ed  $\omega_n$  è la una frequenza naturale del sistema. Si pone poi  $\omega_{di}=\omega_{i}$  $\bigg|1-\zeta_i^2.$  Si genera l'equazione quadratica a partire dalla coppia di soluzioni  $\{s_4,s_7\}$ :

$$
[s - (-\zeta_3 \omega_3 - i \omega_{d3})] \cdot [s - (-\zeta_4 \omega_4 + i \omega_{d4})] = 0
$$

*(1. 24)*

Espandendo il prodotto della 1.24 si arriva all'equazione 1.25:

$$
s^2 + [(\zeta_3 \omega_3 + \zeta_4 \omega_4) - i (\omega_{d4} - \omega_{d3})]s + [(\zeta_3 \zeta_4 \omega_3 \omega_4 + \omega_{d3} \omega_{d4}) + i (\omega_{d3} \zeta_4 \omega_4 - \omega_{d4} \zeta_3 \omega_3)] = 0
$$
  
(1. 25)

Dal momento che nell'equazione 1.22 il termine costante è reale allora segue che il termine che moltiplica la parte immaginaria del termine costante deve essere uguale a zero e ciò ci lascia con:

$$
\omega_{d3}\zeta_4\omega_4 - \omega_{d4}\zeta_3\omega_3 = 0
$$

$$
\left(\omega_3\sqrt{1-\zeta_3^2}\right)\zeta_4\omega_4 - \left(\omega_4\sqrt{1-\zeta_4^2}\right)\zeta_3\omega_3 = 0
$$

$$
\frac{\zeta_3}{\sqrt{1-\zeta_3^2}} = \frac{\zeta_4}{\sqrt{1-\zeta_4^2}}
$$

Che ci porta a concludere che  $\zeta_3 = \zeta_4$ . Ciò significa che quando una coppia di frequenze naturali si separa per via dell'effetto giroscopico il fattore di smorzamento è lo stesso per entrambe nel caso in cui i cuscinetti hanno un comportamento isotropo.

• **Cuscinetti con smorzamento anisoptropo**: in questo secondo caso i cuscinetti hanno comportamento isotropo solo per quanto riguarda la rigidezza mentre hanno diverso smorzamento nelle due direzioni. Le equazioni 1.15 divengono della forma:

$$
m\ddot{u} + c_{xT}\dot{u} + k_T u = 0
$$

$$
m\ddot{v} + c_{yT}\dot{u} + k_T v = 0
$$

$$
I_d\ddot{\theta} + I_p\Omega\dot{\psi} + c_{yR}\dot{\theta} + k_R\theta = 0
$$

$$
I_d\ddot{\psi} - I_p\Omega\dot{\theta} + c_{xR}\dot{\psi} + k_R\theta = 0
$$

*(1. 26)*

Come nel caso precedente le prime due equazioni sono disaccoppiate e sono risolte esattamente nello stesso modo. Le equazioni di equilibrio dei momenti invece sono accoppiate e si procede come nel caso di cuscinetti isotropi per giungere alle equazioni 1.27:

$$
(I_d s^2 + c_{yR} s + k_R)\theta_0 + I_p \Omega s \psi_0 = 0
$$
  

$$
-I_p \Omega s \theta_0 + (I_d s^2 + c_{xR} s + k_R)\psi_0 = 0
$$

*(1. 27)*

Combinando le equazioni si arriva alla forma:

$$
(I_d s^2 + c_{yR} s + k_R)(I_d s^2 + c_{xR} s + k_R) + I_p^2 \Omega^2 s^2 = 0
$$

*(1. 28)*

Che si può riarrangiare nella scrittura 1.29 dove  $c_{mR} = (c_{xR} + c_{yR})/2$  e  $c_{dR} = (c_{xR} - c_{yR})/2$ :

$$
(I_d s^2 + c_{mR} s + k_R)^2 = (c_{dR}^2 - I_p^2 \Omega^2) s^2 = \alpha^2 s^2
$$

*(1. 29)*

Il secondo membro dell'equazione è positivo quando  $\Omega^2 < c_{dR}^2/I_p^2$ . Quando questa condizione è soddisfatta si può estrarre la radice da entrambi i membri:

$$
I_d s^2 + c_{mR} s + k_R = \pm \alpha s
$$
  

$$
I_d s^2 + (c_{mR} \pm \alpha) s + k_R = 0
$$

*(1. 30)*

In questo caso le frequenze naturali della 1.30 sono uguali ma cambia i coefficienti di smorzamento cambiano a seconda che si consideri il segno – o il segno +. Nel caso di  $\Omega = 0$  il termine  $(c_{mR} \pm \alpha)$  si riduce a  $c_{xR}$  e  $c_{yR}$ . Per  $\Omega \to \infty$  allora  $\alpha \to 0$  ed il coefficiente di smorzamento tende a  $c_{mR}$ .

Quando  $\Omega^2 > c_{dR}^2/l_p^2$  si ha che il secondo membro della 1.29 è negativo e torna comodo introdurre la velocità trasformata  $\widehat{\Omega}^2 = \Omega^2 - (c\_{dR}/I\_{p})^2$  che consente di modificare la 1.29 come segue:

$$
(I_d s^2 + c_{mR} s + k_R)^2 + I_p^2 \hat{\Omega}^2 s^2 = 0
$$

*(1. 31)*

Quest'ultima equazione è esattamente della stessa forma dell'equazione caratteristica del caso isotropo (equazione 1.21) e quindi per trovare le soluzioni si usa la stessa identica procedura vista in precedenza. Le differenze che la 1.21 stanno nel coefficiente di smorzamento che in questo caso è la media tra  $c_{xR}$  e  $c_{yR}$  e nella velocità di riferimento che è  $\widehat{\Omega}$  anziché  $\Omega$ .

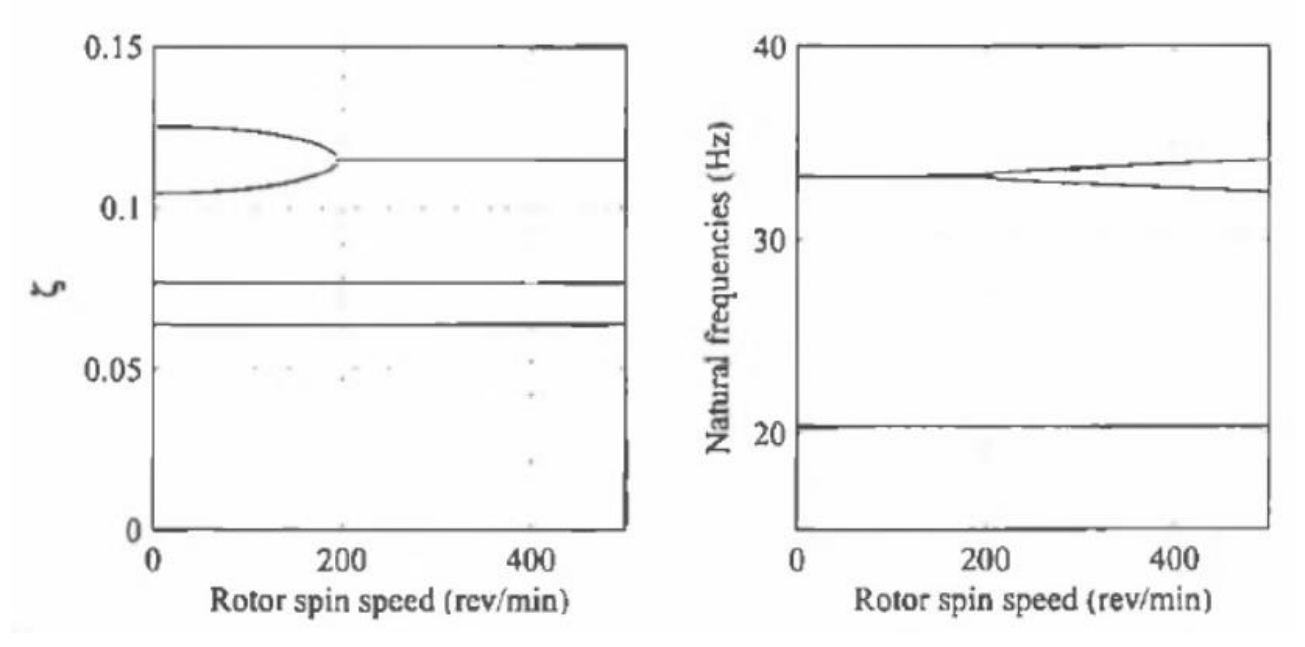

*Figura 1. 17: [3.2] esempio di diagrammi del damping ratio e delle frequenze naturali in funzione della velocità di rotazione*

#### 1.7 BALANCING

[3.3] Si è già parlato del fatto che per svariate ragioni all'interno di un rotore possono essere presenti degli sbilanciamenti nella distribuzione della massa. Il risultato di queste disuniformità è la presenza di forze centrifughe, causa delle oscillazioni laterali del sistema. Il primo metodo per controllare questa problematica è tramite le tolleranze nel processo produttivo. Raramente ciò è sufficiente e bisogna ricorrere ad altre strategie per evitare che le vibrazioni risultino eccessive. Un'idea è quella di rimuovere o aggiungere delle masse di bilanciamento in specifici punti del rotore. Per quantificare lo sbilanciamento presente in un rotore si parte dall'assunto che il sistema sia lineare e si applicano uno o più masse per vedere come modificano la frequenza e la forma di un modo sincrono che viene preso d'esempio (ad esempio può essere il primo modo forward). L'effetto delle masse aggiuntive permette di calcolare a ritroso quello che era lo sbilanciamento iniziale. Le masse sono posizionate in specifiche posizioni lungo l'asse del rotore che prendono il nome di *balance planes*. È bene specificare che una massa aggiuntiva può bilanciare perfettamente il rotore per una particolare condizione operativa ma provocare un grave moto vibrazionale in altre condizioni.

Il problema del bilanciamento viene studiato durante le diverse fasi della creazione del prodotto. Durante la fase di progettazione si cerca di fare in modo che il centro di massa del rotore si trovi sull'asse di rotazione, nei vari step produttivi vengono fatti degli aggiustamenti per fare in modo che la macchina si sufficientemente bilanciata e pronta all'uso, ed infine ulteriori correzioni possono essere fatte quando il rotore è già in uso (*trim-balancing*).

#### *1.7.1 Shaft markers*

Quando si vuole bilanciare un rotore spesso vengono utilizzati degli *shaft marker* che servono a fornire dei segnali riguardo lo stato del sistema (vibrazioni, stress, forze…). I diversi tipi di segnali vengono elaborati o per capire che tipo di massa di correzione applicare e dove, oppure per analizzare quanto una massa precedentemente inserita è risultata efficace. Per ogni rotazione della macchina viene generato un segnale di riferimento che viene usato dagli altri segnali come fase. Il segnale di riferimento è prodotto da un sensore posto sullo statore che ha lo scopo di identificare ad ogni rotazione un particolare bersaglio (ad esempio un intaglio sulla superficie o un pezzo di nastro riflettente). Se la rotazione del rotore avviene a velocità costante si avrà un segnale di riferimento perfettamente periodico e ciò permette di misurare non solo l'ampiezza delle vibrazioni in diverse sezioni del rotore ma anche lo sfasamento angolare.

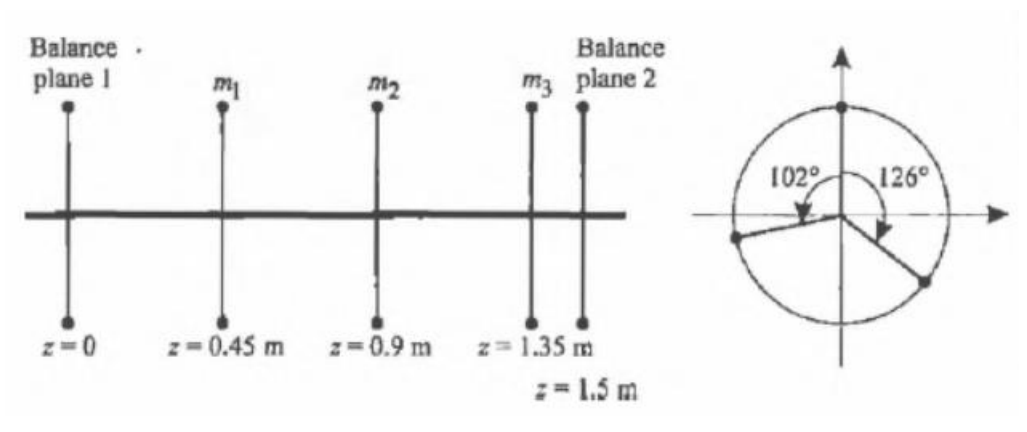

*Figura 1. 18: [3.3] layout del rotore*

L'angolo di fase può essere calcolato utilizzando le componenti delle trasformate di Fourier del segnale di riferimento e del segnale di risposta  $r(t)$ . La risposta avrà frequenza pari alla velocità di rotazione  $Ω$ , una ampiezza  $c_r$  ed un certo angolo di fase  $\gamma_r$ :

$$
r(t) = c_r \cos\left[\Omega(t - t_0) + \gamma_r\right]
$$

*(1. 32)*

L'istante  $t_0$  è quello in cui si inizia a registrare il segnale. Il segnale del marker può essere descritto tramite una trasformata di Fourier dal momento che è periodico:

$$
s(t) = c_{s0} + \sum_{i=1}^{\infty} c_{si} \cos [\Omega(t - t_0) + \gamma_{si}]
$$

*(1. 33)*

La fase relativa tra il segnale del marker e quello della risposta è definita come:

$$
\gamma_{rs}=\gamma_r-\gamma_{s1}
$$

*(1. 34)*

Quindi si può definire la posizione angolare della massa di bilanciamento relativamente al marker come in figura 1.19:

$$
b=m|\varepsilon|e^{i\beta}
$$

*(1. 35)*

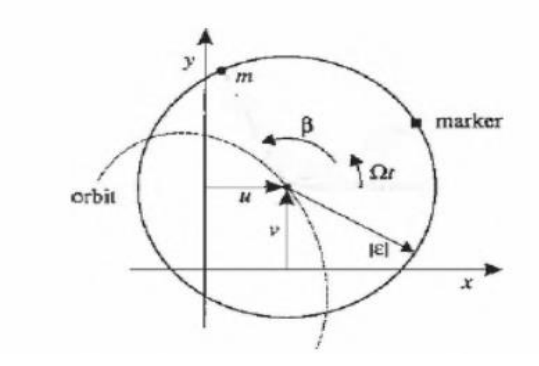

*Figura 1. 19: [3.3] definizione delle posizioni angolari di massa di bilanciamento e marker*

#### *1.7.2 Metodo dei due piani (rotore rigido)*

I rotori più semplici da bilanciare sono quelli che si comportano come un rotore rigido. Un rotore rigido può essere da un set di quattro coordinate; una possibilità è usare i due spostamenti in direzione  $x$  ed  $y$  del centro di gravità del rotore e le due rotazioni attorno agli assi paralleli a  $x$  ed  $y$  e passanti per il centro di gravità. Se la vibrazione del rotore avviene solo in direzione trasversale il moto viene definito *bounce mode*, se invece la vibrazione è puramente di rotazione attorno ai due assi definiti in precedenza allora prende il nome di *tilt mode*. Se lo sbilanciamento del rotore provoca un *bounce mode* allora è uno *static unbalance* (indipendente

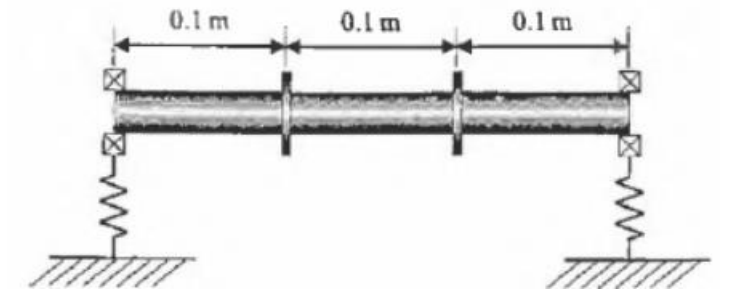

*Figura 1. 20: [3.3] rotore rigido con due dischi*

dalla velocità di rotazione) se provoca un *tilt mode* allora è definito *dynamic unbalance* (dipendente dalla velocità di rotazione). Se si prende ad esempio il rotore con due dischi sottili di figura 1.20: il sistema è supportato da due cuscinetti flessibili ed identici con proprietà di rigidezza e smorzamento isotrope.

La figura 1.21 dimostra l'effetto di tre differenti condizioni di *unbalance*. L'ampiezza della risposta viene misurata con un sensore posto alla coordinata  $z = 0$  e quindi in corrispondenza del primo cuscinetto di figura 1.20:

- **Case 1:** le forze di sbilanciamento dovuti ai due dischi sono in fase e quindi solo il *bounce mode* viene eccitato;
- **Case 2:** le due forze di sbilanciamento sono sfasate di 180° quindi non c'è una forza netta in grado di eccitare il *bounce mode*. Tuttavia si ha una coppia che dà inizio ad un *tilt mode*;
- **Case 3:** la condizione è intermedia tra le prime due e pertanto entrambi le forme modali vengono eccitate (sul grafico si vedono due picchi anziché uno solo).

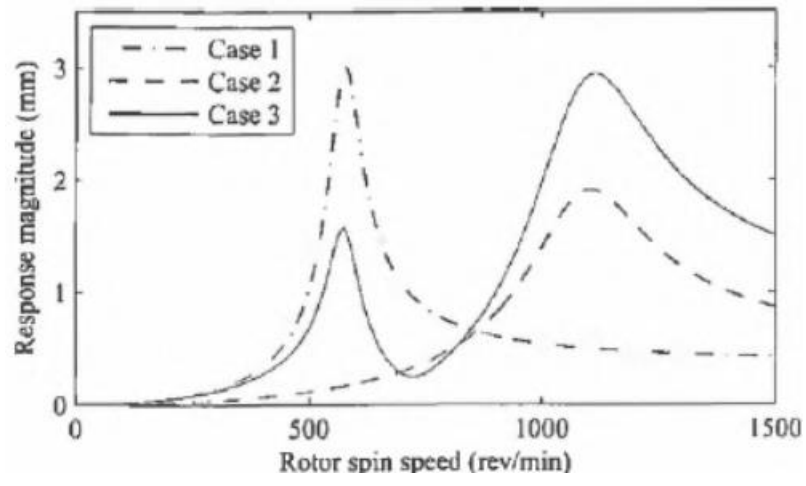

*Figura 1. 21: [3.3] risposta del rotore rigido per tre condizioni di sbilanciamento*

Se i supporti avessero avuto caratteristiche anisotrope invece che due picchi se ne sarebbero visti quattro.

Per bilanciare un rotore rigido è sufficiente aggiungere opportune masse di correzione in due piani diversi (separati assialmente), indipendentemente dalle caratteristiche dei supporti. Innanzitutto bisogna precisare che nonostante la massa sia distribuita lungo tutto il rotore è solo la posizione del centro di gravità a determinare la forza netta di sbilanciamento. Il momento netto di sbilanciamento invece dipende dal disallineamento tra l'asse del rotore e l'asse principale di inerzia.

Assumendo che il sistema sia lineare si può scrivere l'equazione matriciale lineare che lega gli spostamenti (vettore  $r$ ) e le forze applicate, che si considerano solo dovute allo sbilanciamento:

$$
r = R(\Omega)b
$$

*(1. 36)*

Il vettore *b* contiene le quantità di sbilanciamento ed  $R(\Omega)$  è una matrice 2x2 che rappresenta la funzione di risposta (dipendente dalla velocità di rotazione) e viene determinata tramite prove sperimentali aggiungendo dei set di masse di prova. Espandendo i vettori della 1.36:

$$
\begin{Bmatrix} r_1 \\ r_2 \end{Bmatrix} = \mathbf{R}(\Omega) \begin{Bmatrix} b_1 \\ b_2 \end{Bmatrix}
$$

*(1. 37)*

Dove  $b_1 = m_1 \varepsilon_1$  e  $b_2 = m_2 \varepsilon_2$  sono gli sbilanciamenti iniziali per il primo ed il secondo disco (figura 1.22). Le due masse  $m_1, m_2$  rappresentano lo sbilanciamento nei due piani mentre  $\varepsilon_1, \varepsilon_2$  sono numeri complessi che identificano la posizione delle due masse nel piano.

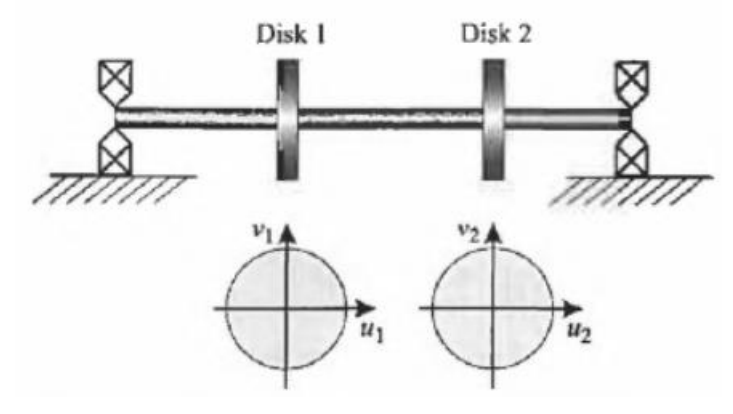

*Figura 1. 22: [3.3] rotore rigido con due dischi*

Si procede con un processo iterativo in cui partendo dalla risposta iniziale  $r_0$  si calcola una nuova risposta dopo aver applicato le masse correttive.

$$
r_c = r_0 + R(\Omega) b_c
$$

*(1. 38)*

Per calcolare  $R(\Omega)$  si applicano due diversi set di masse di prova  $b_1, b_2$  e si misurano le risposte:

$$
r_1 = r_0 + R(\Omega)b_1
$$
  

$$
r_2 = r_0 + R(\Omega)b_2
$$

Si definiscono le quantità  $r_{d1} = r_1 - r_0$  e  $r_{d2} = r_2 - r_0$  che consentono di scrivere le equazioni 1.39:

$$
r_{d1} = R(\Omega)b_1
$$

$$
r_{d2} = R(\Omega)b_2
$$

*(1. 39)*

Tutte le componenti dei vettori sono note e ciò consente di ricavare la matrice come segue:

$$
[r_{d1}, r_{d2}] = R(\Omega)[b_1, b_2]
$$

*(1. 40)*

$$
R(\Omega) = [r_{d1}, r_{d2}][b_1, b_2]^{-1}
$$

*(1. 41)*

Per avere una risposta bilanciata si vuole che  $r_c = 0$ , quindi applicando questa condizione e sostituendo la 1.41 nella 1.38 si ricava il set di masse di correzione:

$$
b_c = -R(\Omega)^{-1}r_0 = -[b_1, b_2][r_{d1}, r_{d2}]^{-1}r_0
$$

*(1. 42)*

## *1.7.3 Metodo dei coefficienti di influenza (rotore flessibile)*

Nel caso di rotore non rigido (un *flexible rotor* è un rotore che opera in prossimità o sopra al primo modo di vibrare) si può comunque effettuare una procedura di bilanciamento ma è più complessa. I rotori flessibili

infatti presentano numerose velocità critiche e non è più possibile un bilanciamento a tutte le velocità applicando un set di masse correttive in due piani. Il metodo dei due piani viene esteso in modo da poter essere utilizzato per questi rotori e prende il nome di *metodo dei coefficienti di influenza.* In genere questo metodo viene applicato per una singola velocità ottenendo un buon risultato di bilanciamento, tuttavia per garantire che il rotore abbia una risposta non eccessiva mentre attraversa le varie condizioni di velocità critica bisogna ripetere il metodo anche a velocità diverse.

Si è appena detto che due piani non sono più sufficienti ma sono richiesti  $N$  piani di bilanciamento separati assialmente. Il numero di piani dipende dal numero di velocità critiche che influenzano in modo significativo la risposta. Un metodo generale richiede di azzerare gli  $M$  output (le risposte misurate) per le  $m$  condizioni di velocità testate ( $Mm \ge N$ ). Si può porre  $M = N$  ed usare una singola condizione di velocità ( $m = 1$ ). L'equazione di partenza è sempre la 1.38 in cui però vettori e matrici hanno dimensioni differenti dal caso in cui ci sono solo due piani:  $r_c$ ,  $r_0$  hanno lunghezza  $M$  e  $\bm{b}_c$  ha lunghezza  $N$ , quindi  $\bm{R}(\Omega)$  è una matrice  $M\times N$ .

Si effettuano  $p$  prove e per ciascuna di esse il set di masse viene modificato ottenendo un nuovo vettore  $b<sub>l</sub>$ con  $l = 1, 2, ..., p$ . Per ciascuna prova si avrà:

$$
r_l = r_0 + R(\Omega) b_l
$$

*(1. 43)*

 $r_l = r_0 + R(\Omega) b_l$ 

*(1. 44)*

 $r_{dl} = R(\Omega) b_l$ 

*(1. 45)*

Se  $p = N$  si ricava la matrice della funzione di risposta come:

$$
R(\Omega) = [r_{d1}, r_{d2}, \dots, r_{dN}][b_1, b_2, \dots, b_N]^{-1}
$$

*(1. 46)*

E ponendo che la risposta deve essere nulla si ricava il set di masse correttive:

$$
b_c = -R(\Omega)^{-1}r_0 = -[b_1, b_2, ..., b_N][r_{d1}, r_{d2}, ..., r_{dN}]^{-1}r_0
$$

*(1. 47)*

Siccome si è esaminata una sola condizione di velocità il set di masse correttive garantisce un perfetto bilanciamento solo per quella specifica condizione di velocità. Se si è usato un numero sufficientemente alto di piani è molto probabile che il risultato ottenuto garantisca comunque un buon livello di bilanciamento anche per velocità diverse ed in altri punti del rotore. Qualora si volesse misurare la risposta in più punti rispetto a quelli indicati dai piani di bilanciamento (caso  $M > N$ ) o qualora si effettuassero prove ad altre velocità (caso  $m > 1$ ) sarebbe impossibile ottenere la condizione di annullamento di tutte le risposte; si deve trasformare il problema in un problema di minimo in cui si cerca il set di masse di correzione che minimizza la funzione costruita come media ponderata del quadrato delle ampiezze delle risposte.

In conclusione, utilizzare più piani di bilanciamento garantisce un migliore risultato ma è una strategia complessa da attuare nella pratica. L'esperienza ha mostrato come siano sufficienti due soli piani per garantire un ottimo bilanciamento di macchine che operano al di sotto della terza velocità critica. Anche effettuare prove a diverse velocità migliora la precisione del bilanciamento ma il miglioramento decresce rapidamente all'aumentare del numero delle prove dal momento che le informazioni acquisite durante i vari test cessano di essere dipendenti.

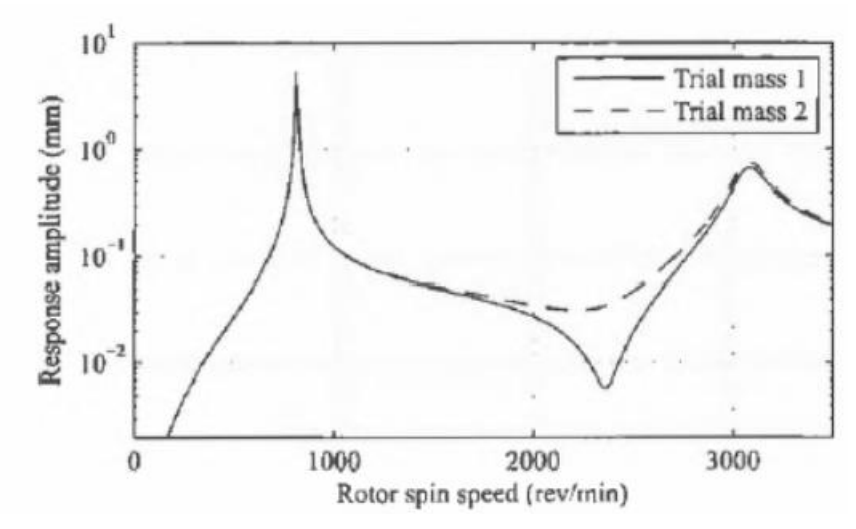

*Figura 1. 23: grafico della risposta misurata al disco 1 per il rotore di figura 1.22*

In figura 1.23 vediamo un esempio di come diversi set di masse correttive possono modificare la risposta del sistema.

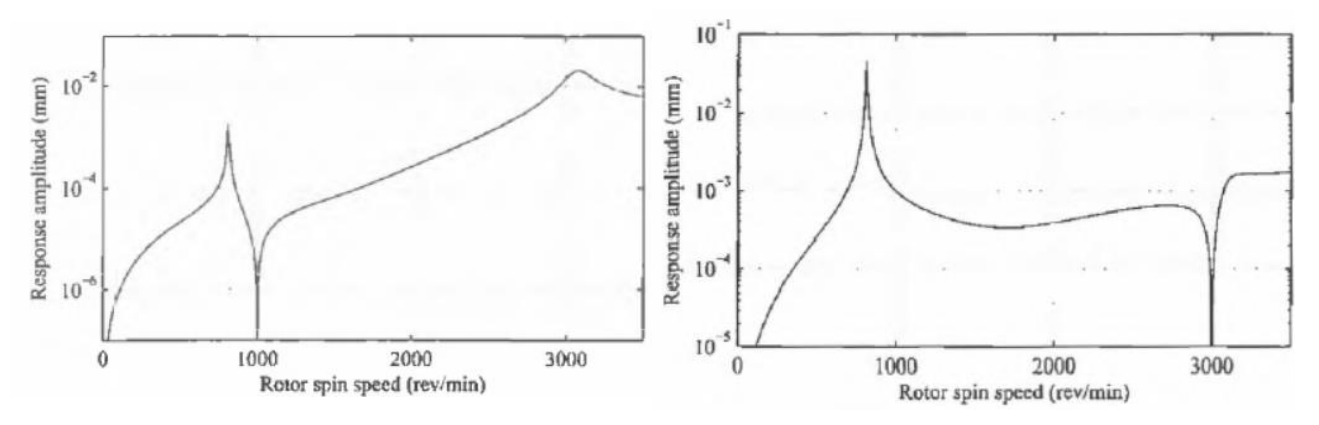

*Figura 1. 24: esempio di bilanciamento a due differenti velocità*

In figura 1.24 viene mostrato come cambia il grafico della risposta misurata al primo disco del rotore in figura 1.22 quando il bilanciamento viene effettuato ad una velocità di 1000 rpm (in prossimità del primo modo) e ad una velocità di 3000 rpm (in prossimità del secondo modo). Quello che si vede è che la risposta ha una ampiezza nulla quando ci si trova nella condizione di velocità per cui si è effettuato il bilanciamento. Si riesce ad azzerare la risposta solo una risposta ed infatti entrambi i grafici presentano dei picchi tuttavia se si confrontano le risposte in figura 1.24 con quelle in figura 1.23 (situazione non bilanciata) si può notare che, nonostante i picchi, le ampiezze della risposta dopo il bilanciamento sono notevolmente smorzate (anche di due o tre ordini di grandezza).

## *CAPITOLO 2: ROTORE A SBALZO*

# 2.1 MODELLO

Nel capitolo introduttivo si è visto un modello di rotore nel quale il disco è posizionato nella sezione dell'albero a metà strada tra i due cuscinetti. Questo esempio è servito per presentare alcuni concetti chiave dello studio della dinamica dei rotori. Ora che la terminologia di base è stata chiarita e che sono stati messi in luce alcuni fenomeni ed effetti tipici è ora di passare ad un modello di rotore diverso. Il sistema che è presente in laboratorio e che si intende studiare è infatti meglio descritto dal modello di "rotore a sbalzo" ("overhung rotor") rappresentato schematicamente in figura 2.1:

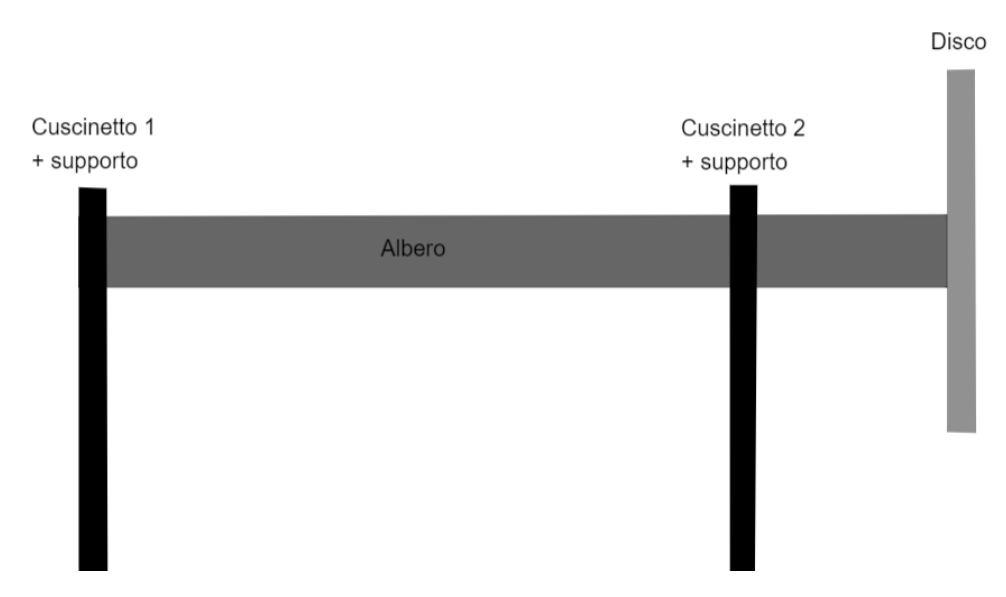

*Figura 2. 1: rappresentazione del rotore a sbalzo*

La caratteristica di questo modello è quello di avere il disco non più accoppiato a metà della lunghezza che intercorre tra i cuscinetti di supporto ma fissato ad una delle due estremità dell'albero. Per quanto riguarda i cuscinetti una configurazione tipica è quello di averne uno situato in prossimità dell'estremo opposto al disco ed un altro in posizione intermedia. È interessante notare che già a livello visivo c'è una differenza sostanziale; con il disco situato al centro si può dire che il modello è simmetrico, mentre con un rotore a sbalzo questa simmetria non c'è più.

Il rotore a sbalzo è un caso studio di particolare interesse dal momento che tale configurazione è molto utilizzata in diversi ambiti. Nel settore aeronautico troviamo ampio utilizzo di rotori a sbalzo nei propulsori a reazione dove troviamo dischi palettati (compressori e turbine) siti alle estremità di alberi rotanti.

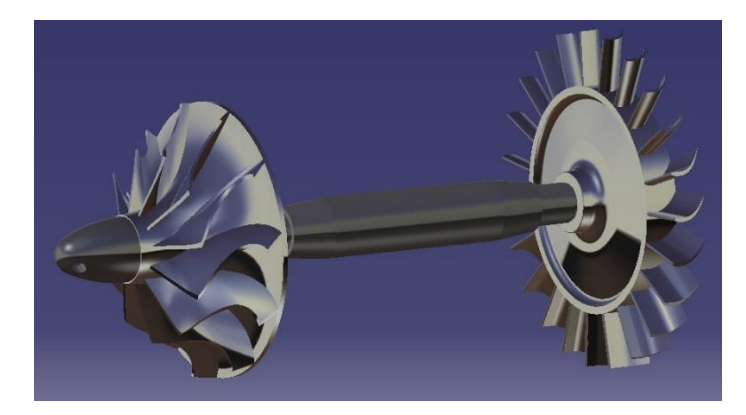

*Figura 2. 2: da sito (2), esempio di albero con turbina e compressore a sbalzo*

Nel capitolo 1.4 si è già trattato cosa accade al rotore con il disco al centro quando viene messo in rotazione. Quando si mette in rotazione il rotore a sbalzo si possono osservare delle sostanziali differenze. Si riporta a titolo d'esempio il confronto proposto nell'articolo [1] tra due modelli aventi lo stesso albero e lo stesso disco posizionato in un caso a metà e nell'altro a sbalzo:

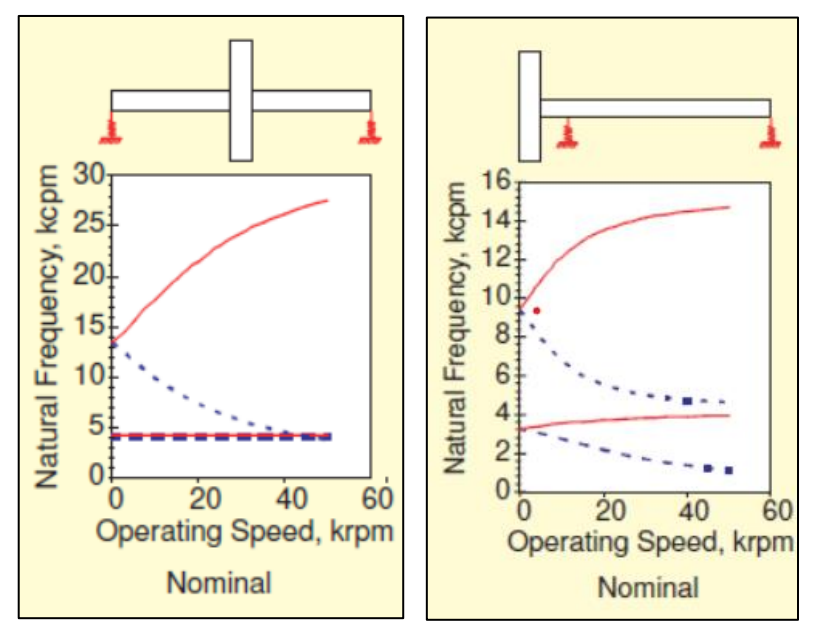

*Figura 2. 3: [1] confronto tra due differenti configurazioni del rotore*

La differenza che risulta più evidente è il fatto che nel rotore a sbalzo già nel primo modo le frequenze del modo forward si discostano da quelle del modo backward. La spiegazione è da ricercarsi nell'effetto giroscopico. Nel caso del rotore centrale il disco non ha alcun moto di beccheggio durante il primo modo e pertanto non risente dell'effetto giroscopico. Nel caso del rotore a sbalzo, come verrà illustrato tra poco, il disco, pertanto un oggetto di massa non trascurabile, oscilla ad un estremo e quindi alla rotazione è accoppiato il beccheggio.

Altro fatto importante da osservare è che i modi nel rotore a sbalzo hanno frequenze inferiori a pari velocità di rotazione con il rotore centrale. Questo indica che il rotore a sbalzo come configurazione risulta essere intrinsecamente meno rigido del rotore centrale.

# 2.2 FASE PRELIMINARE DELLO STUDIO

Nell'articolo [2] viene presentato un esempio di rotore a sbalzo (figura 2.4) e lo scopo degli autori è quello di analizzare come cambiano le vibrazioni caratteristiche quando si variano alcuni parametri del sistema. Lo studio è stato realizzato sia sperimentalmente (grazie a sensori in grado di rilevare spostamenti e accelerometri) sia in forma numerica utilizzando il programma FEA-tool ANSYS 16.2. In questo capitolo si riporteranno i risultati ottenuti da questo gruppo di ricerca in modo da poter fare un successivo confronto con i risultati ottenuti sperimentalmente e tramite analisi numerica che riguardano il rotore a sbalzo presente in laboratorio al Politecnico di Torino. È giusto dire che l'indagine sperimentale è il metodo che fornisce i risultati più affidabili rispetto alle caratteristiche vibrazionali di un rotore poiché si sta direttamente analizzando l'oggetto in un ambiente dove è testato e controllato. Nonostante questo metodo richieda un lavoro meticoloso a causa delle incertezze sulle condizioni a contorno e sui parametri del sistema è ancora la tecnica più diffusa per determinare le forme modali e le frequenze naturali all'interno del range di velocità operative del rotore.

Il modello che ha utilizzato il gruppo di ricerca dell'articolo [2] è costituito da un albero collegato tramite accoppiamento flessibile ad un motore elettrico trifase da 0.37 kW. La velocità massima garantita dal motore è di 1400 rpm ma il range di interesse è compreso tra 300 e 800 rpm. L'albero è in acciaio ed ha un diametro di 12 mm. La lunghezza della porzione di albero a sbalzo è stata fatta variare per vedere in che modo questo parametro incide sulle vibrazioni: nella prima prova era di 150 mm nella seconda di 250 mm. All'estremo libero è fissato un disco di acciaio da 145 mm di diametro e 6 mm di spessore. È possibile inserire nel disco una massa aggiuntiva alla distanza di 60 mm dal centro che serve a simulare uno sbilanciamento e misurare la risposta forzata.

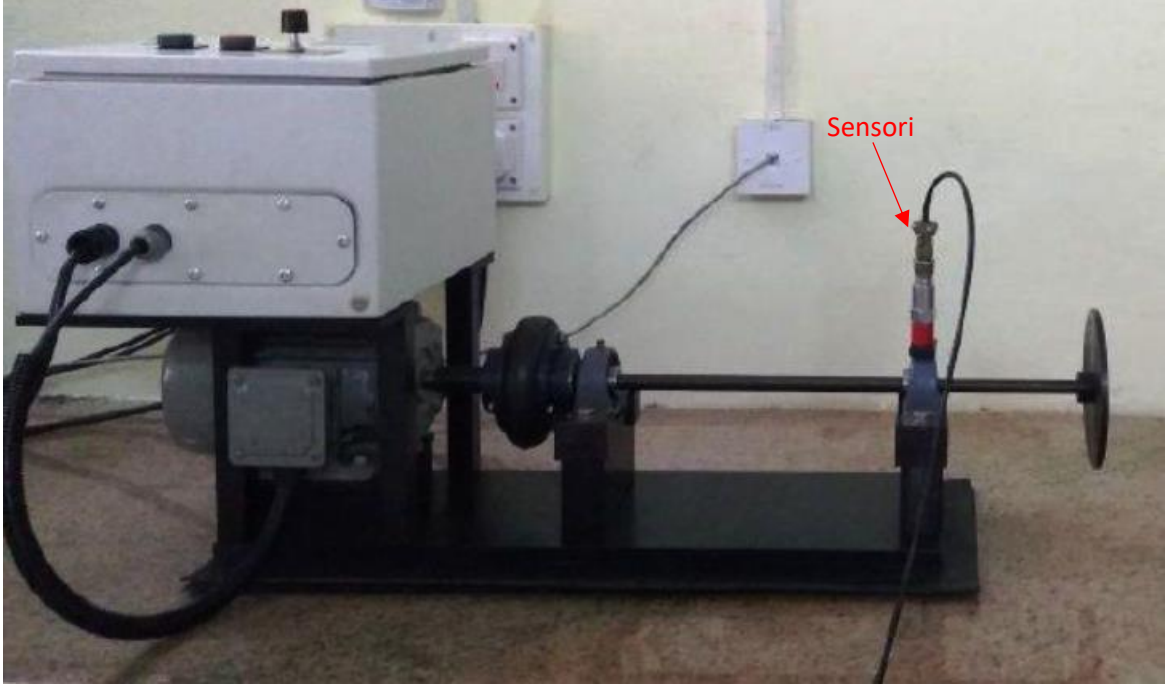

*Figura 2. 4: [2] strumentazione usata per la prova sperimentale*

L'analisi numerica è invece realizzata tramite il programma agli elementi finiti ANSYS 16.2. Per eseguire questa analisi bisogna fornire al programma i dati relativi al materiale che si sta usando che in questo caso è un acciaio con le seguenti proprietà: densità  $\rho = 7850 kg/m^3$  , modulo elastico  $E = 210$   $GPa$  e coefficiente di Poisson  $v = 0.3$ . Per quanto riguarda i cuscinetti si è assunto una rigidezza pari a 1000N/mm, valore che si ritiene costante trascurando gli effetti dovuti alla velocità di rotazione e al carico che agisce sui cuscinetti stessi.

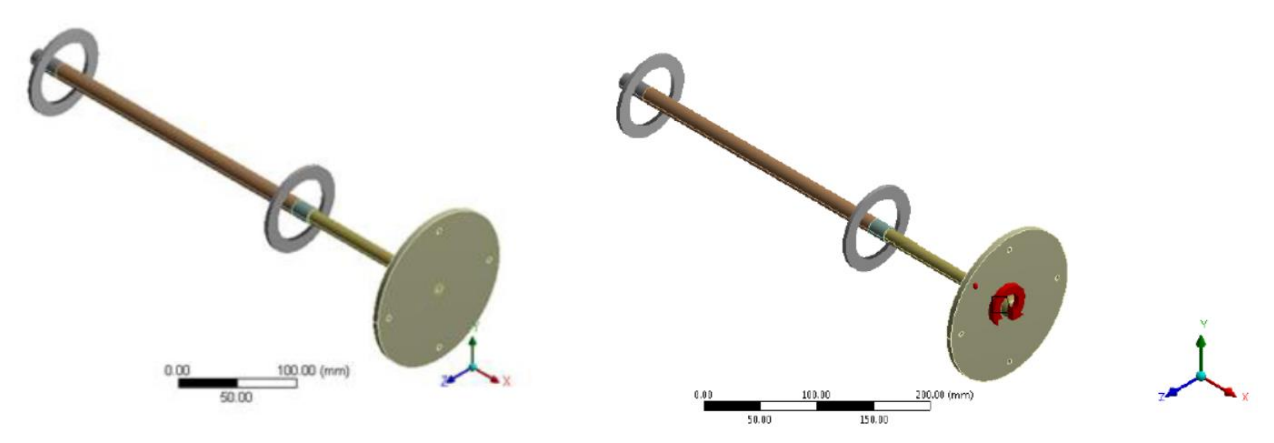

*Figura 2. 5: [2] modello digitale impiegato su ANSYS*

In figura 2.5 a sinistra si vede come appare il modello su ANSYS. I cuscinetti sono riprodotti tramite l'apposito tool presente nel programma e che verrà approfondito nel capitolo successivo di questa tesi. In figura 2.5 di destra invece si può notare un pallino rosso sul disco, esso rappresenta la massa di sbilanciamento sita a 60 mm dal centro del disco. La freccia rossa rappresenta la condizione di rotazione che viene imposta per realizzare l'analisi.

## 2.3 RISULTATI ANALISI SPERIMENTALE

Per le prove sperimentali hanno raccolto i dati tramite sensori di spostamento (*displacement*) e di accelerazione (*acceleration*) disposti in corrispondenza di uno dei due cuscinetti come si vede dalla figura 2.4. I risultati vengono dapprima misurati nel dominio del tempo e poi rielaborati nel dominio delle frequenze tramite la tecnica chiamata Fast Fourier Transform (FFT). Questo passaggio è utile perché a livello pratico l'analisi della risposta in frequenza del sistema è di maggiore interesse per lo studio e la progettazione.

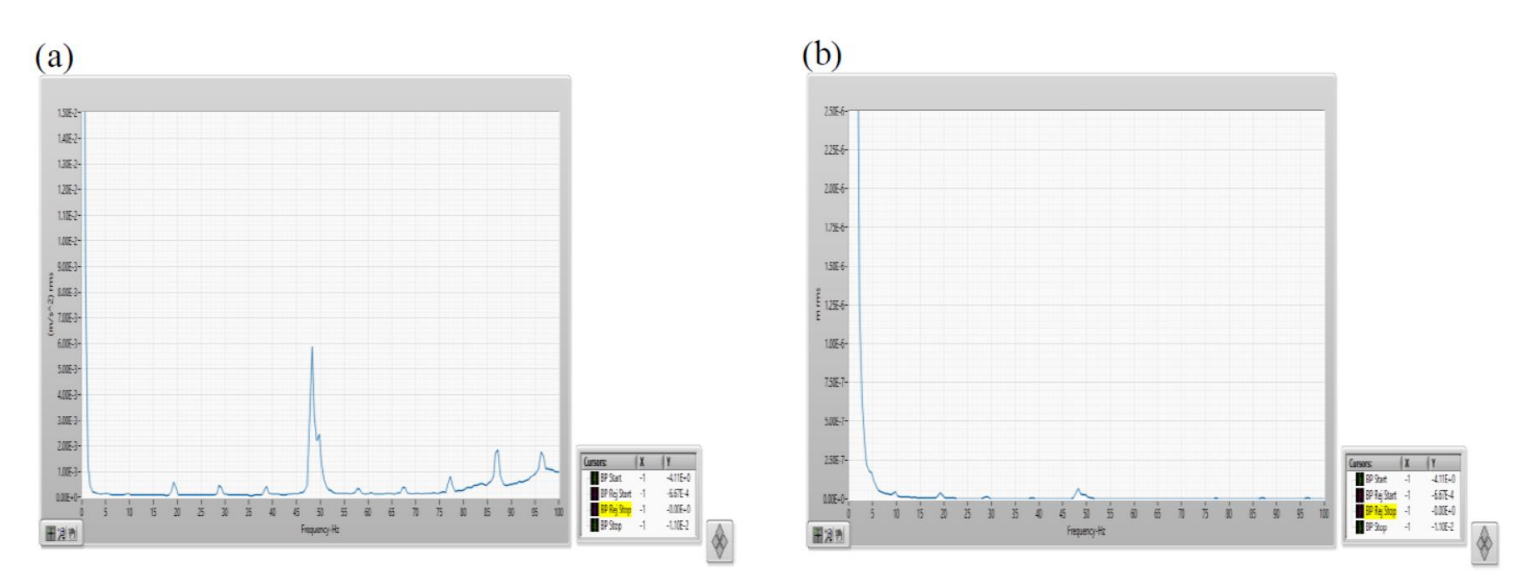

*Figura 2. 6: [2] risultati FFT, overhang shaft 150 mm, sistema bilanciato*

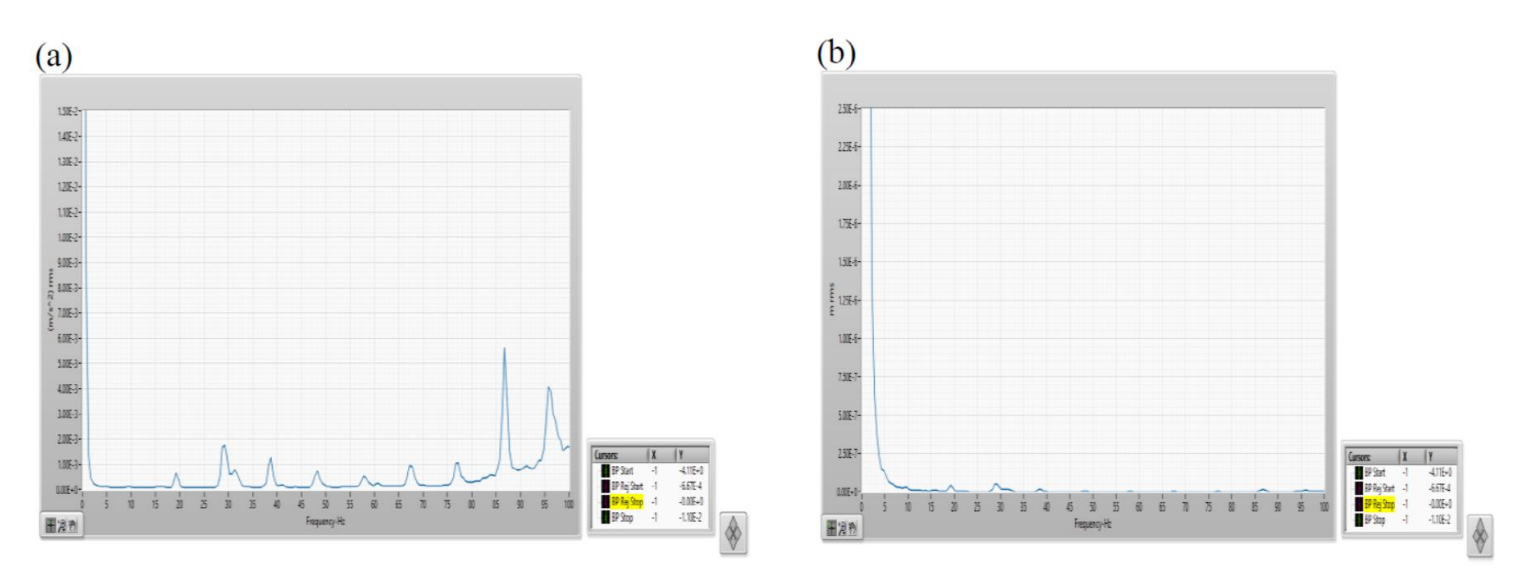

*Figura 2. 7: [2] risultati FFT, overhang shaft 250 mm, sistema bilanciato*

La prima prova che è stata effettuata è stata sul sistema bilanciato, ossia senza alcuna massa aggiuntiva al disco. Per scopi pratici si sono effettuate prima tutte le prove con l'albero sporgente di una lunghezza pari a 150 mm e poi le prove con tale lunghezza incrementata fino ai 250 mm. Qui invece vengono messi a confronto diretto i grafici relativi alle prove fatte a parità di bilanciamento del sistema in modo da evidenziare come la lunghezza dell'estremo libero (a sbalzo) sia un parametro determinante e da tenere in considerazione quando si studia un rotore di questo genere. Le immagini 2.6 (a) e 2.7 (a) riguardano l'accelerazione, riportata

sull'asse delle ordinate e misurata in  $m/s^2$ , mentre sull'asse delle ascisse si trova la frequenza in  $Hz$ . Le immagini 2.6 (b) e 2.7 (b) invece rigurdano lo spostamento verticale misurato in  $mm$  sempre in funzione della frequenza.

L'esperimento successivo è stato eseguito applicando una massa pari a 25 g sul disco (alla distanza di 60 mm dal centro già citata in precedenza), ottenendo i seguenti risultati:

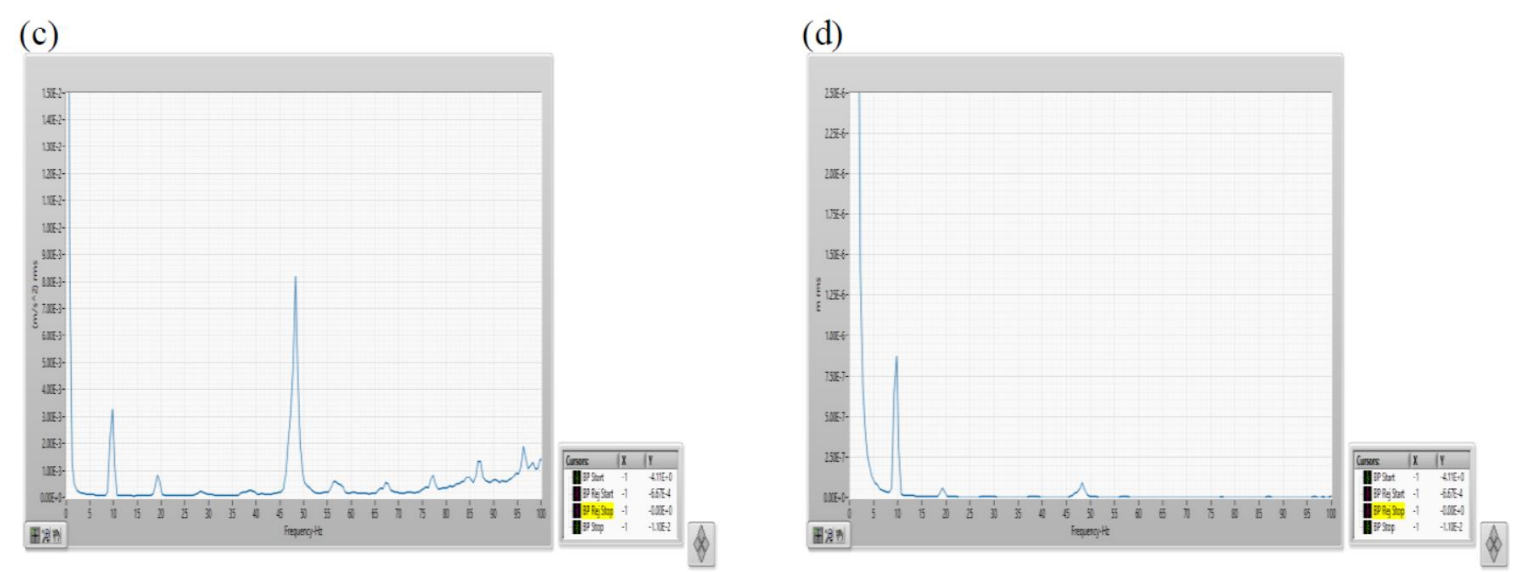

*Figura 2. 8: [2] risultati FFT, overhang shaft 150 mm, unbalance 25 g*

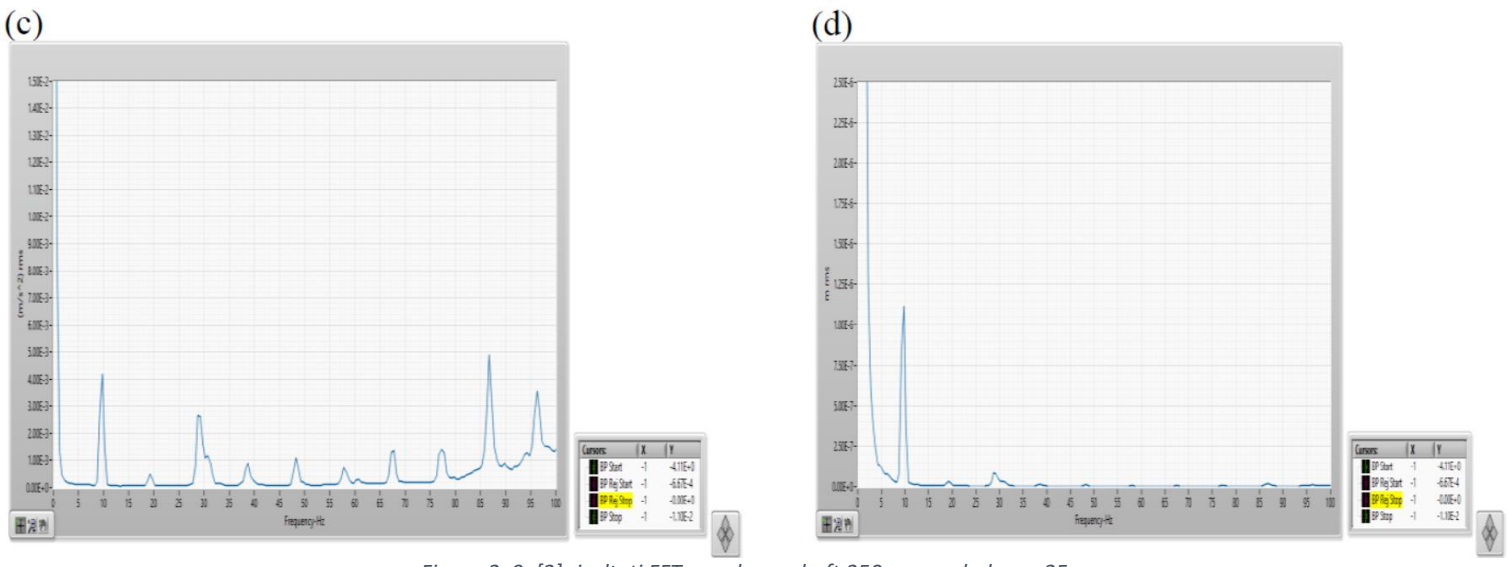

*Figura 2. 9: [2] risultati FFT, overhang shaft 250 mm, unbalance 25 g*

Le figure 2.8 (c) e 2.9 (c) sono i grafici dell'accelerazione in funzione della frequenza mentre le figure 2.8 (d) e 2.9 (d) sono riferiti allo spostamento rapportato al dominio delle frequenze.

Infine l'ultima prova è stata effettuata incrementando la massa aggiuntiva fino al peso di 50 g ottenendo i seguenti riscontri:

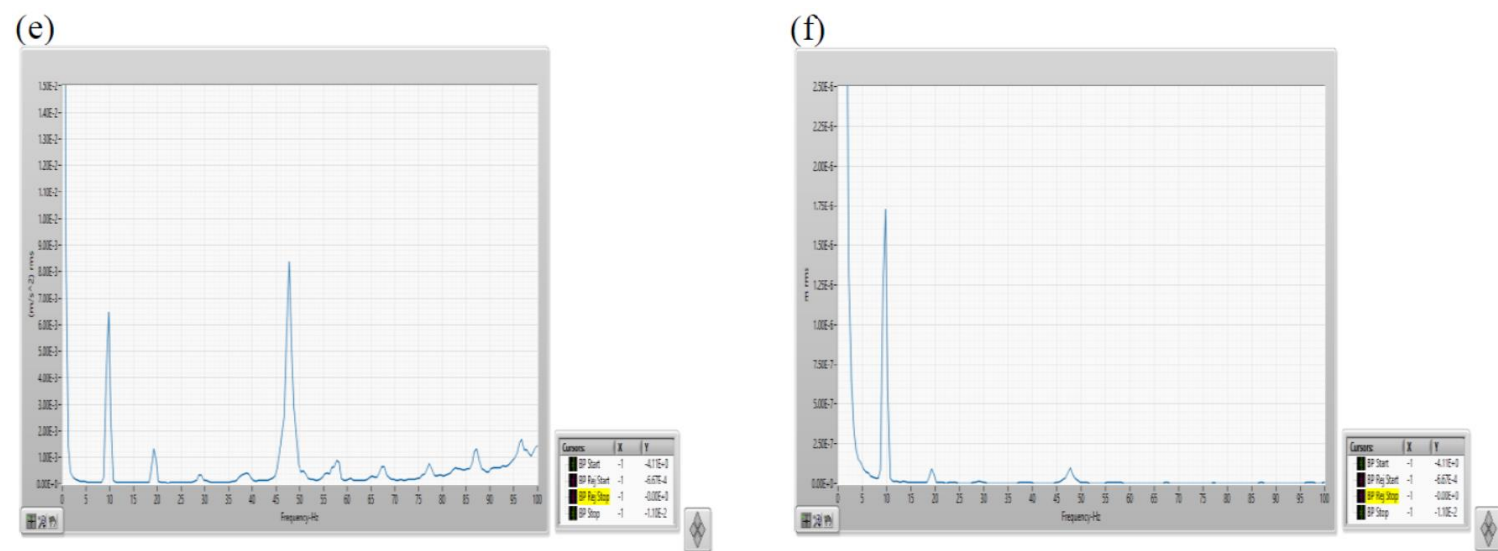

*Figura 2. 10: [2] risultati FFT, overhang shaft 150 mm, unbalance 50 g*

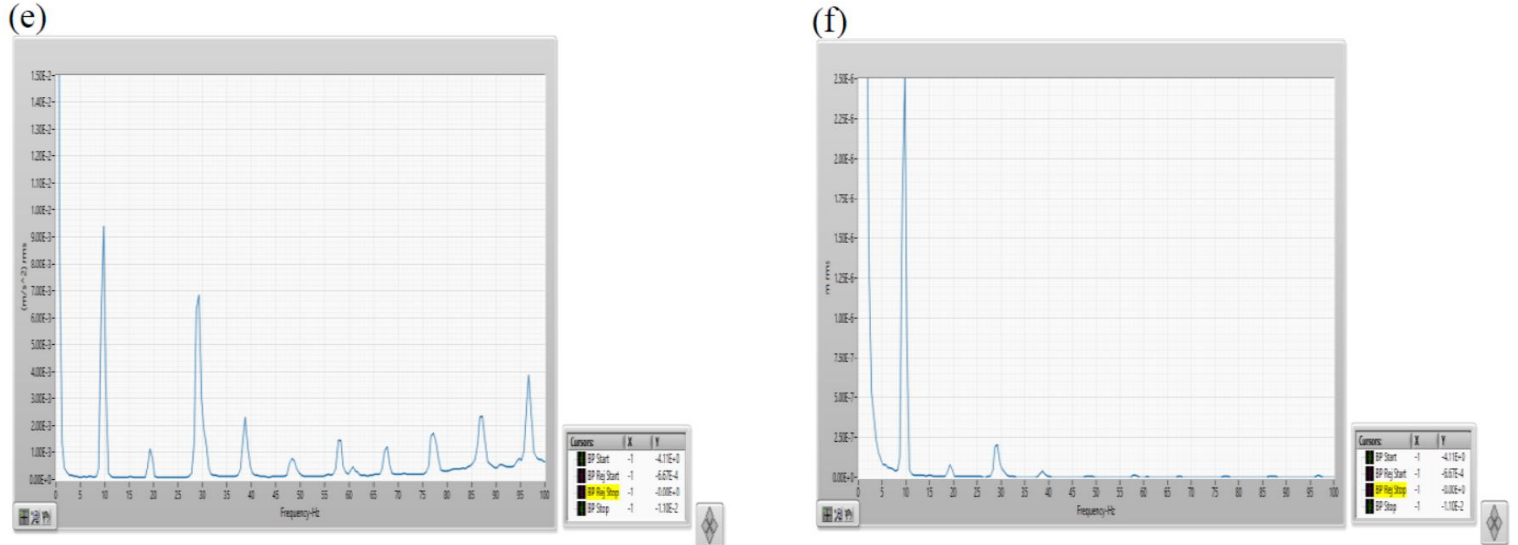

*Figura 2. 11: [2] risultati FFT, overhang shaft 250 mm, unbalance 50 g*

Le figure 2.10 (e) e 2.11 (e) rappresentano la relazione tra accelerazione e frequenza, le figure 2.10 (f) e 2.11 (f) la relazione tra spostamento e frequenza.

La prima cosa che si può osservare in questi grafici è che alcuni picchi non sono visibili quando il sistema è bilanciato, fatto abbastanza evidente se si confrontano i grafici indicati con la (b) con i corrispettivi indicati dalle lettere (d) ed (f). In generale i picchi si trovano in corrispondenza delle frequenze di eccitazione del sistema ma se il sistema è ben bilanciato queste frequenze risultano essere meno dannose poiché, come si osserva dai grafici in figura 2.6 e in figura 2.7, le accelerazioni e gli spostamenti hanno valori contenuti.

L'altra cosa che risalta è che all'aumentare della massa di sbilanciamento aumenta anche l'ampiezza delle vibrazioni ed infatti i picchi di accelerazione e spostamento raggiungono valori tanto maggiori quanto è più grande la massa. Tale comportamento trova la sua causa nella forza centrifuga: una massa superiore implica che la forza centrifuga sarà più intensa e quindi la deflessione sarà più accentuata.

Il modulo della forza centrifuga dipende per l'appunto dalla velocità angolare  $\omega$  [rad/s] con cui sta ruotando la massa  $m [Kg]$  posta ad un raggio  $r [m]$ :

$$
|F_c| = m \cdot \omega^2 \cdot r
$$

*(2. 1)*

La lunghezza ha un effetto analogo alla massa per quanto riguarda l'ampiezza delle vibrazioni. Si vede che nel caso in cui l'albero sporge di 250 mm i picchi hanno valori più elevati rispetto al caso in cui la lunghezza è di soli 150 mm. Per spiegare questo fenomeno si deve considerare la lunghezza dell'albero a sbalzo come il braccio da moltiplicare per la forza centrifuga: a parità di forza (quindi a parità di massa di sbilanciamento) quando aumenta il braccio aumenta anche il modulo del momento flettente. Questo aumento si riflette sul vincolo fisico che mantiene la struttura in equilibrio ossia il cuscinetto, che dovrà esercitare una reazione maggiore.

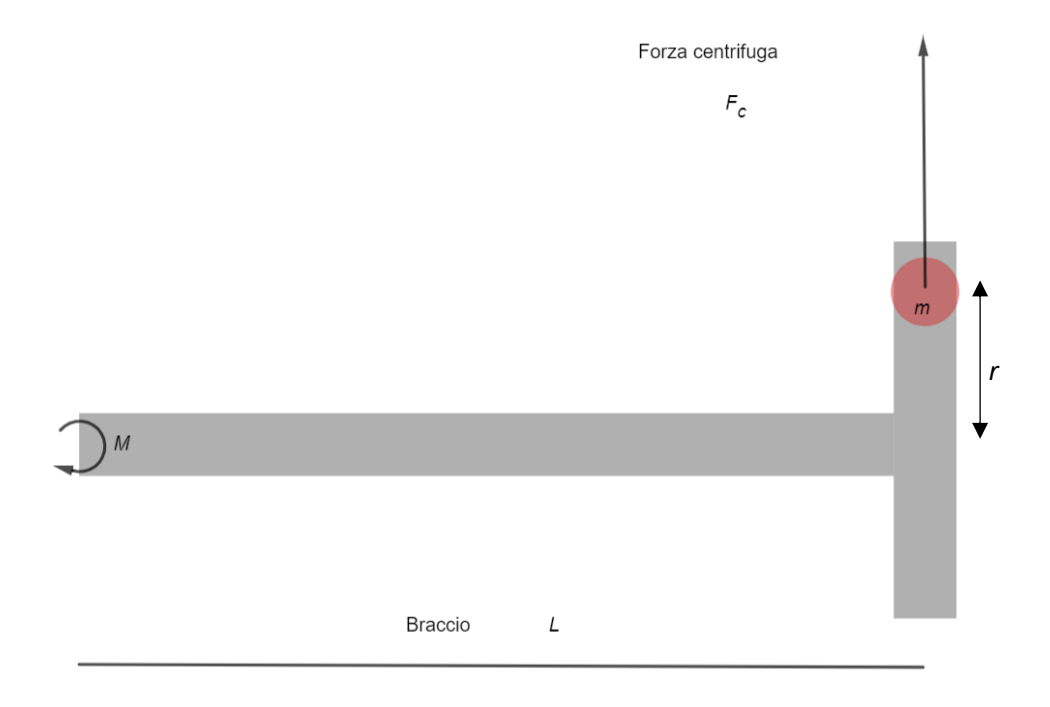

*Figura 2. 12: equilibrio dei momenti*

Il modulo della reazione vincolare che viene esercitata sul cuscinetto dovuta al momento flettente è espresso dalla relazione:

$$
|M| = |F_c| \cdot L
$$

*(2. 2)*

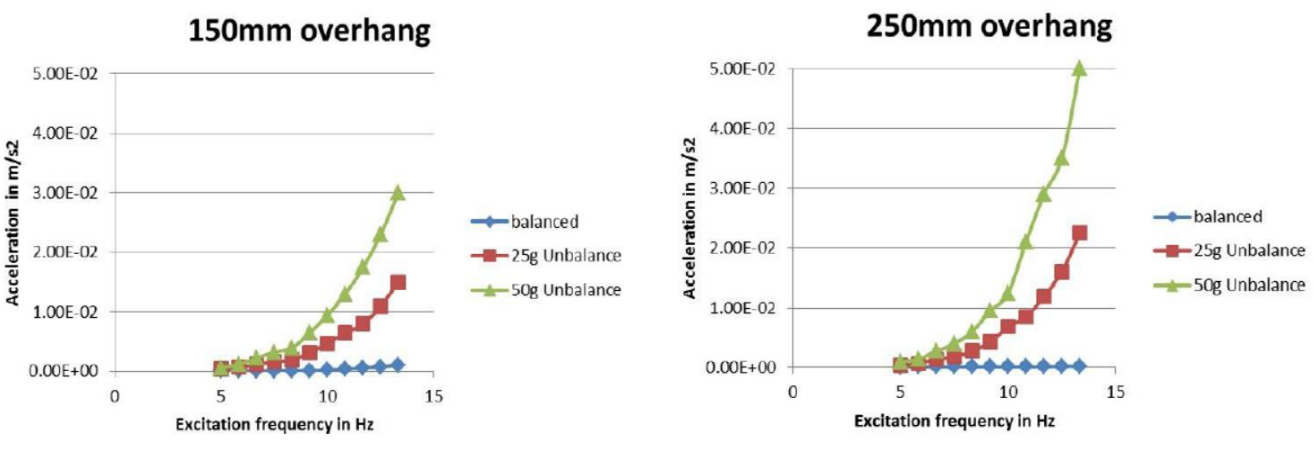

*Figura 2. 13: [2] confronto tra accelerazione e frequenza eccitante*

La figura 2.13 mette in evidenza che l'ampiezza della risposta (che in questo caso viene considerata in termini di accelerazione) cresce all'aumentare della frequenza dell'eccitante e della massa di sbilanciamento.

## 2.4 RISULTATI ANALISI NUMERICA

Questo tipo di analisi permette di ricavare in modo rapido dall'apposita schermata di ANSYS le frequenze dei diversi modi, riassunti qui in tabella 2.1:

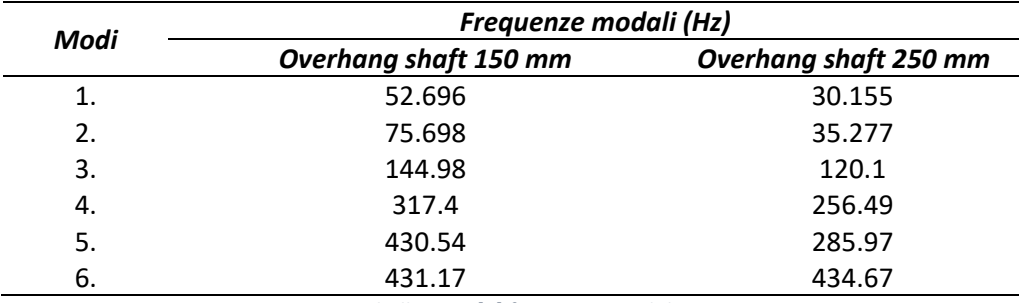

*Tabella 2. 1: [2] frequenze modali*

La tabella 2.1 indica che il primo modo di vibrare appare attorno ai 50 Hz per quanto riguarda l'overhang di 150 mm e ciò è confermato dai risultati sperimentali. Nelle figure 2.6, 2.8 e 2.10 infatti si può osservare un primo picco per quanto riguarda l'ampiezza sia dell'accelerazione sia dello spostamento nell'intorno dei 50 Hz. Se si guarda alle figure 2.7, 2.9 e 2.11, relative all'overhang di 250 mm, invece si osserva che il primo picco si trova pressappoco attorno ai 30 Hz, in accordo con la tabella riassuntiva dell'analisi numerica. La tabella inoltre riassume un fatto che già si era intuito: quasi tutti i modi di vibrare compaiono a frequenze inferiori quando l'overhang è più grande. La lunghezza libera dell'albero è dunque un parametro essenziale, che influisce sulla rigidità del sistema complessivo. Nonostante la lunghezza complessiva dell'albero sia la stessa avere una porzione a sbalzo più lunga significa avere un sistema meno rigido e quindi potenzialmente soggetto a sollecitazioni pericolose già a basse frequenze dell'eccitante.

Oltre ad identificare le frequenze modali, ANSYS permette anche di visualizzare graficamente le forme modali. In figura 2.14 si trovano le prime sei forme modali dell'albero con overhang di 150 mm. Il modo indicato con (a) è il primo modo flessionale dell'albero, lo si capisce perché la deflessione genera una sola onda. Le figure 2.14 (b) e (c) rappresentano rispettivamente il primo modo flessionale del disco (l'albero non presenta deflessione nella porzione compresa tra i due cuscinetti e deflette solo nella porzione libera assecondando il movimento del disco) e il primo modo torsionale del disco (cioè la vibrazione del disco attorno all'asse di simmetria del sistema albero-disco). Le figure 2.14 (d), (e) e (f) rappresentano invece altri modi flessionali dell'albero caratterizzati da un maggior numero di onde.

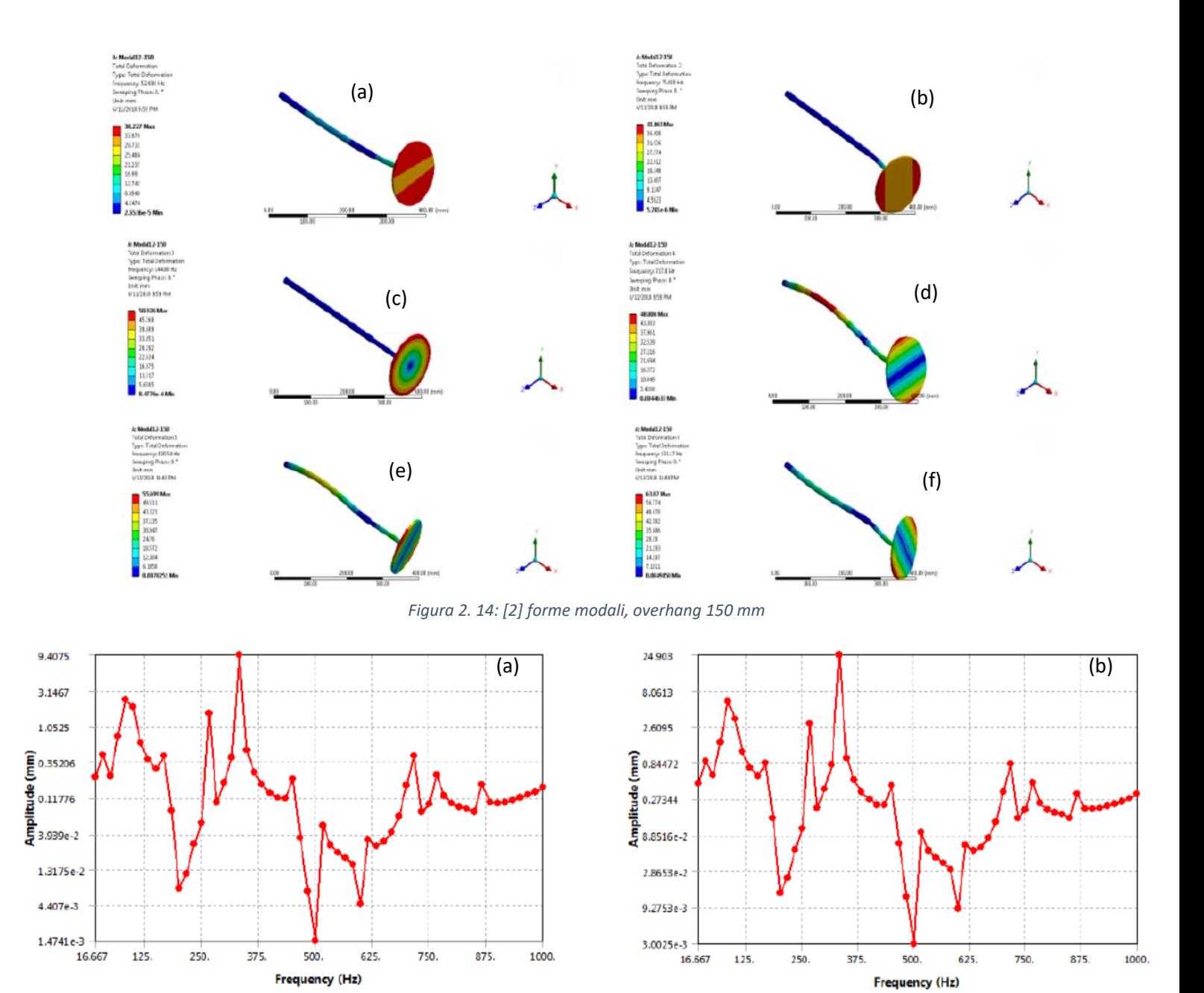

*Figura 2. 15: [2] risposta armonica del sistema con overhang 150 mm*

In figura 2.15 (a) si trova il grafico della risposta armonica (ampiezza dello spostamento misurato in funzione della frequenza) per la configurazione che include la massa di sbilanciamento di 25 g. In figura 2.15 (b) la risposta armonica con la massa di 50 g. Ciò che evidenziano è che i picchi dello spostamento sono in prossimità delle frequenze naturali del sistema. In particolare si osservano due picchi superiori agli altri in prossimità di 80 Hz e 320 Hz. A queste due frequenze l'albero si deflette nelle forme visualizzate in figura 2.16.

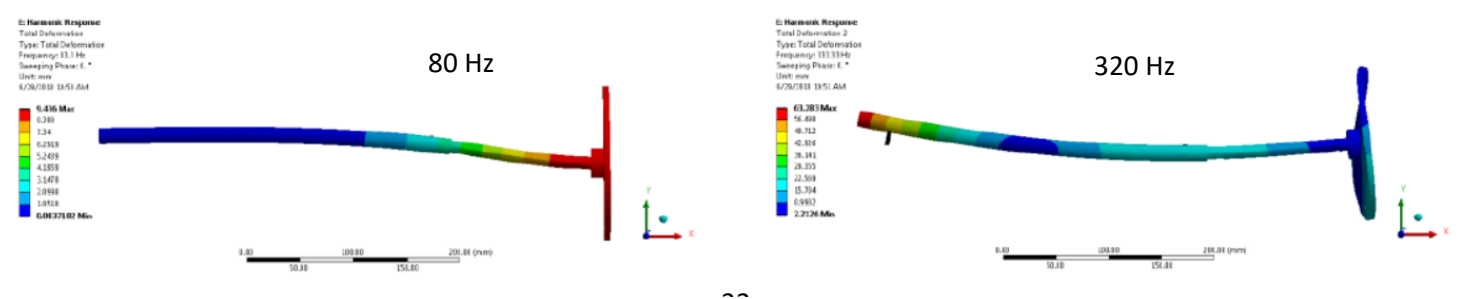

32 *Figura 2. 16: [2] deformazione dell'albero con overhang 150 mm a 80Hz e 320 Hz*

L'analisi numerica permette inoltre di ricavare i digrammi di Campbell del sistema. Questo tipo di diagramma permette di determinare le varie velocità critiche del sistema che graficamente corrispondono all'intersezione tra la retta della frequenza modale e la retta della frequenza eccitante. Dalla figura 2.17 (a) e (b) si evince che le prime tre forme modali non intersecano la retta della prima frequenza eccitante e ciò significa che le velocità critiche di questi modi ricadono al di fuori del range operativo della macchina. I modi superiori al terzo invece mostrano delle intersezioni a frequenze elevate e quindi possono essere trascurate dal momento che l'ampiezza della risposta ad alte frequenze è contenuta, come si può vedere nei grafici relativi alla risposta.

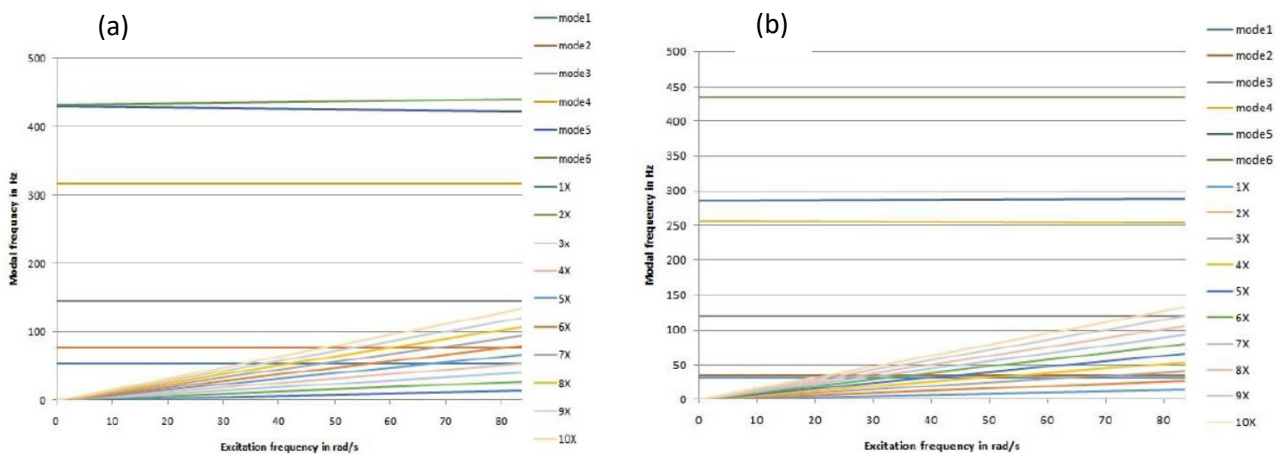

*Figura 2. 7: [2] diagrammi di Campbell, (a) overhang 150 mm, (b) overhang 250 mm*

## *CAPITOLO 3: INTRODUZIONE AD ANSYS WORKBENCH*

## 3.1 DEFINIZIONE DEL MODELLO

Nel capitolo precedente si è visto come il programma ANSYS Workbench può essere utilizzato per performare un'analisi numerica di un sistema rotorico. In questo capitolo descriverò quali sono le principali impostazioni preliminari da effettuare per ottenere un'analisi affidabile e realistica e mostrerò i principali tool di ANSYS che si possono usare per un'analisi di questo tipo. Per aiutarmi utilizzerò delle analisi fatte su modelli semplificati che hanno anche lo scopo di verificare che i risultati ottenuti siano in accordo con quanto detto finora nei capitoli 1 e 2.

Per iniziare si apre il programma Workbench e si seleziona tra le possibili applicazioni quella che è indicata con il nome "modal" (figura 3.1) e che consente per l'appunto di performare le analisi modali.

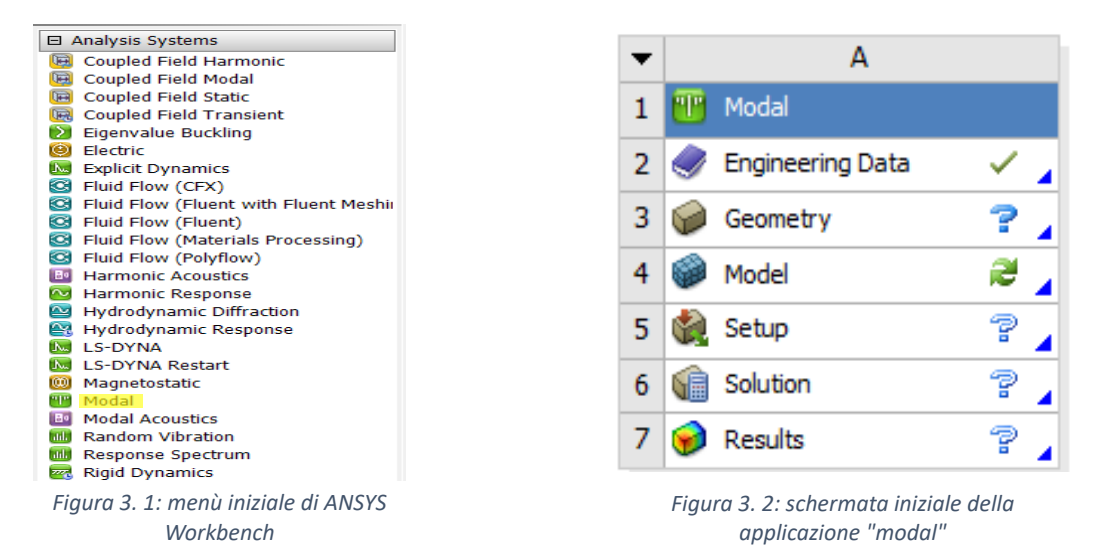

Il punto di partenza è il CAD, ossia il modello tridimensionale digitale che il software userà per fare l'analisi. Dal menù in figura 3.2 si deve selezionare l'opzione "*geometry*" facendo click con il tasto destro, in questo modo appariranno i diversi ambienti di lavoro in cui elaborare il modello. È possibile creare un modello CAD direttamente su ANSYS tramite l'apposito ambiente chiamato "*SpaceClaim*" (altri ambienti sono "*Discovery*" e "*DesignModeler*"), oppure importare sempre in tale ambiente un file CAD creato su un software differente (*AutoCAD*, *SolidWorks*…). Se si sceglie di intraprendere questa seconda opzione è bene verificare che l'oggetto sia stato importato nel modo corretto poiché può capitare che, quando si importano geometrie complesse salvate in formati differenti da quello predefinito ANSYS, le superfici che compongono l'oggetto siano interpretate come enti separati e non come facenti parte di un unico elemento. In SpaceClaim è presente una funzione "*repair*" che consente di riparare questi errori di importazione e fare in modo che l'oggetto sia ricostruito nel modo giusto. Ad esempio in figura 3.3 si vede un'impeller, cioè la girante che si può trovare nelle pompe per fluidi, che è stato importato nell'ambiente di lavoro sotto forma di insieme di superfici separate. Il comando "repair: stitch" è in grado di identificare lungo quali bordi le superfici sono divise (linee evidenziate in rosso nella figura 3.3 di destra) e di correggere gli errori andando ad unirle fino a formare un unico oggetto solido.

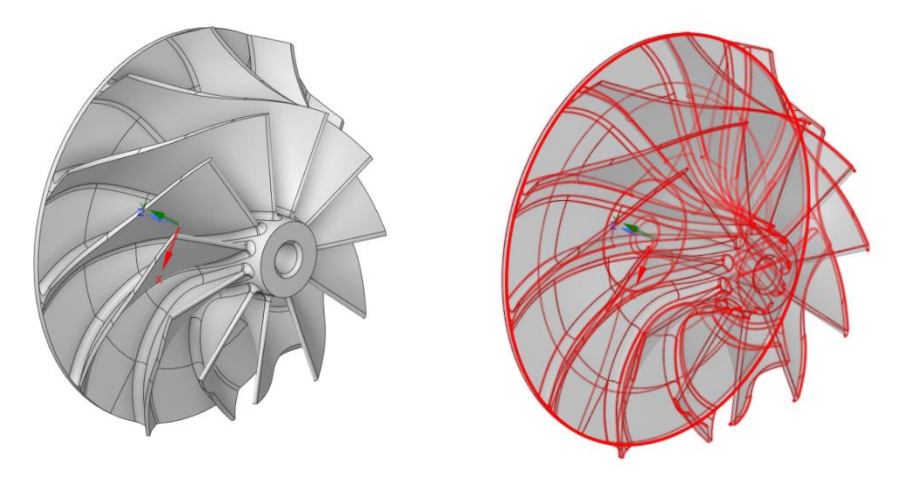

*Figura 3. 3: impeller importato su SpaceClaim*

Se si omette questo passaggio di riparazione e si importa la geometria così com'è nella sezione dedicata allo studio del rotore il programma non sarà in grado di eseguire l'analisi e fornirà diversi messaggi d'errore. Quando ANSYS fornisce *warnings* o *errors* etichettati con la categoria *geometry* sta infatti segnalando che ci sono delle anomalie nel modello CAD che si sta utilizzando ed è necessario correggerle per avviare la risoluzione numerica.

Se abbiamo un sistema complesso formato da più di un elemento è possibile caricare singolarmente più file CAD nella stessa cartella di *geometry* ed unirli con gli strumenti di SpaceClaim definendo distanze e vincoli geometrici che sussistono tra i vari oggetti. Per fare un esempio, se si ha un sistema composto da un albero e due supporti si possono unire i componenti ponendo dei vincoli di questo tipo:

- Un vincolo combinato di parallelismo e distanza tra due facce verticali dei supporti per posizionarli alla corretta distanza l'uno dall'altro;
- Un vincolo di parallelismo e distanza pari a 0 tra le basi dei supporti per assicurarsi che entrambi "appoggino" sulla stessa superficie. Per spiegare meglio il perché di queste due condizioni, da un punto di vista geometrico si vuole che entrambe le basi siano contenute nello stesso piano, per ottenere la complanarità quindi si può procedere richiedendo che le due superfici appartengano a piani paralleli e che la distanza tra questi due piani sia nulla;
- Un ulteriore vincolo di complanarità tra due facce laterali dei supporti.

Con queste prime tre condizioni ci si assicura che i due supporti siano perfettamente allineati e alla distanza desiderata. Per inserire l'albero invece si possono usare:

- Un vincolo di concentricità tra la superficie laterale dell'albero e la superficie interna di un foro dei supporti. Non è necessario selezionare entrambi i fori dal momento che i supporti sono già stati allineati;
- Un vincolo di parallelismo tra la faccia verticale dell'albero (cioè uno dei due estremi, in gergo "*shaft end*") e una delle facce verticali di un supporto, combinato ad un vincolo di distanza tra queste due superfici in modo da fissare l'albero nella posizione desiderata rispetto ai supporti.

È possibile porre i vincoli anche in modo diverso partendo dall'albero e imponendo la concentricità rispetto ai fori di entrambi i supporti per poi aggiustare le distanze tra gli elementi con opportuni vincoli di parallelismo e distanza.

In figura 3.4 si ha il CAD del sistema presente in laboratorio in una versione semplificata. Imponendo i vincoli di cui sopra si è raggiunta la corretta configurazione dell'albero (con flangia annessa) rispetto ai supporti.

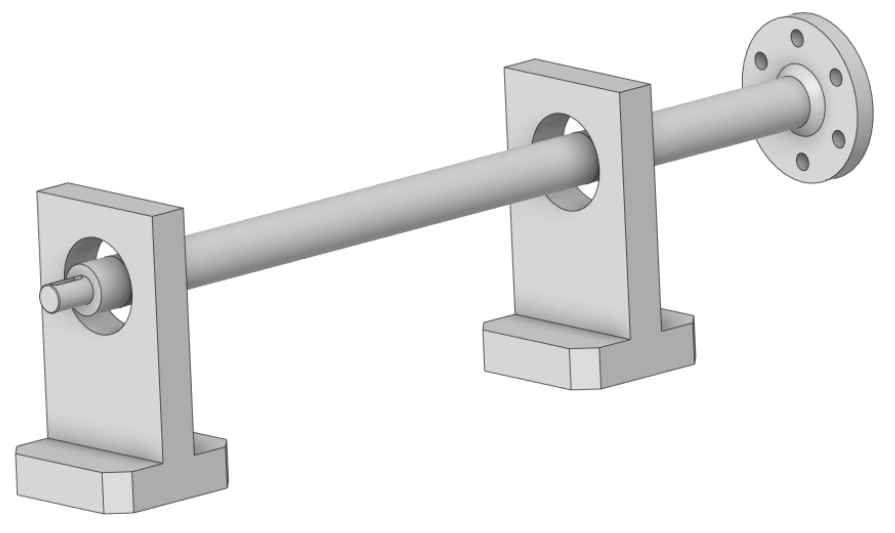

*Figura 3. 4: accoppiamento dell'albero flangiato con i supporti*

Un altro passaggio da effettuare in questa fase è l'eventuale suddivisione delle superfici, ossia la creazione di nuove superfici e bordi a partire dalle superfici già esistenti. Per fare ciò esiste un apposito strumento in SpaceClaim chiamato "*split*" il quale consente di suddividere una superficie secondo diversi metodi. Il metodo che ho scelto io è quello di utilizzare questo strumento per intersecare la superficie laterale cilindrica con un piano perpendicolare all'asse dell'albero (figura 3.5, la circonferenza gialla rappresenta il risultato dell'intersezione tra il piano e la superficie cilindrica). Il risultato di questa operazione è la creazione di un bordo circolare sulla superficie laterale. Da questo momento in poi ANSYS interpreterà l'albero come un oggetto formato da un singolo volume ma avente la superficie laterale composta da due superfici cilindriche che condividono il bordo. L'operazione è stata ripetuta una seconda volta per ottenere un secondo bordo circolare e quindi dividere l'albero in tre sezioni. Questa operazione serve per definire due nuovi contorni (i bordi circolari) su cui poter applicare dei vincoli, ovvero i cuscinetti. Così facendo si sta supponendo che l'azione dei due cuscinetti sia concentrata su una linea circolare posta in corrispondenza del piano mediano del supporto. Questo è un caso semplificato in cui non sto inserendo nel CAD anche i supporti ma come si vedrà più nel dettaglio in seguito è possibile definire applicare il tool "*bearing*" anche su superfici oltre che a linee. Infine si può utilizzare ancora la funzione split per definire le regioni di contatto tra l'albero ed altri elementi. A solo titolo informativo, esiste pure una funzione split che consente di separare i volumi anziché le superfici ma non è stata utilizzata durante l'elaborazione di questo studio.

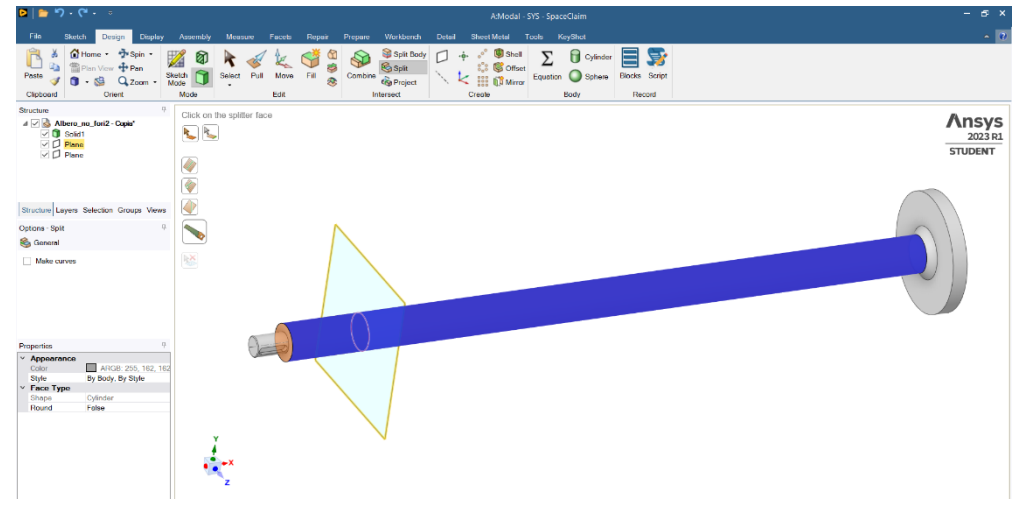

*Figura 3. 5: funzione split di una superficie su SpaceClaim*

Una volta che si è accertato che il CAD è privo di errori si procede a caricare la geometria, ormai completa, nella sezione *modal*. Per proseguire è necessario attribuire a ciascun elemento un materiale. ANSYS possiede una libreria di materiali con caratteristiche predefinite, tuttavia è possibile anche creare materiali personalizzati con le proprietà fisiche e chimiche desiderate. Per fare ciò bisogna accedere alla voce "*engineering data*" del menù in figura 3.2. Per le analisi che saranno riportate in questo capitolo a tutti gli elementi è stato assegnato il materiale di default che è un acciaio strutturale (*structural steel*) con densità  $\rho = 7850$   $Kg/m^3$ , modulo di Young  $E = 200$   $GPa$  e coefficiente di Poisson  $\nu = 0.3$ .

[4] Un'ulteriore proprietà da attribuire a ciascun elemento è quella che viene chiamata *stiffness behaviour*. Si può decidere di considerare il corpo come *rigid* oppure *flexible*. Se si sceglie di attribuire al corpo un comportamento rigido il software lo tratterà come una massa puntiforme riducendo notevolmente il tempo di calcolo. L'unico dato di cui ha bisogno il software è la densità dell'oggetto così da poter ricavare le caratteristiche dipendenti dalla massa. Di default ANSYS attribuisce un comportamento flessibile, che tiene conto di tutte le proprietà del materiale che costituisce l'oggetto. Questo consente di ottenere dei risultati più accurati a discapito però di tempi di calcolo maggiori.

## 3.2 DEFINIZIONE DEL CONTATTO IN ANSYS

Dopo aver impostato nel modo corretto la geometria e dopo aver deciso quali materiali si intendono usare per l'analisi si può accedere alla sezione *model*, selezionandola dal menù in figura 3.2.

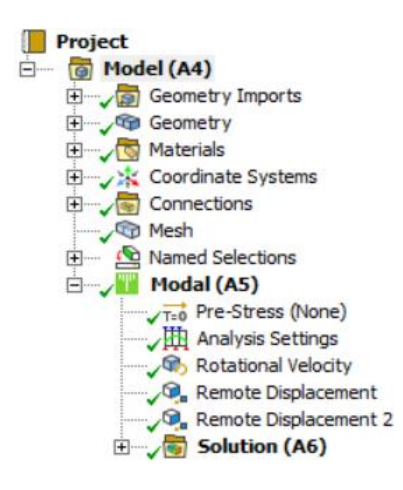

*Figura 3. 6: menù della sezione model*

In figura 3.6 troviamo il ventaglio di opzioni che appaiono in questa sezione. In "*geometry*" vengono riepilogati gli elementi che compongono il sistema. In "*materials*" c'è la lista dei materiali che si è scelto di attribuire ai vari elementi. In questo paragrafo vorrei soffermarmi però a parlare della voce "*connections*" che ha una particolare importanza. Qui dentro rientrano tutte le aree di contatto tra gli elementi che compongono il CAD.

Il software propone una gamma di proprietà che servono per definire il tipo di contatto tra due superfici e fare certe scelte piuttosto che altre ha un impatto decisivo sia per quanto riguarda l'accuratezza della soluzione che il tempo di calcolo. Le tre proprietà fondamentali da saper maneggiare e di cui conoscere le differenze sono *formulation*, *type* e *behaviour*.

## *3.2.1 Formulation*

[5] In un programma di analisi numerica agli elementi finiti (FEM) come è ANSYS la definizione dei contatti è molto importante. La prima condizione che si impone è che due corpi non si possano compenetrare, condizione che prende il nome di *compatibilità* delle superfici. Se due superfici sono compatibili significa che non c'è una compenetrazione delle due. Ottenere questa condizione da un punto di vista numerico può non essere semplice e per questo esistono diversi tipi di formulazioni che cercano di raggiungere un risultato il più accurato possibile. [6] ANSYS propone le seguenti formulazioni che altro non sono gli algoritmi che verranno impiegati dal software per risolvere il problema nelle zone di contatto:

- 1. **Pure penalty:** se si lascia l'opzione "program controlled" per la selezione della formulazione, ANSYS proporrà di default questa quando ci sono due corpi rigidi a contatto;
- 2. **Augmented Lagrange penalty;**
- 3. **Normal Lagrange;**
- 4. **Multi Point Connection (MPC);**
- 5. **Beam.**

Le formulazioni *pure penalty* ed *augmented Lagrange penalty* sono simili tra loro ed entrambe basate su una teoria penalty-based, cioè che consente una piccola compenetrazione tra i corpi. Si fa riferimento ad un modello come quello in figura 3.7.

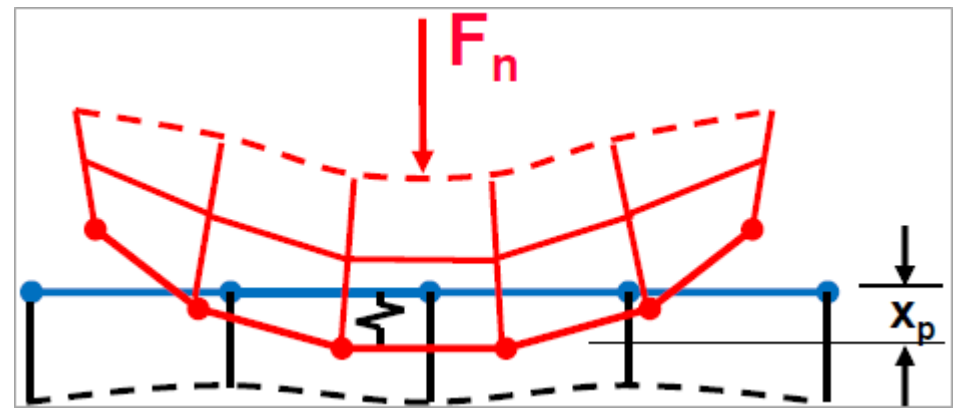

*Figura 3. 7: descrizione grafica di un modello penalty-based*

La superficie rossa per effetto di una forza  $F_n$  si deforma di una certa quantità e compenetra nella superficie blu. La compenetrazione è identificata con lo spostamento  $x_p$  il quale dipende da una rigidezza di contatto : maggiore è la *contact stiffness* minore è lo spostamento. Con una rigidezza infinita si otterrebbe uno spostamento nullo e quindi la condizione di compatibilità ma ciò è numericamente irrealizzabile in un metodo penalty-based. Ciò che dice la teoria di questi metodi è che finché  $x_p$  è sufficientemente piccolo (cioè di un ordine di grandezza trascurabile) allora la compenetrazione dei due corpi, nonostante sia un fenomeno non corrispondente alla realtà, non inficia in modo significativo i risultati. L'analisi numerica fornisce pertanto delle soluzioni accurate.

Il metodo *pure penalty* si basa sull'equazione:

$$
F_n = k_n \cdot x_p
$$

*(3. 1)*

È un metodo che permette di arrivare a soluzione sia con un solver di tipo iterativo che diretto e di solito richiede poche iterazioni per convergere ad una soluzione numerica. Lo svantaggio è che la penetrazione può essere incontrollata. Il metodo *augmented Lagrange penalty* usa una relazione leggermente modificata:

$$
F_n = k_n \cdot x_p + \lambda
$$

*(3. 2)*

Il coefficiente  $\lambda$  permette a questo secondo metodo di essere meno sensibile alla rigidezza  $k_n$  e di avere un maggiore controllo sulla compenetrazione dei corpi ma tutto ciò al costo di una convergenza più lenta.

Il metodo *normal Lagrange* funziona introducendo un ulteriore grado di libertà (ossia la pressione di contatto) per soddisfare la condizione di compatibilità. In questa formulazione quindi non è prevista alcun tipo di compenetrazione. Non è richiesta alcuna rigidezza ma il calcolo è più laborioso perché necessita di un solver diretto e quindi un maggiore impiego delle risorse del computer. Il fatto che non sia prevista la compenetrazione implica che nei nodi il tipo di contatto può essere di soli due tipi: aperto (c'è un gap tra le due superfici) oppure chiuso (le due superfici aderiscono e non si penetrano). Può succedere che durante la risoluzione lo stato tra due nodi oscilli tra aperto e chiuso causando un notevole rallentamento della convergenza alla una soluzione numerica. Tale oscillazione prende il nome di *chattering*.

Quando due superfici hanno un tipo di contatto *bonded* o *no-separation* (si vedrà tra poco che cosa significa) allora è possibile utilizzare una formulazione *MPC*. Con questa formulazione vengono aggiunti dei vincoli sugli spostamenti dei nodi che interessano le due superfici in contatto reciproco. È una formulazione che impone in modo diretto la congruenza degli spostamenti, non prevede quindi compenetrazione come i metodi penalty-based e non richiede la stima di alcuna rigidezza. Si possono impiegare sia solver di tipo iterativo che diretto.

La formulazione *beam* è possibile solo quando c'è un contatto di tipo *bonded*. Agisce andando a unire le due superfici con degli elementi lineari di tipo beam privi di massa. Se i due corpi a contatto sono sufficientemente rigidi allora ci si aspetta da questa formulazione una compenetrazione molto piccola ma comunque presente a differenza dei metodi *normal Lagrange* ed *MPC*. Anche in questo caso il solver può essere sia iterativo sia diretto.

# *3.2.2 Type*

[5] Prima si sono menzionati due dei possibili tipi di contatto previsti da ANSYS. Il ventaglio di opzioni comprende le seguenti tipologie:

- 1. **Bonded:** può essere applicato a qualsiasi entità (superficie, solido, linea, bordo, faccia) ed è l'opzione di default. Quando il contatto è di questo tipo si considera che non c'è separazione tra le due entità in contatto e nessuno scorrimento è consentito. È come se i due oggetti fossero fisicamente saldati l'uno con l'altro. Questa opzione interviene chiudendo eventuali separazioni o ignorando possibili compenetrazioni che possono essere presenti nel CAD. Quando il solver andrà ad applicare i carichi la lunghezza o l'area della regione di contatto si manterrà invariata permettendo di avere una risoluzione lineare del problema;
- 2. **No separation:** è del tutto simile al precedente ma può essere applicato solamente a facce di solidi 3D o su linee se consideriamo oggetti bidimensionali (ad esempio delle lamine). Come si può intuire dal nome, non sono ammesse separazioni nell'area di contatto e qualora presenti verrebbero chiuse;

Per questi primi due tipi ANSYS consente comunque la possibilità di simulare una separazione quando vengono soddisfatti determinati criteri. Ciò è possibile tramite la funzione "*contact debonding*".

- 3. **Frictionless:** è una tipologia di contatto non lineare poiché permette la formazione di separazioni nell'area di contatto. Laddove si ha separazione si assume una pressione di contatto pari a 0. Come indica il nome, si assume che tra i due corpi il coefficiente di attrito sia nullo il che corrisponde ad una condizione di scorrimento libero (*free sliding*). Se si applica questa tipologia bisogna assicurarsi che il sistema sia ben vincolato con opportune condizioni a contorno;
- 4. **Rough:** consente la separazione dei corpi e si può applicare solo a facce di solidi 3D o a bordi di lamine 2D. Simula un contatto in cui c'è un coefficiente di attrito infinito tra le due entità e quindi ne impedisce lo scorrimento;
- 5. **Frictional:** questa tipologia consente ai due corpi in contatto di sopportare un certo sforzo di taglio prima di iniziare a scorrere. Lo stato in cui i due corpi sono in grado di sopportare lo sforzo di taglio senza scorrere è chiamato condizione di aderenza ("*sticking*"). La transizione dalla condizione di

aderenza a quella di scorrimento viene modellata supponendo che lo sforzo di taglio limite sia pari ad una certa frazione della pressione di contatto;

- 6. **Forced frictional sliding:** nei punti di contatto viene inserita una forza tangente proporzionale alla forza normale di contatto (quella indicata con  $F_n$  in figura 3.7). Funziona in modo del tutto analogo al tipo *frictional* ma privato della condizione di aderenza;
- 7. **Friction coefficient:** permette di inserire manualmente un coefficiente di attrito ma solo se si è scelto di utilizzare il tipo *frictional*.

# *3.2.3 Behaviour*

Nel caso si abbia un contatto di tipo face/face tra solidi 3D o edge/edge tra oggetti 2D si può definire un'ulteriore proprietà. Se si hanno due solidi con contatto edge/edge oppure face/edge il software attribuirà in automatico un comportamento asimmetrico. [7] Per comprendere cosa implica questa scelta si deve sapere che ANSYS ha bisogno di distinguere tra i due corpi quale è il *contact* (ossia di quale corpo deve considerare la superficie come effettiva superficie di contatto) e quale è il *target* (ovvero il corpo la cui superficie dovrà adattarsi alle varie impostazioni del contatto). [5] Le opzioni che si possono scegliere per il comportamento del contatto sono:

- 1. **Asymmetric:** implica la creazione di una singola coppia di contatto in cui una faccia è *contact* e l'altra è *target*. È solitamente il metodo migliore per modellare i contatti face/face poiché consente di giungere ad una convergenza più rapida nella soluzione;
- 2. **Symmetric:** il contatto sarà simmetrico per il solver cioè senza fare distinzione tra *target* e *contact*. Di solito conduce più lentamente a una soluzione ma in determinati casi può rappresentare la scelta ideale;
- 3. **Auto Asymmetric:** genera contatti asimmetrici in tutti i punti di contatto in cui è possibile farlo. Questa scelta può ottimizzare di molto il tempo di calcolo.

Se non si intende operare alcuna scelta il programma procederà attribuendo di default:

- Contatti asimmetrici quando nella coppia di corpi a contatto uno è stato definito come flessibile e l'altro come rigido;
- Contatti auto-asimmetrici quando entrambi i corpi sono flessibili;
- Contatti simmetrici quando entrambi i corpi sono flessibili ed associati ad una *nonlinear adaptive region*.

[8] Quando si impone su un'area la condizione di *nonlinear adaptive region* quello che accade è che in fase di risoluzione il software decide in modo del tutto automatico se ridefinire la mesh in quell'area specifica senza andare a modificare la mesh nel resto del sistema. Può essere utile per migliorare l'accuratezza della soluzione senza incrementare in modo significativo i tempi di calcolo.

# 3.3 MESH SETTINGS

[9] Dal momento che si sta utilizzando un software di risoluzione agli elementi finiti, il passo successivo è quello di costruire gli elementi finiti sulle quali saranno applicate le equazioni che risolvono il problema. La rete degli elementi finiti prende il nome di *mesh* e anche in questo caso esistono diversi modi procedere a seconda delle scelte che si fanno per ciascuna proprietà della mesh.

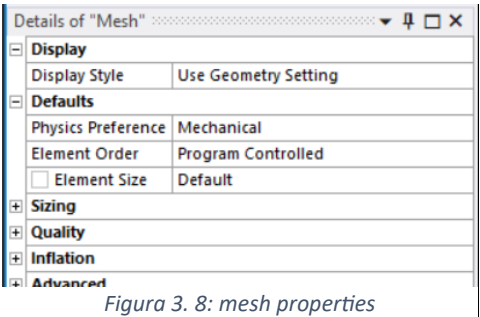

## *3.3.1 Display style*

La prima voce del menù in figura 3.8 interessa un aspetto prettamente grafico. Il *display style* è semplicemente il modo in cui viene mostrata la mesh sullo schermo. In tutte le prove effettuate ho lasciato l'impostazione di default "*use geometry setting*" che utilizza per la mesh lo stesso stile grafico di quando si visualizza la geometria semplice.

## *3.3.2 Default*

[9] La voce *default* serve a decidere quale sistema fisico si intende utilizzare. L'opzione "*mechanical"* è quella di default per un'analisi modale. Con altri sistemi fisici (ad esempio selezionando l'opzione "*CFD*") si ha una scelta anche per quanto riguarda il tipo di solver che il software utilizzerà. [10] L'*element order* permette di scegliere se costruire elementi finiti lineari oppure quadratici. Un elemento quadratico ha un grado di libertà aggiuntivo compreso tra due nodi perciò usare elementi di questo tipo può migliorare l'accuratezza della soluzione al costo di un maggior tempo di calcolo. Quando l'oggetto è un solid body o un 2D model la funzione "*program controlled*" costruirà una mesh con elementi quadratici.

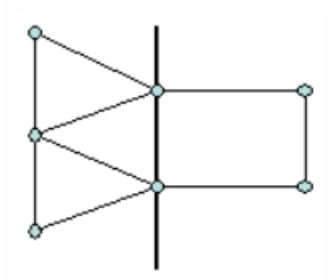

*Figura 3. 9: [10] solid body modellato con linear elements*

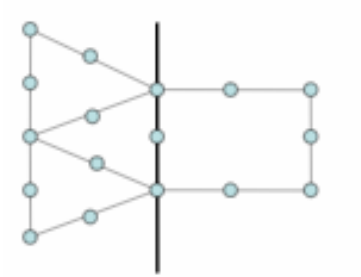

*Figura 3. 10: [10] solid body modellato con quadratic elements*

In figure 3.9 e 3.10 si può osservare la differenza tra elementi triangolari e rettangolari di tipo lineare e quadratico. La grandezza di questi elementi invece può essere specificata tramite l'*element size*.

#### *3.3.3 Sizing*

Questa sezione è la più importante poiché le scelte operate qui determineranno il numero e la dimensione degli elementi. [11] La funzione "*adaptive sizing*" serve per raffinare gli elementi lungo bordi quando si hanno geometrie curve. È pensata per ridurre il numero totale degli elementi ma in alcuni casi il risultato è quello di ottenere una mesh con troppo stretching e quindi di bassa qualità. Dal momento che gli oggetti che si stanno analizzando hanno geometrie relativamente semplici, l'*adaptive sizing* è un'opzione valida e quindi si può procedere stabilendo i tre parametri caratteristici di questa modalità:

- **Resolution:** [12] bisogna settare un valore numerico intero compreso tra 0 e 7. Il valore 0 corrisponde al tipo di griglia più grossolana, ossia con un minor numero di elementi e più grandi. Il valore 7 è quello con la griglia più fine, ossia con elementi più piccoli e più numerosi;
- **Span angle center:** [13] è il parametro cardine per creare una griglia su una superficie curva. Può essere *coarse* (grossolano), *medium* oppure *fine* (il più raffinato). A ciascuna di queste possibilità è associato un certo angolo  $\alpha$ , minore è l'angolo e maggiore è il numero di elementi con cui viene approssimata la curva, come mostrato in figura 3.11;
- **Transition:** [14] controlla il cambio di dimensione tra elementi adiacenti. Una transizione *slow* produce una griglia dove gli elementi cambiano dimensione in modo graduale, una transizione *fast* al contrario crea una griglia con dei cambi bruschi nella dimensione degli elementi.

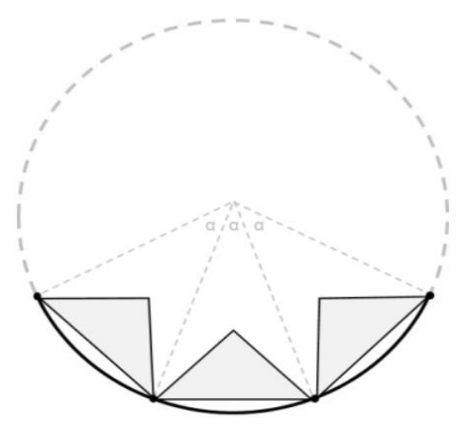

*Figura 3. 11: [13] suddivisione di una superficie curva con gli elementi finiti*

Per capire come la griglia influisce sui risultati dell'analisi sono state effettuate delle prove comparative sullo stesso modello di albero flangiato; la rigidezza dei cuscinetti e le condizioni a contorno sono costanti in tutte le prove, a cambiare è solo il tipo di griglia, come riassunto in tabella 3.1.

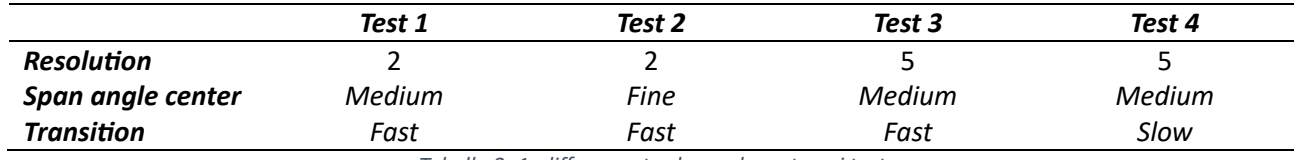

*Tabella 3. 1: differenze tra le mesh usate nei test*

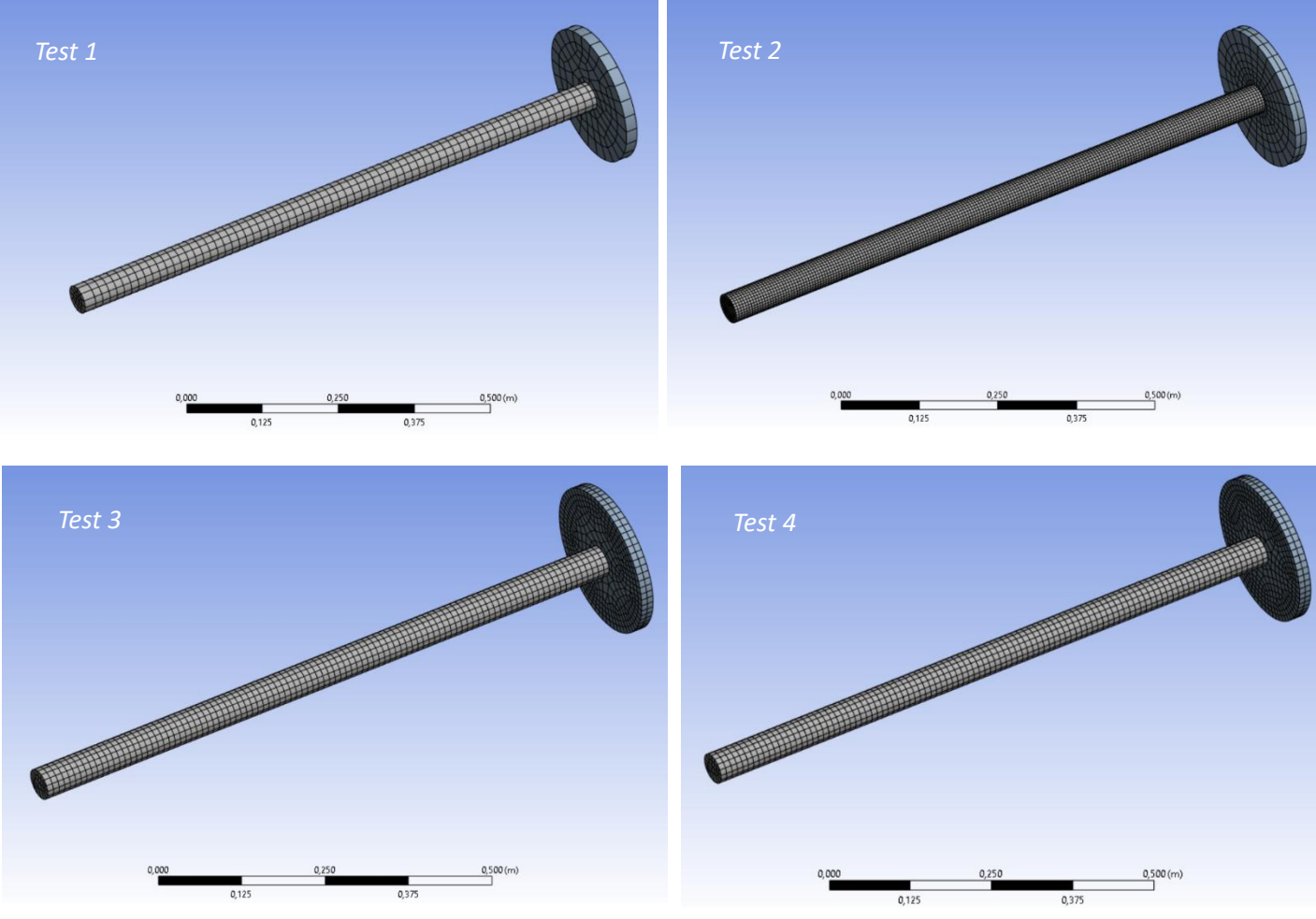

*Figura 3. 12: mesh display*

|                          | Test 1 | Test 2 | Test 3          | Test 4          |
|--------------------------|--------|--------|-----------------|-----------------|
| N° di nodi               | 8899   | 106131 | 18159           | 18214           |
| N° di elementi           | 1750   | 23702  | 3472            | 3482            |
| <b>Tempo risoluzione</b> | 9 s    | 3m37s  | 23 <sub>s</sub> | 19 <sub>s</sub> |

*Tabella 3. 2: confronto tra numero di elementi e tempo di risoluzione*

La griglia del test 1 è la più grossolana ed essendoci meno elementi l'analisi viene eseguita in pochi secondi. Il test 2 evidenzia la grande influenza dello *span angle center*: è sufficiente passare da *medium* a *fine* per incrementare parecchio il numero di elementi con un aumento notevole del tempo di risoluzione. Nei test 3 e 4 si ha nuovamente un più alto numero di elementi dovuto alla migliorata risoluzione ma comunque inferiore rispetto al caso di *fine mesh*. Anche il tempo di risoluzione aumenta ma resta nell'ordine dei secondi. Il test 4 mostra anche che una *slow transition* causa un ulteriore aumento nella dimensione della griglia. In questo caso l'aumento è contenuto ed i tempi di risoluzione tra i test 3 e 4 sono confrontabili ma a seconda delle dimensioni dell'oggetto, della geometria e del numero di elementi non è detto che passare da una transizione veloce ad una lenta abbia un costo così piccolo.

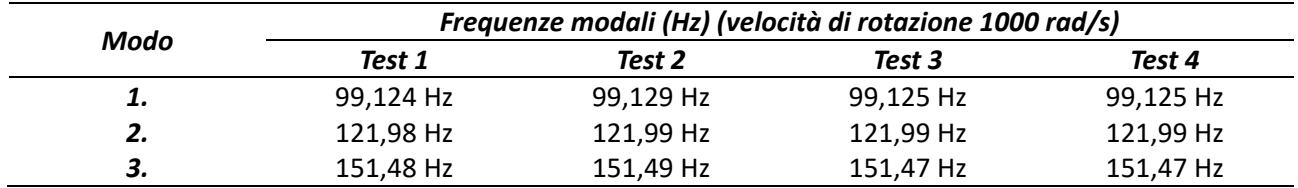

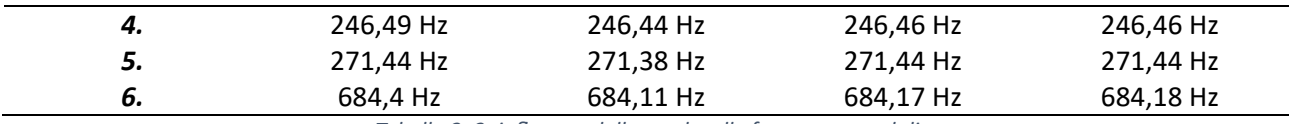

*Tabella 3. 3: influenza della mesh sulle frequenze modali*

Quello che emerge dai risultati riassunti in tabella 3.3 è che per un sistema così semplice non conviene utilizzare una mesh più fitta. Le frequenze differiscono di quantità trascurabili e se si vogliono ottimizzare sia il tempo di calcolo che la gestione delle risorse del computer (meno elementi ci sono e meno memoria verrà impiegata dal processore) allora già con una mesh grossolana si possono ottenere dei risultati accettabili.

[15] L'*adaptive sizing* ha un ulteriore parametro chiamato **initial size seed** che permette di controllare il seeding della mesh. I seeds sono dei marker che vengono posizionati lungo i bordi di una regione e servono per specificare quanto deve essere densa la mesh sia sul bordo stesso che all'interno della regione contornata. Se si imposta un initial size seed di tipo *assembly* allora il seeding si baserà sulla diagonale della bounding box che racchiude tutte le parti incluse quelle che sono soppresse. Questo implica che quando si sopprime una parte la mesh non cambia. L'altra possibilità è quella di avere un initial size seed di tipo *part* in cui la griglia di ogni parte è originata basandosi sulla diagonale della bounding box della parte stessa. Se si sceglie *part* si possono ottenere griglie più raffinate ed è l'opzione migliore se si vuole ottenere una soluzione di grande dettaglio per una parte specifica. Se invece si è più interessati alla soluzione globale che include tutte le parti conviene selezionare *assembly*.

## 3.4 CONFIGURAZIONE DEL PROBLEMA

## *3.4.1 Boundary conditions*

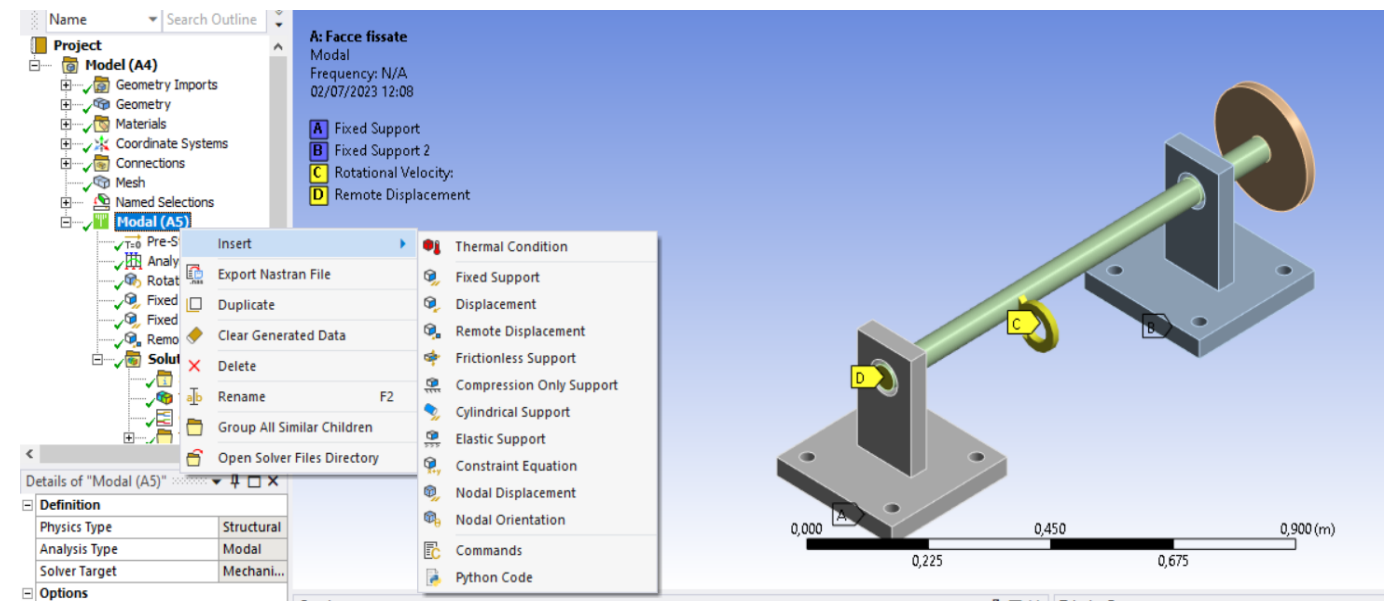

*Figura 3. 13: elenco dei vincoli*

Per risolvere il problema è necessario stabilire quali sono le condizioni che vincolano il sistema. ANSYS propone una vasta gamma di vincoli diversi (figura 3.13), ciascuno in grado di bloccare o limitare determinati gradi di libertà. Quando si parla di gradi di libertà (DOF) in questo capitolo si intendono principalmente le tre traslazioni lungo gli assi  $x, y, z$  di un sistema di riferimento cartesiano e le tre possibili rotazioni attorno ai medesimi assi. In particolare in questo paragrafo si vedranno nel dettaglio i vincoli che rientrano nella categoria "*support type boundary condition*". I sistemi strutturali devono trasferire al terreno i carichi cui sono soggetti e ciò è possibile progettando in modo opportuno le connessioni tra le diverse parti che compongono la struttura. Ogni connessione è progettata in modo da sopportare determinate condizioni di carico e per

questo motivo rientrano nella categoria delle condizioni di supporto. Esistono anche altre categorie di boundary condition ma non sono di interesse per il tipo di problema che si sta studiando.

- **Fixed support:** [16] può essere applicato a diversi tipi di entità (edge, superficie, solido…). Quando questo vincolo viene applicato ad un'entità a quest'ultima verrà impedito qualsiasi spostamento o deformazione. Tutti i gradi di libertà relativi a quell'entità risultano bloccati;
- **Displacement:** [17] è un tipo di vincolo che si applica direttamente sulla geometria (o parti della geometria). Permette di imporre che un nodo, un bordo o una superficie si spostino di una quantità predefinita rispetto alla loro posizione originale. Il controllo riguarda solo i tre DOF di traslazione, non si possono vincolare le rotazioni con questo *support type*. Dal momento che quando si fa un'analisi può essere utile inserire altri sistemi di riferimento oltre a quello globale allora è necessario specificare a quale sistema di coordinate ci si sta riferendo quando si vuole usare questo vincolo;
- **Remote displacement:** [18] serve per applicare dei vincoli sia di spostamento che di rotazione. Queste condizioni vengono assegnate in un punto arbitrario dello spazio (dominio di calcolo). Il punto prende il nome di *remote point* e non rappresenta un nodo o un elemento del modello ma è proprio un punto dello spazio sul quale vengono definite le condizioni a contorno. Quando una parte della geometria viene associata a questo punto si creano delle connessioni per mezzo di un sistema di equazioni *multi-point constraint* (paragrafo 3.2.1) che trasmettono i vincoli dal punto alla parte. Il remote point rappresenta uno strumento molto utile e potente ma bisogna fare attenzione a non abusarne perché si potrebbe incorrere in un sistema *over-constrained*;
- **Frictionless support:** [19] si applica su superfici sia piane che curve. Movimento, rotazione e deformazione della superficie in direzione normale sono impediti ma sono concessi nella direzione tangenziale;
- **Compression only support:** [20] è tipo di vincolo raramente impiegato ma che risulta parecchio utile quando, ad esempio, si ha una giunzione con bulloni. Se applicassimo un vincolo *fixed support* al foro dove si inserisce il bullone allora tutta la superficie del foro viene vincolata. Se si utilizza il *compression only support* invece la superficie del foro risulterebbe vincolata solo nella regione in cui avviene la compressione, ovvero il contatto tra il bullone e la sede.
- **Cylindrical support:** [21] può essere assegnato solo a superfici di tipo cilindrico. I tre gradi di libertà (*axial*, *radial*, *tangential*), a seconda delle necessità, possono essere lasciati liberi (*free*) oppure essere bloccati (*fixed*);
- **Elastic support:** [22] consente alla superficie o al bordo a cui è associato di muoversi e deformarsi come una molla. Come ogni molla richiede che venga impostato un valore di rigidezza, in questo caso definita come il valore di pressione che produce una deformazione unitaria in direzione normale.

ANSYS consente, per questo tipo di problema, di creare altri vincoli che non rientrano nella famiglia dei support type:

• **Constraint equation:** [23] i vincoli di determinate porzioni del modello possono essere controllati tramite equazioni. Le equazioni riguardano i DOF di uno o più *remote points* ciascuno associato ad una specifica porzione del modello. L'equazione deve essere espressa come combinazione lineare di gradi di libertà e quindi sarà strutturata con dei coefficienti che moltiplicano il DOF di un certo *remote point*. L'equazione 3.3 è un esempio di come appare un'equazione di questo tipo;

 $7 = [4.1/\text{mm} \cdot$  Remote Point A (X Displacement)] + [1/rad Remote Vertex(Rotation Z)]

*(3. 3)*

• **Nodal displacement:** [24] consiste nell'applicare dei vincoli di spostamento lungo i tre assi di riferimento direttamente ad un nodo singolo o a più nodi contemporaneamente;

• **Nodal orientation:** [25] permette di applicare su uno o più nodi una rotazione rispetto ad un dato sistema di riferimento.

Questi ultimi due tipi di boundary condition rientrano nella famiglia "*direct finite element*", ossia condizioni che vengono applicate direttamente su nodi o elementi della griglia anziché su parti della geometria. Rientrano in questa famiglia i tipi di vincolo **nodal rotation**, **nodal force**, **nodal pressure** ed **Electro-Mechanical Transducer** che tuttavia non possono essere impiegati per l'analisi modale.

## *3.4.2 Bearings*

Un elemento importante in questo tipo di analisi è la definizione dei cuscinetti. I cuscinetti rientrano nella categoria "*Connections*". Questa voce è anche quella che contiene la definizione di tutte le regioni di contatto (argomento trattato nel paragrafo 3.2). Il motivo per cui ho deciso di trattare l'argomento in questa sezione piuttosto che in quella dedicata ai tipi di contatto è che i cuscinetti rappresentano a tutti gli effetti un tipo di vincolo che limita o blocca completamente spostamenti e rotazioni in ben precise direzioni.

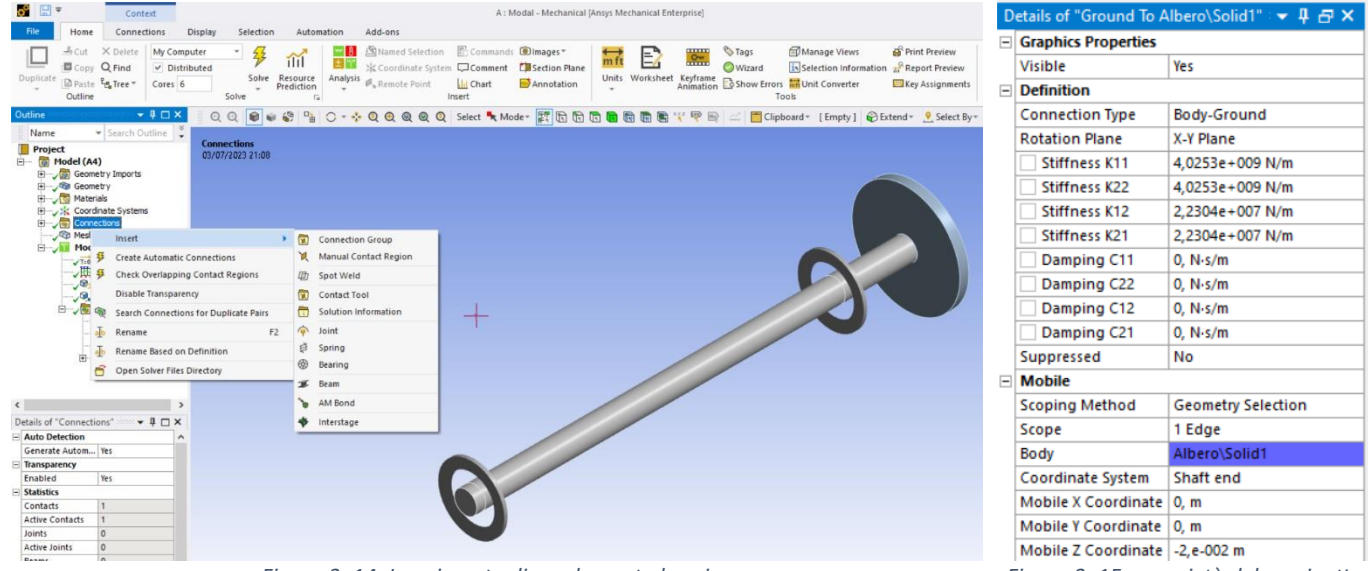

*Figura 3. 14: Inserimento di un elemento bearing Figura 3. 15: proprietà del cuscinetto*

Selezionando "*Connection -> Insert*" (figura 3.14) si apre un ventaglio di opzioni. Le principali funzioni verranno qui brevemente illustrate:

- **Spot Weld:** [26] permette di saldare manualmente due solidi (o un solido ed una superficie). In genere questo tipo di contatto viene riconosciuto e costruito in automatico quando la geometria viene caricata nell'ambiente di calcolo. Quando due entità vengono saldate i loro nodi vengono uniti nella mesh tramite elementi *beam* e ciò permette la trasmissione di carichi sia meccanici che termici. Laddove vengono creati, questi punti impediscono la compenetrazione locale delle due entità;
- **Joint:** [27] è il modo più generico con cui si può schematizzare la connessione di due parti in un modello e quindi è anche il modo più difficile da gestire, dovendo prestare attenzione al corretto settaggio di diversi parametri. I gradi di libertà disponibili dipendono dal tipo di solver che viene utilizzato: *Ansys Rigid* Dynamics usa come DOF gli spostamenti relativi tra le due parti, *Ansys Mechanical* ed *Ansys Explicit* invece usano la posizione e l'orientamento del centro di massa di ciascuna parte. Questo tipo di *connection* permette inoltre di utilizzare un solo sistema di coordinate oppure due contemporaneamente (un sistema di coordinate è quello di riferimento ed è fisso, l'altro è un sistema mobile). Con il percorso "*Joint -> Type*" si può scegliere tra una serie di giunti predefiniti nella libreria di ANSYS (*Spherical*, *Cylindrical*, *Revolute*, *Bushing*…) ciascuno coi suoi DOF;

• **Spring:** [28] le molle sono connesioni di tipo elastico che vengono definite tramite un valore di rigidezza. La rigidezza indica qual è il carico da applicare per causare una deformazione unitaria ed è un parametro che va specificato quando si sta creando una molla. Questo elemento è solitamente definito a partire dal suo stato a riposo, cioè la condizione in cui nessun carico è applicato. In presenza di una forza di compressione la molla reagisce accorciandosi, viceversa si allunga se sottoposta ad una forza di trazione. Quando il carico viene rimosso la molla ritorna alla lunghezza iniziale dello stato a riposo. Oltre alla rigidezza si può anche definire un valore di smorzamento. L'elemento *spring* su ANSYS va applicato a nodi/vertici di uno o più corpi. Se usiamo l'opzione *body-to-ground* si vincola un estremo della molla al nodo di un corpo mentre l'altro verrà considerato ancorato a terra senza bisogno di creare altre parti geometriche fisse che simulino il terreno. Se si sceglie la funzione *body-*

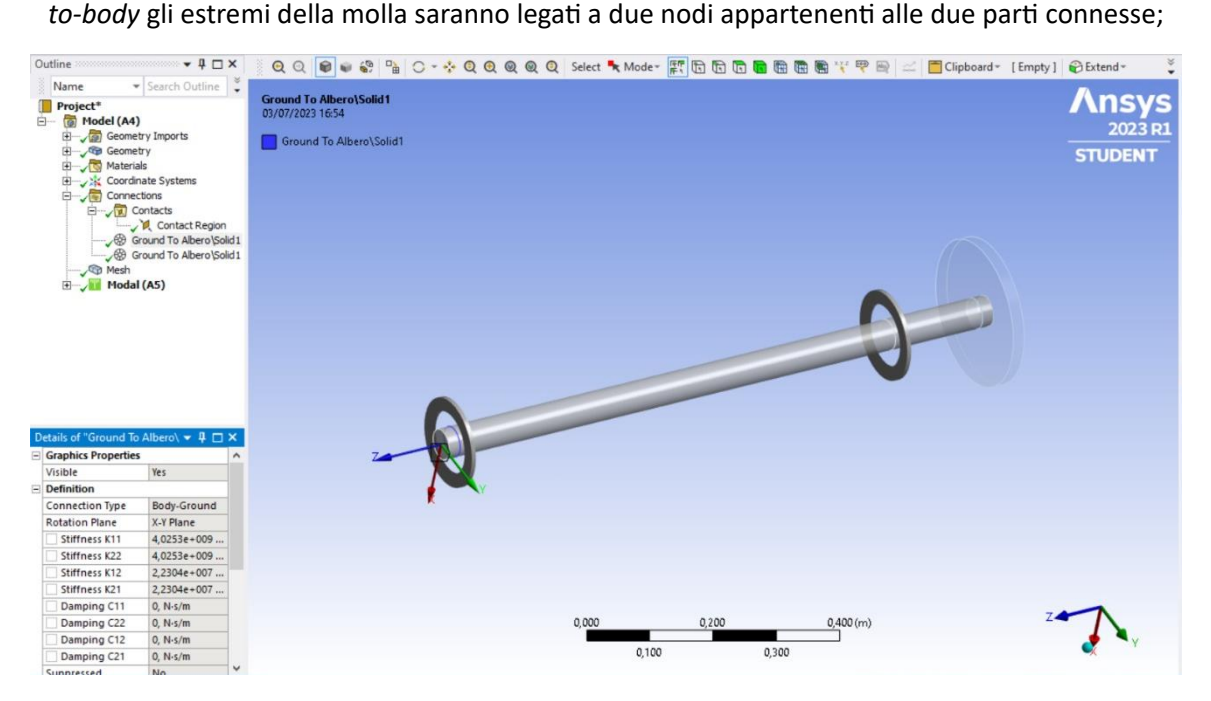

*Figura 3. 16: I cuscinetti appartengono alla stessa categoria delle regioni di contatto*

- **Beam:** [29] consente di creare una connessione di tipo *body-to-body* oppure *body-to-ground* (analogamente a quanto visto per la molla) utilizzando degli elementi di tipo trave (*beam*) ovvero elementi che trasmettono solo carichi flessionali. Il tipo di trave originato è circolare e bisogna specificare sia il raggio della sezione che il materiale di cui è costituita. Se viene usata l'opzione *bodyto-body* è necessario indicare un punto su ciascun corpo per costruire la trave;
- **Bearing:** [30] il cuscinetto è l'equivalente della molla (che agisce longitudinalmente) per il caso bidimensionale. Essendo un elemento elastico 2D richiede l'inserimento di più valori di rigidezza. Il cuscinetto necessita di un piano di riferimento costituito da una direzione 1 ed una direzione 2 ortogonali tra loro. Pertanto viene richiesto un valore di rigidezza in direzione 1, uno in direzione 2 e due valori per le rigidezze di accoppiamento. Questi quattro valori (*stiffness coefficients*) formano la matrice di rigidezza (*stiffness matrix*):

$$
[\overline{K}]=\begin{bmatrix}k_{11}&k_{12}\\k_{21}&k_{22}\end{bmatrix}
$$

*(3. 4)*

Nell'esempio di figura 3.15 si è deciso che il piano di riferimento del cuscinetto è il piano  $x - y$  e quindi le direzioni  $x$  ed  $y$  equivalgono rispettivamente alla direzione 1 ed alla direzione 2. Nella stessa figura si vede che è possibile indicare anche i quattro *damping coefficients* che costituiscono in modo del tutto analogo la matrice di smorzamento (*damping matrix*):

$$
\begin{bmatrix} \bar{C} \end{bmatrix} = \begin{bmatrix} c_{11} & c_{12} \\ c_{21} & c_{22} \end{bmatrix}
$$

*(3. 5)*

C'è la possibilità, sia per i coefficienti di rigidezza sia per i coefficienti di smorzamento, di definire dei valori che non siano semplicemente costanti ma variabili. Tramite la voce *tabular data* si può specificare come cambiano i coefficienti al variare della velocità di rotazione.

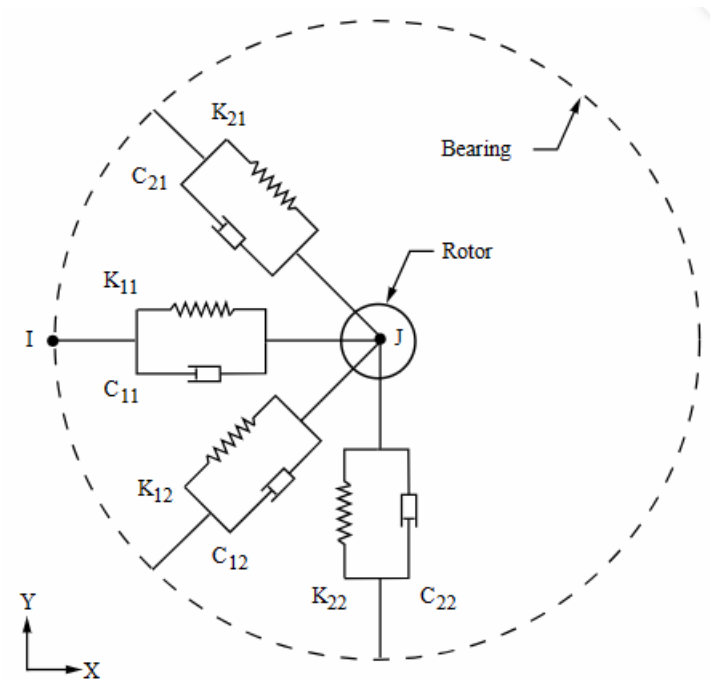

*Figura 3.17: [31] schema della connessione supporto-albero tramite elemento bearing*

[30] Introducendo un cuscinetto in ANSYS bisogna specificare quale parte funziona da *reference side* (cioè l'elemento fisso tra i due che vengono accoppiati) e qual è la parte *mobile side* (l'elemento che ruota). Come visto in precedenza se si sceglie l'opzione *body-to-ground* si avrà che il *mobile side* è un elemento geometrico dell'albero (edge, surface) mentre il *reference side* è costituito dal terreno. Con l'opzione *body-to-body* bisognerà selezionare come *reference* un elemento geometrico appartenente ad un secondo oggetto. Mentre si procede con questa operazione è molto importante fare attenzione che entrambi *reference* e *mobile side* siano contenuti nello stesso piano di rotazione o sarà impossibile per il programma procedere. L'utilità della funzione di split presente in *SpaceClaim* discussa nel paragrafo 3.1 diventa chiara con questo passaggio: se si creano in fase preliminare dei bordi o delle superfici in corrispondenza del contatto tra il cuscinetto ed il supporto sarà sufficiente selezionare queste entità geometriche per generare il *bearing* nella posizione corretta, senza ottenere l'errore che *reference* e *mobile side* appartengano a due piani di rotazione distinti.

[31] Nella guida di ANSYS APDL il cuscinetto è descritto dallo strumento COMBI214 (*2D Spring-Damper Bearing*) rappresentato in figura 3.17. Può trasmettere solo carichi di compressione e trazione, perciò nel calcolo non si tiene conto di flessioni o torsioni. Quest'ultima affermazione implica anche che gli unici gradi di libertà consentiti sono solo due: gli spostamenti in direzione 1 ed in direzione 2. Nello schema il nodo  $I$  è legato al cuscinetto ed il nodo  $I$  appartiene al rotore.

# *3.4.3 Analysis settings*

| Outline                                          |          | $\rightarrow$ 4 $\times$                |                                      |                                                                                                    |                                      |                               |                                |  |  |
|--------------------------------------------------|----------|-----------------------------------------|--------------------------------------|----------------------------------------------------------------------------------------------------|--------------------------------------|-------------------------------|--------------------------------|--|--|
| ▼ Search Outline<br>Name<br>Project <sup>*</sup> |          |                                         |                                      |                                                                                                    | $\Box$ Options                       |                               |                                |  |  |
| $\Box$ (a) Model (A4)<br>Geometry Imports        |          |                                         |                                      |                                                                                                    | Max Modes to    6                    |                               |                                |  |  |
| Geometry<br>Materials                            |          |                                         |                                      |                                                                                                    |                                      | Limit Search to  No           |                                |  |  |
| Coordinate Systems<br>Connections                |          |                                         | On Demand Ex<br>l No                 |                                                                                                    |                                      |                               |                                |  |  |
| <b>D</b> Mesh<br>Modal (A5)                      |          |                                         |                                      | $\Box$                                                                                                    | <b>Solver Controls</b>               |                               |                                |  |  |
| TEO Pre-S<br>√曲 Anal                             |          | Insert                                  | $\blacktriangleright$ $\blacksquare$ | <b>Rotational Velocity</b>                                                                                                    |                                      | Damped                        | Yes                            |  |  |
| $\sqrt{\Phi_n}$ Remo                             |          | Solve                                   |                                      | <b>Thermal Condition</b>                                                                                                    |                                      | Solver Type                   | <b>Program Controlled</b>      |  |  |
| $-2$ Solu $_0$<br>海                              | D        | <b>Export Nastran File</b><br>Duplicate | Q<br>Q                               | <b>Fixed Support</b><br><b>Displacement</b>                                                                                                    | $\Box$                               | <b>Rotordynamics Controls</b> |                                |  |  |
| 2 <sup>5</sup>                                   |          | Clear Generated Data                    | О.                                   | <b>Remote Displacement</b>                                                                                                    |                                      | <b>Coriolis Effect</b>        | On, Stationary Reference Frame |  |  |
|                                                  | $\times$ | Delete                                  | ÷<br>黑<br>۰                          | <b>Frictionless Support</b><br><b>Compression Only Support</b><br><b>Cylindrical Support</b><br><b>Elastic Support</b><br><b>Constraint Equation</b><br>Nodal Displacement | $\left  + \right $<br>$\overline{+}$ | Campbell Diagr On             |                                |  |  |
|                                                  | ab       | F <sub>2</sub><br>Rename                |                                      |                                                                                                    |                                      | Number of Poi                 | 12                             |  |  |
|                                                  | ◓        | Group All Similar Children              | 모                                    |                                                                                                    |                                      | <b>Advanced</b>               |                                |  |  |
|                                                  | ó        | Open Solver Files Directory             | Q                                    |                                                                                                    |                                      |                               |                                |  |  |
|                                                  |          |                                         | œ                                    |                                                                                                    |                                      | <b>Output Controls</b>        |                                |  |  |
|                                                  |          |                                         | <b>brill</b>                         | Nodal Orientation                                                                                                    |                                      | <b>El Damping Controls</b>    |                                |  |  |
|                                                  |          |                                         | 配<br>Commands<br><b>Python Code</b>  | $\left  + \right $                                                                                                    | <b>Analysis Data Management</b>      |                               |                                |  |  |

*Figura 3. 18: schermata dell'analysis settings*

Per concludere la fase di impostazione del problema bisogna definire quali sono le condizioni in cui si trova ad operare il modello. Trattandosi dello studio di un rotore si deve quindi imporre la condizione di rotazione dell'albero.

Il primo passo è quello di controllare che la voce "*Coriolis Effect*" sia attiva e ciò è possibile solo se l'opzione

"*Damped*" è attiva anch'essa. La prima serve a tener conto dell'effetto Coriolis nell'analisi e non se ne può fare a meno dal momento che si ha a che fare con un sistema in rotazione a velocità significative. La seconda invece, oltre che a permettere l'inserimento dell'effetto Coriolis, serve a considerare il sistema soggetto allo smorzamento, il che produce forme modali complesse.

Se "*Coriolis Effect*" è ON, e solo in questo caso, si può scegliere se riprodurre il diagramma di Campbell nell'output dei risultati ("*Campbell Diagram* -> ON"). Quando viene attivata questa opzione verrà domandato di inserire un valore intero per la voce "*Number of points*" che indica il numero di punti in cui verranno calcolate le frequenze dei vari modi sul diagramma di Campbell. Il valore minimo che si può inserire è 2 perché servono almeno due punti per poter tracciare una retta sul diagramma. Una scelta può essere quella di utilizzare solo due punti, uno corrispondente alla velocità minima cui si intende far girare il sistema e l'altro corrispondente alla velocità massima. In questo modo nell'output dei risultati verranno specificate le frequenze dei modi che si è interessati ad analizzare sia quando il rotore è configurazione di minima velocità di rotazione sia in configurazione di massima velocità. Per ottenere le soluzioni in condizioni di velocità intermedia tra la minima e la massima è sufficiente utilizzare un numero di punti maggiori.

Per impostare le velocità di interesse si deve fare click con il tasto destro su "*Analysis Settings -> Insert -> Rotational velocity*". Le velocità possono essere inserite con una forma vettoriale o, come in figura 3.19, specificando le componenti di velocità attorno ai 3 assi. Nell'esempio di figura 3.19 si è usato un "*Number of points*" pari a 4 e per questo nella tabella delle componenti appaiono quattro righe, ciascuna corrispondente ad un punto del diagramma di Campbell. Il rotore gira attorno all'asse  $z$  e quindi le componenti attorno a  $x$ ed y sono nulle. La velocità minima è 1 rad/s, la massima 1000 rad/s ed inoltre si è richiesto di calcolare le soluzioni alle velocità intermedie di 100 rad/s e 500 rad/s.

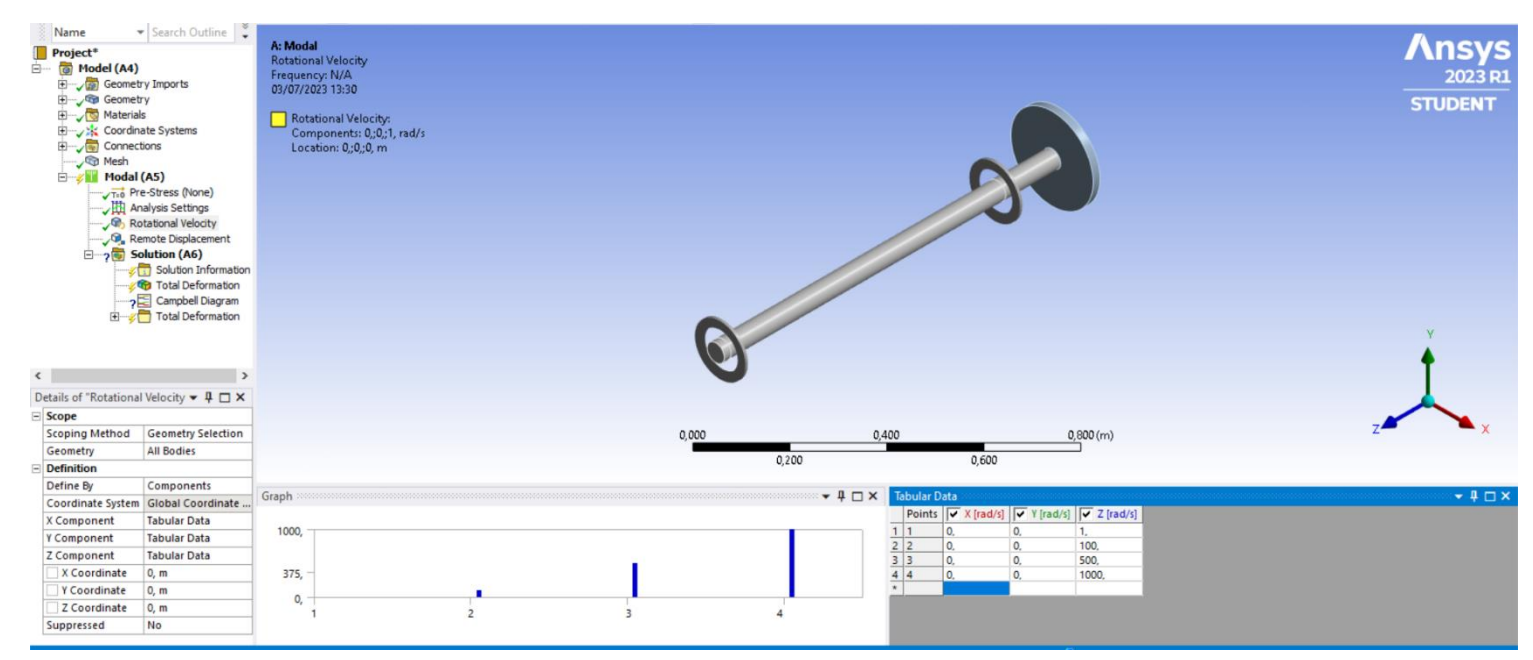

*Figura 3. 19: rotational velocity settings*

L'opzione "*Max modes to find*" serve per decidere il massimo numero di modi che verranno trovati durante la soluzione. In figura 3.18 questo parametro è pari a 6, questo significa che l'analisi si fermerà al sesto modo trovato. Un altro modo di limitare la ricerca è tramite il "*Limit search to range*" che permette di decidere una frequenza soglia minima ed una massima. Il solver andrà a ricercare tutte le forme modali che hanno frequenza caratteristica compresa in quel range. Se si sta già usando la funzione "*Max modes to find*" è ancora possibile attivare la funzione "*Limit search to range*" ma sarà concesso di scegliere solo la soglia minima.

In figura 3.20 è rappresentato il diagramma di Campbell con la tabella riassuntiva dei risultati. Vengono mostrate le velocità critiche dei primi 6 modi e le frequenze caratteristiche di ciascun modo nei punti del diagramma selezionati in precedenza.

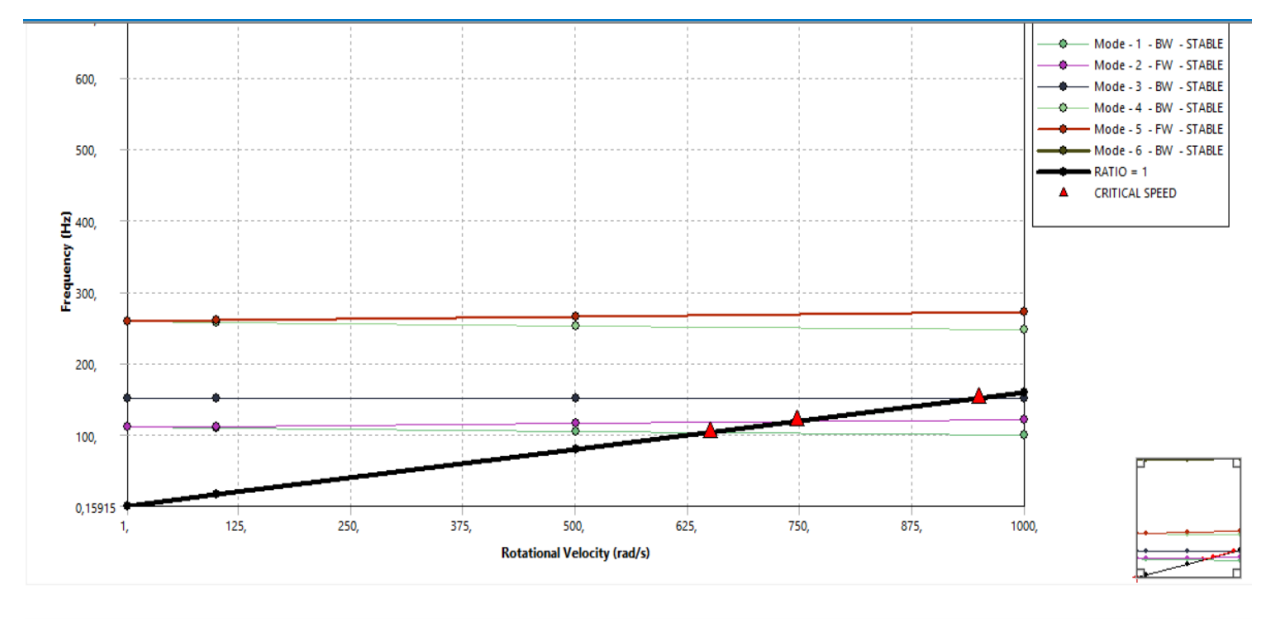

| Mode | <b>Whirl Direction</b> | <b>Mode Stability</b> | <b>Critical Speed</b> | . rad/s   | $100$ , rad/s | 500, rad/s | 1000, rad/s |
|------|------------------------|-----------------------|-----------------------|-----------|---------------|------------|-------------|
|      | BW                     | <b>STABLE</b>         | 650,22 rad/s          | 110,59 Hz | 109,51 Hz     | 105,11 Hz  | 99,695 Hz   |
|      | <b>FW</b>              | <b>STABLE</b>         | 746,28 rad/s          | 110,62 Hz | 111,71 Hz     | 116.1 Hz   | 121,52 Hz   |
|      | BW                     | <b>STABLE</b>         | 949.27 rad/s          | 151,08 Hz | 151,08 Hz     | 151,08 Hz  | 151,08 Hz   |
|      | BW                     | <b>STABLE</b>         | 0. rad/s              | 258.57 Hz | 257.43 Hz     | 252.92 Hz  | 247,83 Hz   |
|      | FW                     | <b>STABLE</b>         | 0. rad/s              | 258,67 Hz | 259,84 Hz     | 264,97 Hz  | 272,01 Hz   |
|      | BW                     | <b>STABLE</b>         | 0. rad/s              | 683.38 Hz | 683.39 Hz     | 683,7 Hz   | 684,69 Hz   |

*Figura 3. 20: diagramma di Campbell*

#### *CAPITOLO 4: ANALISI NUMERICA*

## 4.1 INTRODUZIONE

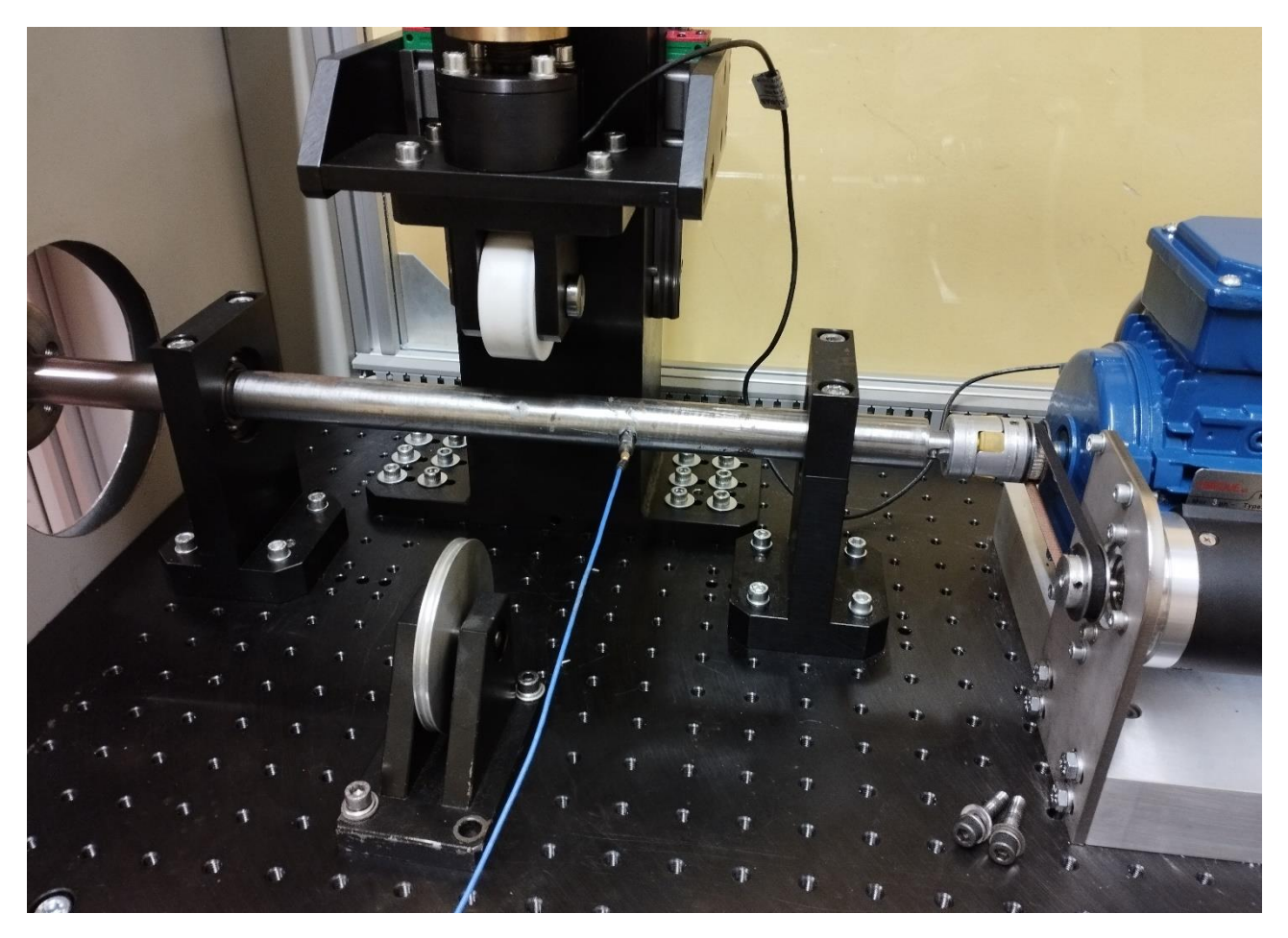

*Figura 4. 1: rotore reale e strumentazione*

In questo capitolo si vedranno nel dettaglio le varie prove effettuate per l'analisi modale del modello presente in laboratorio e che è rappresentato in figura 4.1. L'albero è collegato ad un motore elettrico tramite un calettamento con chiavetta (figura 4.2). Nel CAD infatti è visibile la sede della chiavetta (figura 4.3) scavata nell'estremo dell'albero che andrà ad inserirsi nel motore. Questo estremo ha un diametro minore rispetto al resto dell'albero e su tutta la sua superficie viene posto una condizione a contorno di tipo *cylindrical support* (già discussa nel paragrafo 3.4.1) bloccando il grado di libertà assiale e radiale mentre si lascia libero quello tangenziale. In altre parole si vuole che l'unico grado di libertà concesso sia la rotazione attorno all'asse di dell'albero (che in tutte le simulazioni svolte è l'asse z). Tutti gli altri DOF (tre spostamenti e le altre due rotazioni) sono invece bloccati perché la connessione con il motore li impedisce. È chiaro che fare una assunzione di questo tipo risulta essere più vincolante rispetto alla realtà; la giunzione con il motore sicuramente limita fortemente i tre spostamenti assiali e le due rotazioni attorno ad  $x e y$  ma non le elimina del tutto. L'altra approssimazione che si fa è che l'intera superficie di diametro inferiore sia soggetta a questo tipo di vincolo mentre si vede dalla figura 4.2 che il collegamento include la superficie solo parzialemente. Questo è un aspetto da non trascurare e che compare ogni volta che si inserisce un vincolo su un software; il vincolo generato sarà sempre un vincolo ideale che non corrisponde fedelmente a quello che accade nella realtà tuttavia è comunque possibile ottenere dei risultati numerici molto vicini a quelli sperimentali anche con questo tipo di approssimazioni.

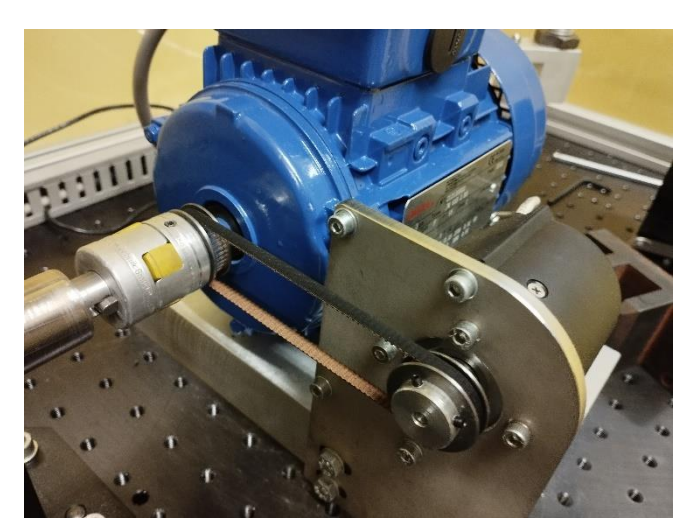

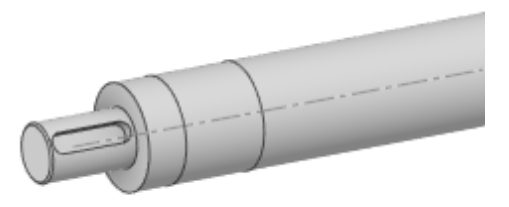

*Figura 4. 2: calettamento albero-motore Figura 4. 3: dettaglio dello shaft end*

Per svolgere l'analisi è stato fornito un CAD completo di tutti gli oggetti presenti nel modello reale. Molti di questi elementi sono superflui ai fini di una analisi modale preliminare pertanto, al fine di ottimizzare i tempi di calcolo e lo spazio in memoria occupato, sono stati eliminati. Non si è tenuto conto in dei cuscinetti reali poiché verranno modellati con l'apposita funzione di ANSYS, dei bulloni che fissano i supporti e delle viti che servono a calettare il disco alla flangia. Ciò che rimane è l'albero (che presenta una flangia ad un estremo), i due supporti e il disco palettato. A questi componenti sono associati i materiali di tabella 4.1.

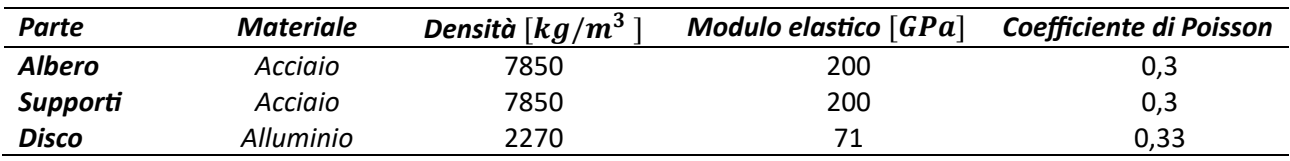

*Tabella 4. 1: proprietà dei materiali*

## 4.2 ALBERO SENZA SUPPORTI

La prima fase della simulazione prevede di impiegare solo l'albero flangiato, senza i supporti e senza il disco. Come anticipato nel paragrafo precedente un vincolo è posto sulla superficie cilindrica dove avviene il calettamento con il motore. Un altro vincolo, di tipo *remote displacement*, che serve a simulare i supporti esterni (che in questa prova sono stati omessi) viene posto sulla faccia dello shaft end. Gli ultimi due supporti sono ovviamente i due cuscinetti. Per i quest'ultimi si assumerà per tutte le prove che i coefficienti di rigidezza  $k_{ij}$  e di smorzamento  $c_{ij}$  sono costanti. L'alternativa era considerarli variabili al crescere della velocità di rotazione. I valori della *stiffness matrix* sono stati forniti dopo che il gruppo di ricerca della docente ha effettuato delle prove in laboratorio volte a dare una stima di questi coefficienti (tabella 4.2).

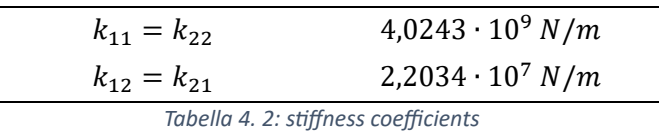

I valori della *damping matrix* invece sono stati ricavati utilizzando una formula impiegata dall'azienda SKF (sito [32]) che si occupa di produrre cuscinetti. È una formula empirica che fornisce delle stime riguardo ai coefficienti di smorzamento utilizzando i valori noti dei  $k_{ij}$ :

$$
c_{ij} = k_{ij} \cdot \eta_V \cdot \frac{1}{2\pi f}
$$

Il fattore prende il nome di *loss factor* ed è stimato attorno all'1%. Rappresenta il rapporto tra l'energia che viene dissipata durante un ciclo di carico ( $\Delta E_D$ ) e l'energia massima dovuta alla deformazione elastica  $(\Delta E_V)$ :

$$
\eta_V = \frac{\Delta E_D}{\Delta E_V} = 2\pi f \frac{c_{ij}}{k_{ij}} \approx 0.01
$$

*(4. 2)*

Il fattore invece è la *vibration frequency*. Dal momento che le prime forme modali hanno un range di frequenze inferiore ai 1000 Hz ho scelto di utilizzare un valore indicativo di 200 Hz. Per il tipo di analisi che si sta facendo questi coefficienti hanno una influenza molto piccola, pertanto è più importante trovare dei valori che siano di un ordine di grandezza sensato piuttosto che il valore esatto.

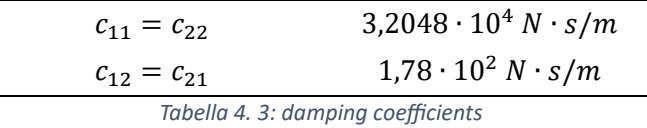

I due cuscinetti vengono considerati assolutamente identici e perciò i coefficienti delle tabelle 4.2 e 4.3 sono applicati ad entrambi. Per questa prima prova i due *bearings* sono body-to-ground visto che non abbiamo i supporti a cui vincolarli. Come *mobile sides* si sono prese le due superfici evidenziate in arancione in figura 4.4 che corrispondono alle due aree di contatto tra l'albero e i *casing* dei cuscinetti.

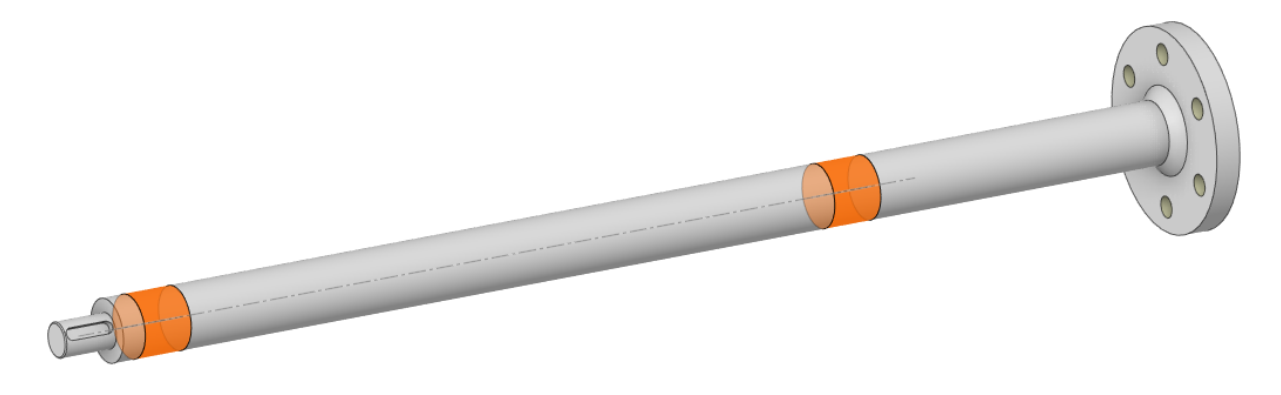

*Figura 4. 4: CAD dell'albero con flangia*

Per la mesh si è scelta una risoluzione pari a 7 (cioè massima) con transizione lenta e uno *span angle center* medio. Con questa impostazione si garantisce un buon dettaglio senza sacrificare troppo i tempi di calcolo.

Nelle tabelle 4.4 e 4.5 si può vedere il confronto tra le soluzioni ottenute dal diagramma di Campbell rispettivamente nel caso A, in cui i cuscinetti sono considerati privi di smorzamento ( $c_{ij} = 0 \forall i,j$ ), e nel caso B in cui lo smorzamento è presente. Le sigle BW e FW stanno per Backward e Forward, si riferiscono al *whirl* della forma modale. Quando un modo ha velocità critica nulla significa in realtà che la velocità critica ricade al di fuori del range di velocità di rotazione stabilito (0-20000 rpm) e quindi non si osserva alcuna intersezione sul diagramma di Campbell. Comparando le due tabelle si vede che introdurre lo smorzamento non modifica in modo sostanziale quelle che sono le frequenze naturali del sistema. Questo perché nei casi A e B si sta considerando un sistema bilanciato mentre lo smorzamento gioca un ruolo più importante quando si deve studiare la risposta forzata. Il diagramma di Campbell per il caso A (figura 4.5) è del tutto simile a quello del caso B a meno di una piccola differenza nelle frequenze.

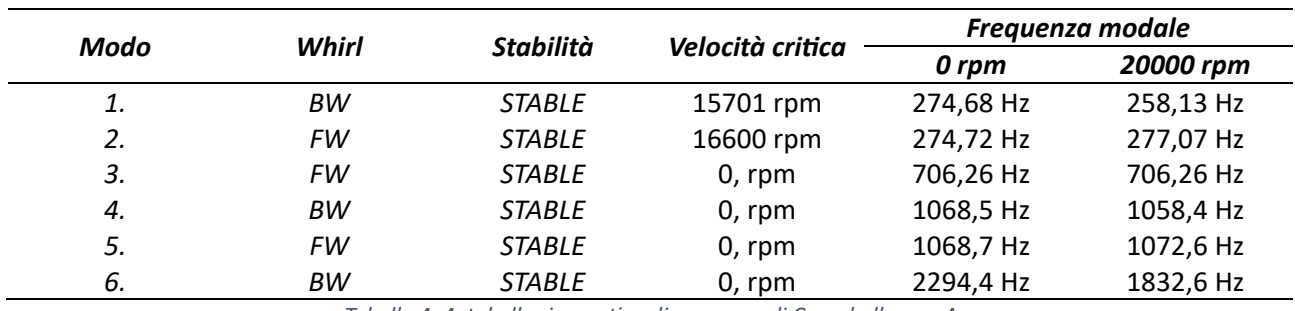

*Tabella 4. 4: tabella riassuntiva diagramma di Campbell, caso A*

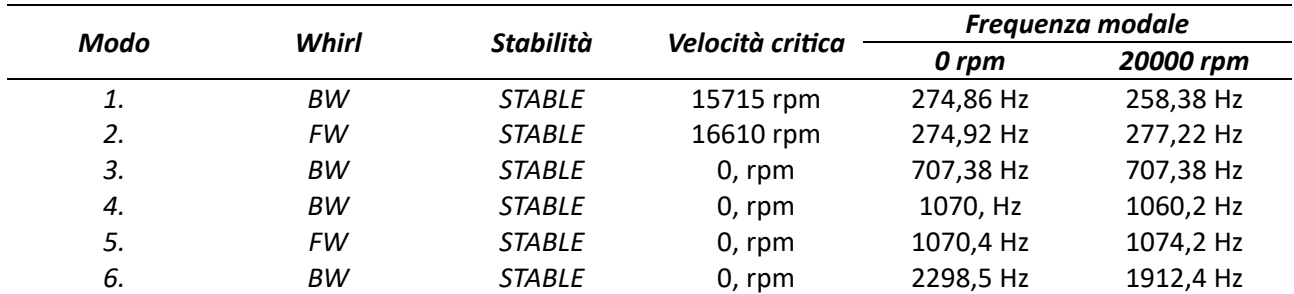

*Tabella 4. 5: tabella riassuntiva diagramma di Campbell, caso B*

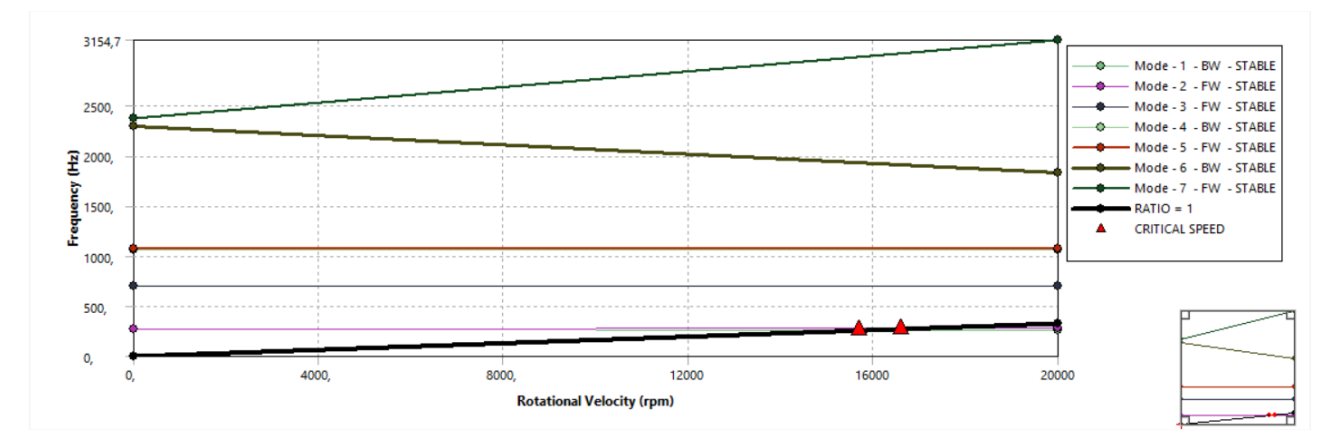

*Figura 4. 5: diagramma di Campbell caso A*

La differenza tra i casi A e B comunque esiste e si può apprezzare se si vanno a confrontare le tabelle che racchiudono le caratteristiche di smorzamento:

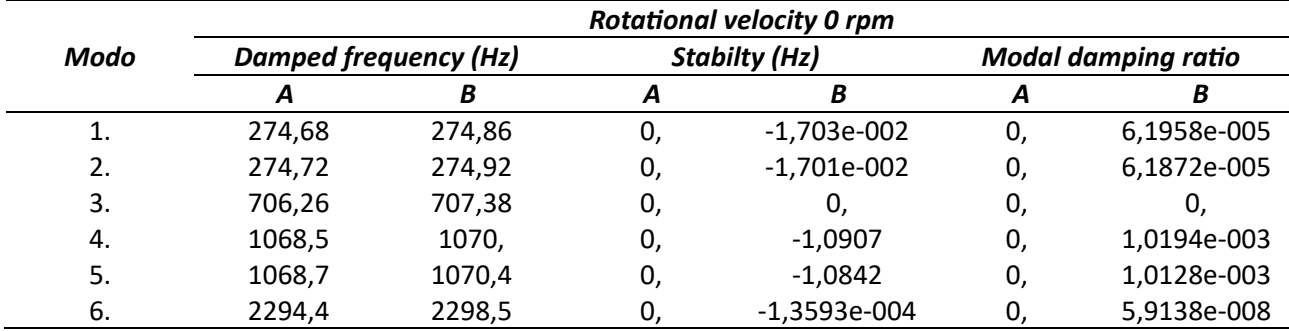

*Tabella 4. 6: caratteristiche smorzamento dei casi A e B*

#### 4.3 SISTEMA CON SUPPORTI

Si vuol vedere ora che cosa accade se si introducono i due supporti. Rispetto alla geometria reale i due componenti sono stati leggermente modificati nella loro geometria. Semplificare la geometria può essere utile per ridurre il dispendio di risorse del computer e migliorare eventualmente il tempo di calcolo. La prima modifica riguarda la forma della parte verticale dei due elementi dove sono stati riempiti i fori adibiti ad accogliere una vite. Le viti che andrebbero innestate sono comunque di acciaio ed andrebbero ad occupare lo spazio vuoto quasi per intero. Riempiendoli si semplifica notevolmente la geometria perché si sta considerando un solo oggetto anziché tre (un supporto e due viti) mantenendo però la massa e le proprietà del materiale, si eliminano superfici complesse come le filettature così come le regioni di contatto tra vite e madrevite che andrebbero modellate con un apposito algoritmo. Così facendo si dovrebbe diminuire la complessità della mesh e il tempo di calcolo. Una seconda modifica invece riguarda la presenza dei fori per i bulloni che vengono eliminati per emulare la presenza dei bulloni. In generale è meno impegnativo per il software creare la griglia di calcolo in un oggetto pieno e di forma regolare rispetto che creare una griglia attorno ad una superficie curva. Di contro avere i fori potrebbe comportare una riduzione del numero totale di elementi (perché c'è meno materiale in cui fare la mesh). In questo paragrafo si vuole mostrare se e in che misura il tipo di vincolo che si applica sui supporti ha una influenza sui risultati. Vengono proposti due nuovi casi di esempio:

- **Caso C:** tramite la funzione di split si creano delle superfici circolari (figura 4.6) che servono a simulare il contatto tra la superficie inferiore della piastra ed il tavolo di lavoro. Quindi vengono applicate delle condizioni di vincolo di tipo *fixed support* (capitolo 3.4.1) su tutte e dodici le regioni (sei fori per entrambi i supporti). L'idea è che le aree circostanti ai fori sono più vincolate per via della presenza dei bulloni ma il resto della piastra può comunque deformarsi e spostarsi perché non è in alcun modo fissata;
- **Caso D:** la condizione *fixed support* è applicata a tutta la faccia inferiore dei supporti. È un tipo di vincolo più restrittivo (irrigidisce tutto il sistema) e rappresenta la situazione in cui la piastra è incollata al tavolo di lavoro.

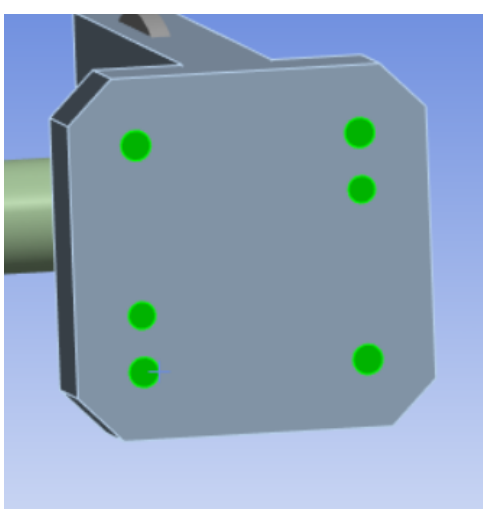

*Figura 4.6: area dei fori da vincolare*

Sull'albero sono posti gli stessi vincoli dei casi A e B (*cylindrical support* e *remote displacement*). Anche i cuscinetti sono uguali ai due casi precedenti (cioè si sono utilizzati gli stessi valori per la stiffness matrix e la *damping matrix*) con l'unica differenza che essendo presenti i modelli dei supporti si è optato per dei cuscinetti *body-to-body* con il *reference side* posto sulla superficie del foro del supporto adibito ad ospitare l'albero.

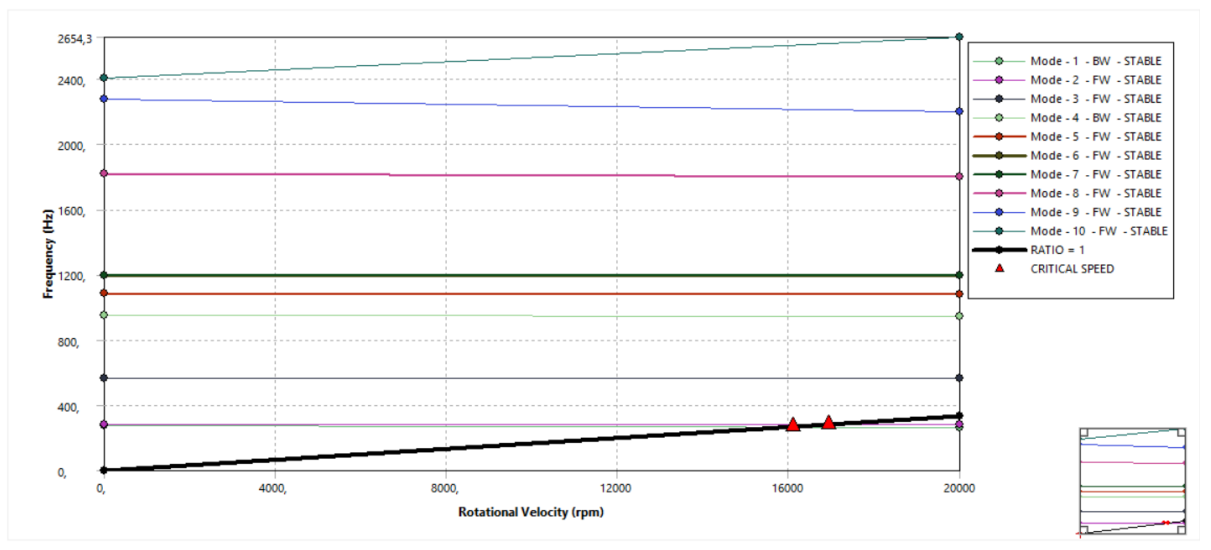

*Figura 4. 7: diagramma di Campbell, caso C*

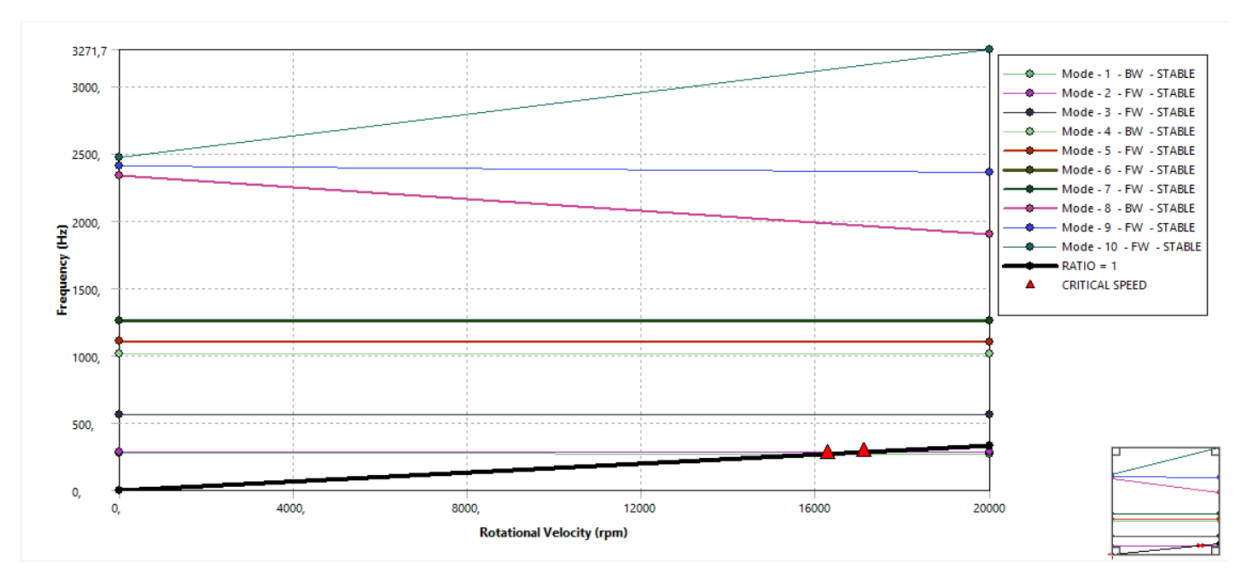

*Figura 4. 8: diagramma di Campbell, caso D*

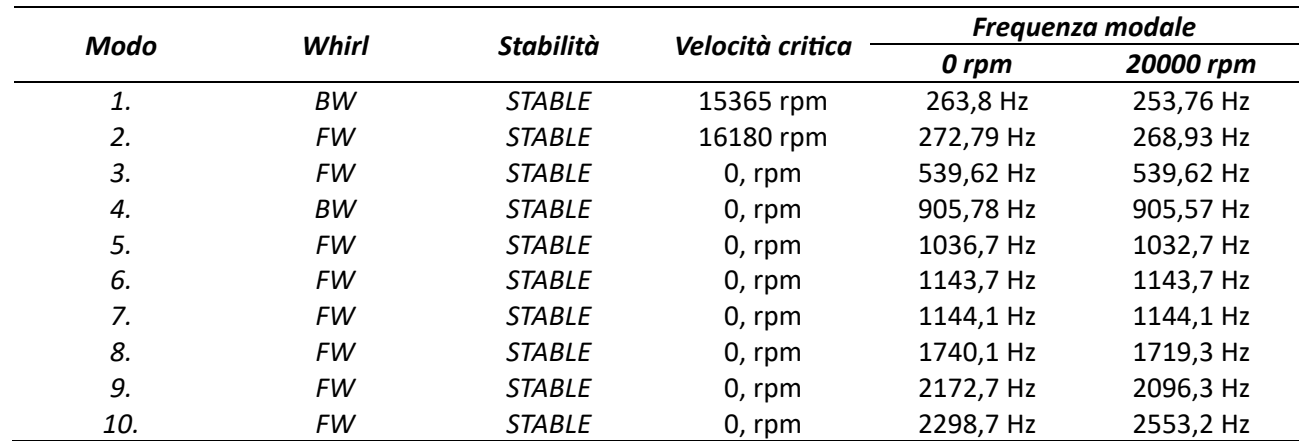

*Tabella 4. 7: tabella riassuntiva diagramma di Campbell, caso C*

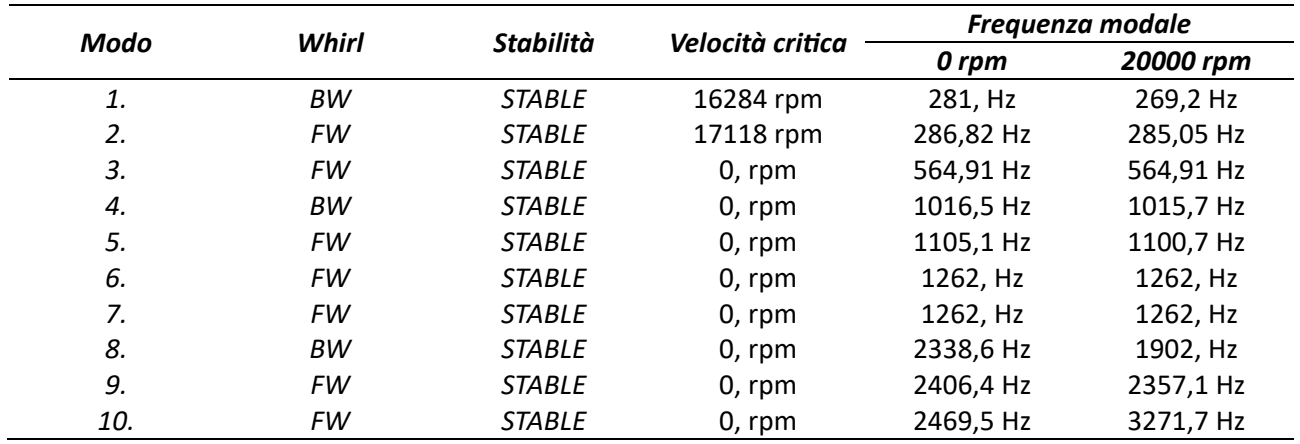

*Tabella 4. 8: tabella riassuntiva diagramma di Campbell, caso D*

In tabella 4.7 si vede che il tipo di vincolo scelto ha causato una riduzione delle frequenze rispetto al caso B, mentre in tabella 4.8 si vede che le frequenze sono maggiori che nel caso B. La condizione in cui la piastra è interamente vincolata quindi è più fedele alla realtà rispetto alla condizione del caso C. Avendo fatto delle assunzioni forti per quanto riguarda i vincoli ci aspettiamo infatti delle frequenze più alte rispetto a quelle misurate in laboratorio. Per l'ultima fase dello studio (cioè nell'analisi che include il disco) quindi prenderemo come condizioni di vincolo dei supporti quelle del caso D.

In figura 4.9 si possono osservare le prime 10 forme modali del caso D. Si nota che i modi 1, 2, 4, 5, 8 e 10 sono dei modi flessionali dell'albero e che all'aumentare della frequenza aumenta il numero di semionde. Questi modi compaiono a coppie (due con una semionda, due con due semionde, due con tre semionde…) perché a 0 rpm si ha un moto flessionale per ciascuno dei due piani perpendicolari  $(x - z \text{ ed } y - z)$  che contengono l'asse di rotazione z. Il modo 3 è il primo modo torsionale dell'albero quindi si osserva solo una rotazione del disco e delle sezioni dell'albero senza che l'albero si deformi nei due piani  $x - z$  ed  $y - z$ . Il modo 9 non presenta flessioni o torsioni ma dei cicli di accorciamento ed allungamento dell'albero. I modi 6 e 7 invece riguardano la flessione dei supporti. Un parziale interessamento dei supporti si osserva anche nel modo 8 che risulta essere accoppiato al terzo modo flessionale a differenza del suo analogo nel piano perpendicolare (modo 10).

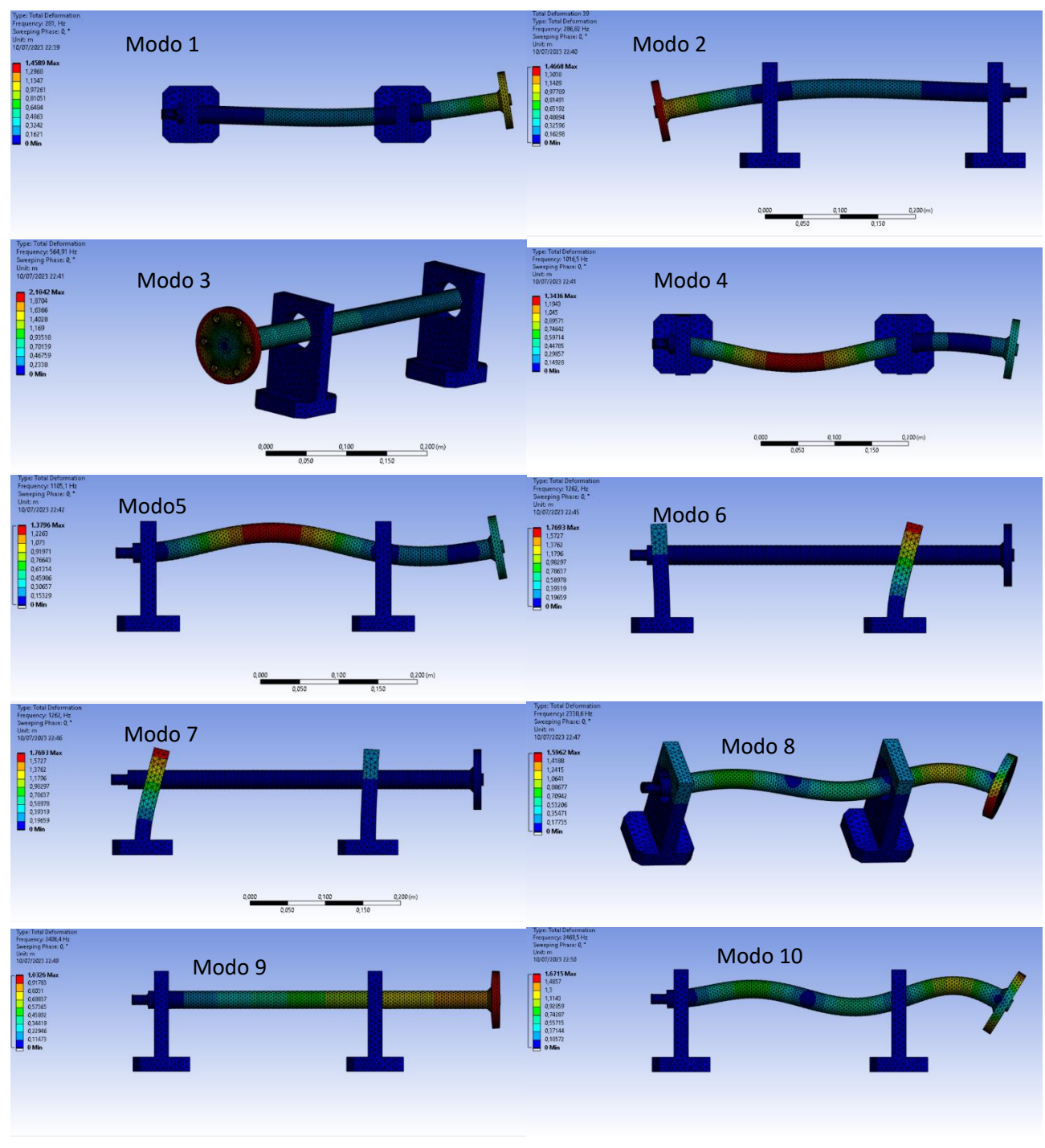

*Figura 4. 9: forme modali caso D, rotational velocity 0 rpm*

## 4.4 SISTEMA CON DISCO PALETTATO

L'ultimo step per completare il modello è inserire il disco palettato (figura 4.10) in alluminio. Come già anticipato si prende come base il modello del caso D con tutte le sue condizioni a contorno e si aggiunge il CAD del disco palettato. Il disco presenta della palette a sezione rettangolare costante, senza rastremazione o svergolamento, quindi non è rappresentativo di un disco palettato che si può trovare in una vera turbina o in un compressore tuttavia ci permette di studiare cosa accade quando un elemento di questo tipo viene calettato all'albero. All'interfaccia tra la flangia ed il disco si è scelto di lasciare la definizione della zona di contatto identificata dal programma che è tipo *bonded* (capitolo 3.2.2). Un contatto *bonded* interpreta le due superfici come se fossero saldate l'una con l'altra e rappresenta senz'altro una condizione più vincolante rispetto alla condizione in cui il contatto tra le due facce viene descritto da opportuni vincoli posti in corrispondenza dei fori. Nel paragrafo 4.3 si è visto che per le piastre dei supporti avere un tipo di vincolo più rigido ha comunque permesso di ottenere delle frequenze modali ragionevoli ed inoltre il focus di questo paragrafo è più che altro quello di capire cosa cambia nelle frequenze dell'albero e cosa accade al disco piuttosto che analizzare cosa avviene tra flangia e disco.

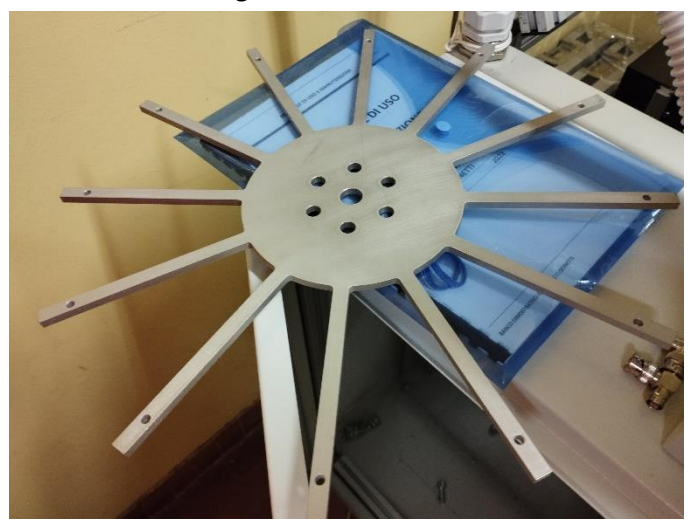

*Figura 4. 10: disco palettato*

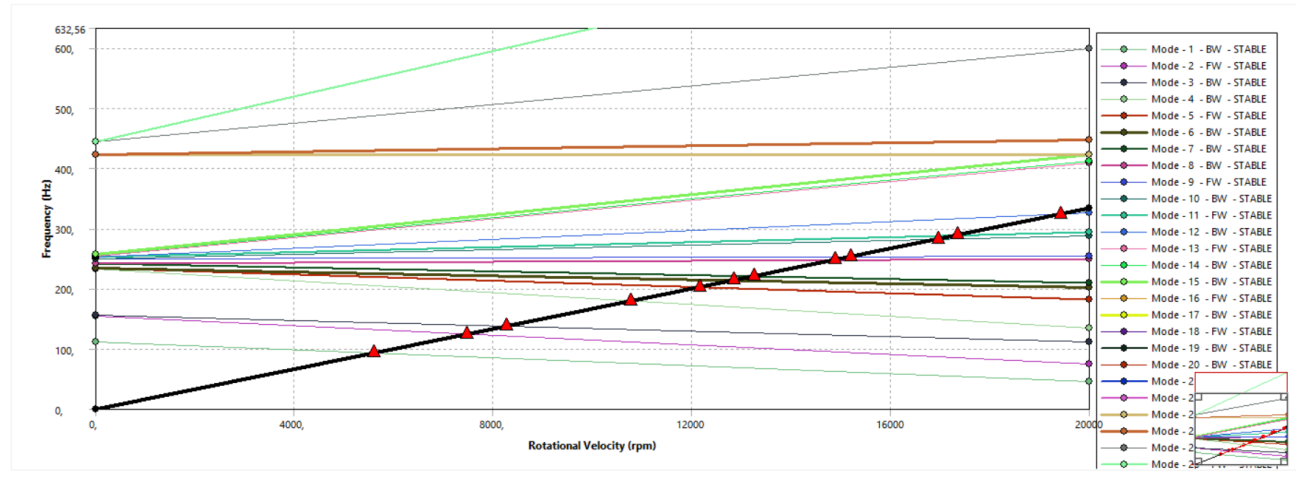

*Figura 4. 11: diagramma di Campbell, albero con disco*

I risultati dell'analisi mettono in evidenza che molte delle frequenze modali riguardano esclusivamente le palette. Nella ricerca ho incluso i primi 26 modi e di questi solo cinque coinvolgono anche una vibrazione dell'albero oltre che delle palette e sono quelli evidenziati in azzurro in tabella 4.9. La seconda cosa che si può osservare è che le forme modali che interessano l'albero avvengono a frequenze molto più basse rispetto all'analoga forma modale che si aveva in assenza del disco (oltre 120 Hz in meno per la prima forma flessionale e per quella torsionale). Questo è spiegabile con il fatto che il disco possiede una massa ed una inerzia non trascurabili che rendono meno rigido il sistema nel suo insieme. Infine si può fare un'ultima osservazione di tipo grafico: nelle animazioni di ANSYS le vibrazioni dell'albero sono poco visibili rispetto a quanto visto nei casi precedenti. Ciò è dovuto al fatto che le deformazioni vengono esagerate secondo un certo fattore di scala ma l'alluminio delle palette e del disco si deformano molto di più di quanto faccia l'acciaio. Se si vuol rendere visibile la vibrazione dell'albero si otterrebbe una deformazione delle palette graficamente irrealistica poiché si devono mantenere le proporzioni.

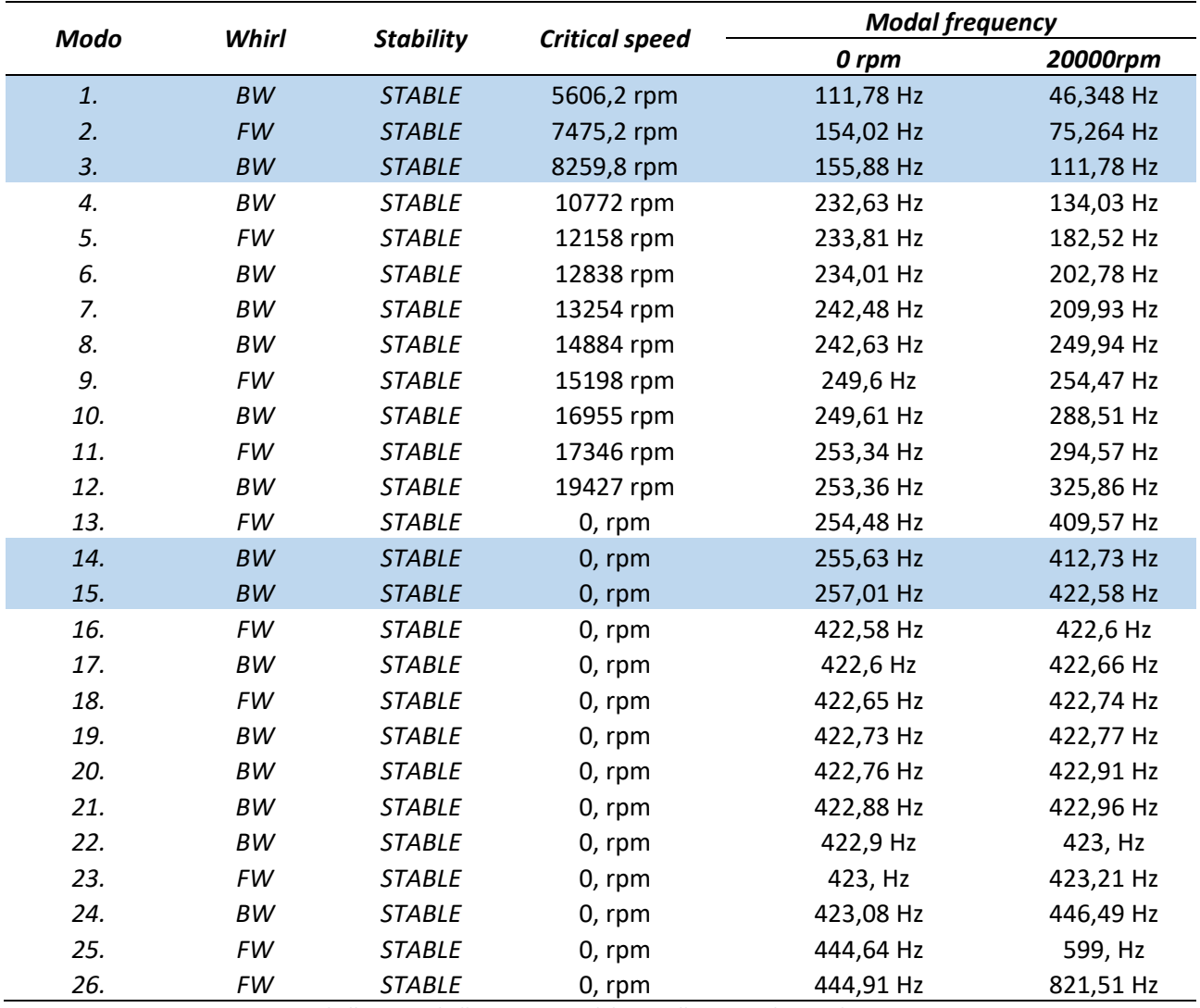

*Tabella 4. 9: tabella riassuntiva del caso albero con disco palettato*

In precedenza si è accennato che i modi evidenziati in azzurro sono quelli in cui si ha vibrazione sia del disco che dell'albero. Il modo 1 è il modo torsionale che a differenza del caso senza disco è il primo a comparire (nel caso D il modo torsionale era il modo 3). I modi 2, 3, 14 e 15 invece sono modi flessionali che coinvolgono anche le palette. Tutti gli altri modi riguardano solo le palette. In figura 4.11 vengono mostrate alcune delle forme modali per questo modello.

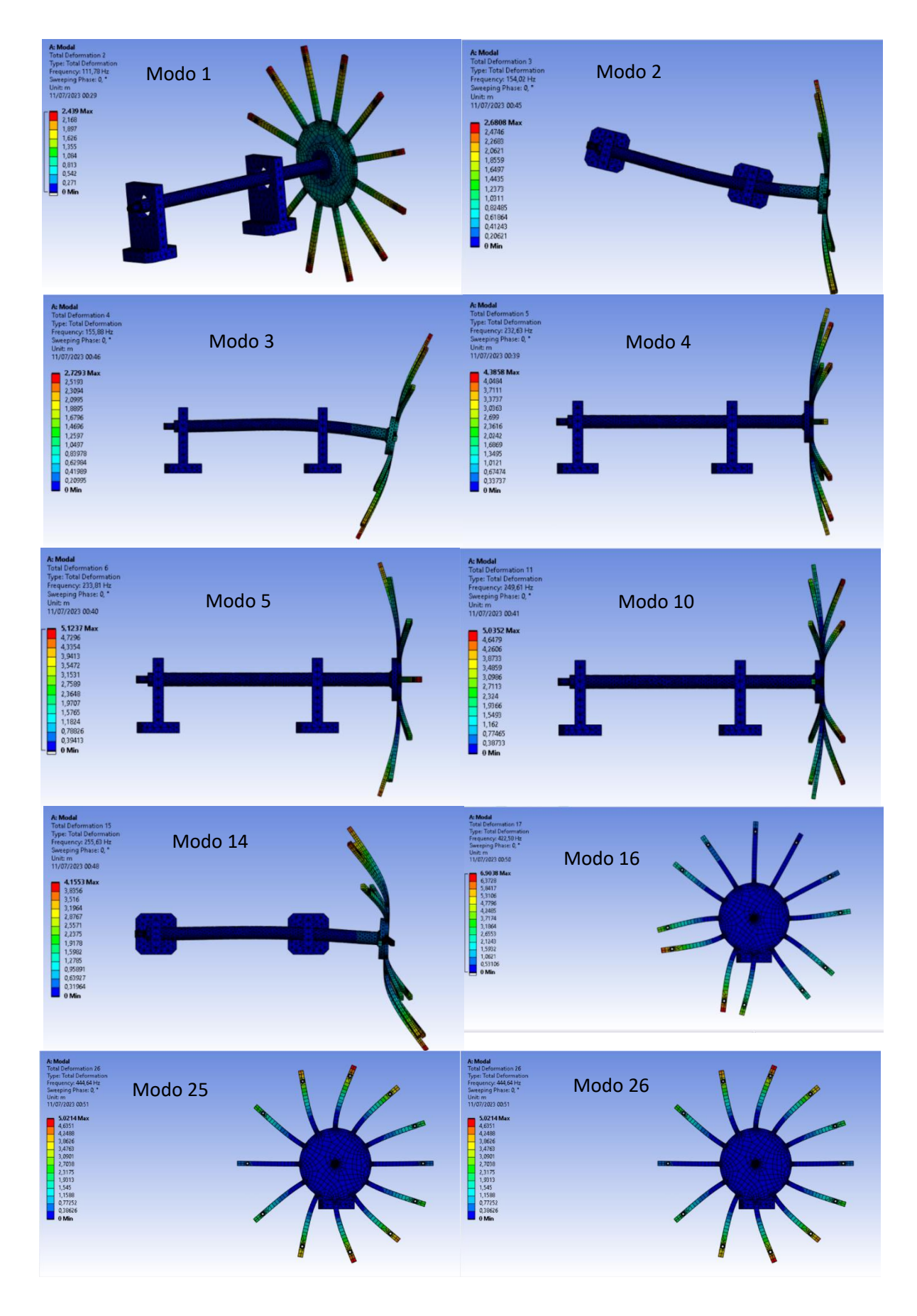

*Figura 4. 11: forme modali albero con disco palettato*

## *CONCLUSIONI*

In conclusione con questo lavoro si sono toccati ed analizzati i seguenti temi:

- Sono stati analizzati ed approfonditi alcuni concetti fondamentali dello studio della dinamica dei rotori (risposta libera, risposta forzata, velocità critiche, condizioni di risonanza…);
- Si è visto come la dinamica del sistema venga influenzata da diversi parametri (lunghezza di overhang, forze di sbilanciamento, effetto giroscopico) e come è possibile controllare l'ampiezza delle vibrazioni (smorzamento dei cuscinetti, metodi di bilanciamento);
- Utilizzando un articolo di riferimento si è visto come viene effettuata nella pratica una analisi sperimentale su un rotore a sbalzo. I risultati sono stati confrontati con quelli dell'analisi numerica dello stesso modello. Dall'analisi numerica si sono ricavate anche le forme modali del sistema;
- Si è mostrato come impostare un problema di analisi rotordinamica sul software agli elementi finiti ANSYS Workbench, presentando le diverse funzioni principali del programma;
- Si sono utilizzata le nozioni apprese riguardo ANSYS per performare l'analisi modale di un rotore a sbalzo da confrontare con un modello reale presente in laboratorio. I risultati numerici ottenuti sono in accordo sia con le prove sperimentali che con i risultati ottenuto dal gruppo di ricerca dell'articolo.

#### *BIBLIOGRAFIA*

[1] "*A practical review of rotating machinery critical speeds and modes*", E. Swanson, C. D. Powell, S. Weissman. Maggio 2005

[2] "*Study of vibration characteristics of unbalanced overhanging rotor*", N. Ahobal, S.L. Ajit. 2019

[3.1] "*Dynamics of rotating machines*", M.I. Friswell, J.E.T. Penny, S.D. Garvey, A.W. Lees; Cambridge University Press, 2010, capitolo 1

[3.2] "*Dynamics of rotating machines*", M.I. Friswell, J.E.T. Penny, S.D. Garvey, A.W. Lees; Cambridge University Press, 2010, capitolo 3

[3.3] "*Dynamics of rotating machines*", M.I. Friswell, J.E.T. Penny, S.D. Garvey, A.W. Lees; Cambridge University Press, 2010, capitolo 8

#### *SITOGRAFIA*

[4[\] Body \(ansys.com\)](https://ansyshelp.ansys.com/account/secured?returnurl=/Views/Secured/corp/v231/en/mech_obj/ds_Body_o_r.html%23ds_Body_o_r)

- [5[\] Contact Formulation Theory \(ansys.com\)](https://ansyshelp.ansys.com/account/secured?returnurl=/Views/Secured/corp/v190/wb_sim/ds_contact_theory.html)
- [6[\] Advanced Settings \(ansys.com\)](https://ansyshelp.ansys.com/account/secured?returnurl=/Views/Secured/corp/v190/wb_sim/ds_Contact_Advanced.html)
- [7[\] Scope Settings \(ansys.com\)](https://ansyshelp.ansys.com/account/secured?returnurl=/Views/Secured/corp/v190/wb_sim/ds_Contact_Scope.html)
- [8[\] Nonlinear Adaptive Region \(ansys.com\)](https://ansyshelp.ansys.com/account/secured?returnurl=/Views/Secured/corp/v190/wb_sim/ds_nonlinear_adaptive_region.html)
- [9[\] Mesh \(ansys.com\)](https://ansyshelp.ansys.com/account/secured?returnurl=/Views/Secured/corp/v231/en/mech_obj/ds_Mesh_o_r.html%23ds_Mesh_o_r)
- [10] [Element Order \(ansys.com\)](https://ansyshelp.ansys.com/account/secured?returnurl=/Views/Secured/corp/v231/en/wb_msh/ds_solid_element_midside_nodes.html)
- [11] [Adaptive Sizing \(ansys.com\)](https://ansyshelp.ansys.com/account/secured?returnurl=/Views/Secured/corp/v231/en/wb_msh/msh_sf_adaptive.html)
- [12] [Resolution \(ansys.com\)](https://ansyshelp.ansys.com/account/secured?returnurl=/Views/Secured/corp/v231/en/wb_msh/msh_Resolution.html)
- [13] [Span Angle Center \(ansys.com\)](https://ansyshelp.ansys.com/account/secured?returnurl=/Views/Secured/corp/v231/en/wb_msh/msh_Span_Ang_Cent.html)
- [14] [Transition \(ansys.com\)](https://ansyshelp.ansys.com/account/secured?returnurl=/Views/Secured/corp/v231/en/wb_msh/msh_Trans.html)
- [15] [Initial Size Seed \(ansys.com\)](https://ansyshelp.ansys.com/account/secured?returnurl=/Views/Secured/corp/v231/en/wb_msh/ds_initsizeseed.html)
- [16] [Fixed Support \(ansys.com\)](https://ansyshelp.ansys.com/account/secured?returnurl=/Views/Secured/corp/v231/en/wb_sim/ds_Fixed_Supports.html)
- [17] [Displacement \(ansys.com\)](https://ansyshelp.ansys.com/account/secured?returnurl=/Views/Secured/corp/v231/en/wb_sim/ds_Displacements.html)
- [18] [Remote Displacement \(ansys.com\)](https://ansyshelp.ansys.com/account/secured?returnurl=/Views/Secured/corp/v231/en/wb_sim/ds_Remote_Displacement.html)
- [19] [Frictionless Support \(ansys.com\)](https://ansyshelp.ansys.com/account/secured?returnurl=/Views/Secured/corp/v231/en/wb_sim/ds_Frictionless_Surface.html)
- [20]<https://youtu.be/yiBn0iaV4z0>
- [21] [Cylindrical Support \(ansys.com\)](https://ansyshelp.ansys.com/account/secured?returnurl=/Views/Secured/corp/v231/en/wb_sim/ds_Independent_Cylinder.html)
- [22] [Elastic Support \(ansys.com\)](https://ansyshelp.ansys.com/account/secured?returnurl=/Views/Secured/corp/v231/en/wb_sim/ds_Elastic_Support.html)
- [23] [Constraint Equation \(ansys.com\)](https://ansyshelp.ansys.com/account/secured?returnurl=/Views/Secured/corp/v231/en/wb_sim/ds_constraint_equation.html)
- [24] [Nodal Displacement \(ansys.com\)](https://ansyshelp.ansys.com/account/secured?returnurl=/Views/Secured/corp/v231/en/wb_sim/ds_FE_Displacement.html)
- [25] [Nodal Orientation \(ansys.com\)](https://ansyshelp.ansys.com/account/secured?returnurl=/Views/Secured/corp/v231/en/wb_sim/ds_Nodal_Orientation.html)
- [26] [Spot Welds \(ansys.com\)](https://ansyshelp.ansys.com/account/secured?returnurl=/Views/Secured/corp/v231/en/wb_sim/ds_Spot_Welds.html%23ds_Spot_Welds)
- [27] [Joint Characteristics \(ansys.com\)](https://ansyshelp.ansys.com/account/secured?returnurl=/Views/Secured/corp/v231/en/wb_sim/ds_Joint_Characteristics.html%23ds_Joint_Characteristics)
- [28] [Springs \(ansys.com\)](https://ansyshelp.ansys.com/account/secured?returnurl=/Views/Secured/corp/v231/en/wb_sim/ds_Springs.html%23ds_Springs)
- [29] [Beam Connections \(ansys.com\)](https://ansyshelp.ansys.com/account/secured?returnurl=/Views/Secured/corp/v231/en/wb_sim/ds_beams.html%23ds_beams)
- [30] [Bearings \(ansys.com\)](https://ansyshelp.ansys.com/account/secured?returnurl=/Views/Secured/corp/v231/en/wb_sim/ds_bearings.html%23ds_bearings)
- [31] 13.214. COMBI214 [2D Spring-Damper Bearing \(ansys.com\)](https://ansyshelp.ansys.com/account/secured?returnurl=/Views/Secured/corp/v231/en/ans_thry/thy_el214.html)
- [32]<https://evolution.skf.com/damping-in-a-rolling-bearing-arrangement/>